# UNIVERSIDAD AUTÓNOMA DE CIUDAD JUÁREZ INSTITUTO DE INGENIERÍA Y TECNOLOGÍA

DEPARTAMENTO DE INGENIERÍA INDUSTRIAL Y DE MANUFACTURA

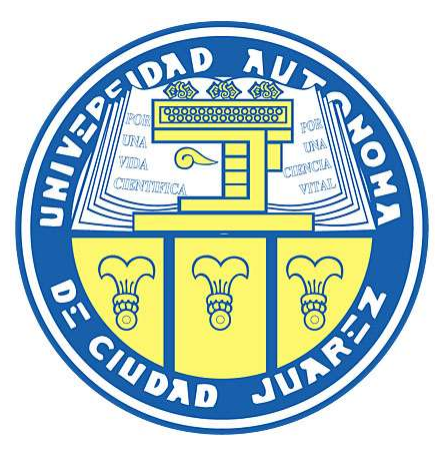

# Diseño del Sistema Eléctrico y Programación de Estación de Grommet

# PROYECTO QUE PRESENTA

# OMAR RAMOS PERIANZA

# COMO REQUISITO PARCIAL PARA OBTENER EL GRADO DE

# MAESTRÍA EN INGENIERÍA EN MANUFACTURA

ASESOR

# MC LUIS RICARDO VIDAL

# COASESOR

# DR. JAVIER MOLINA

Ciudad Juárez, Chihuahua. 14/Mayo/2018

# ÍNDICE

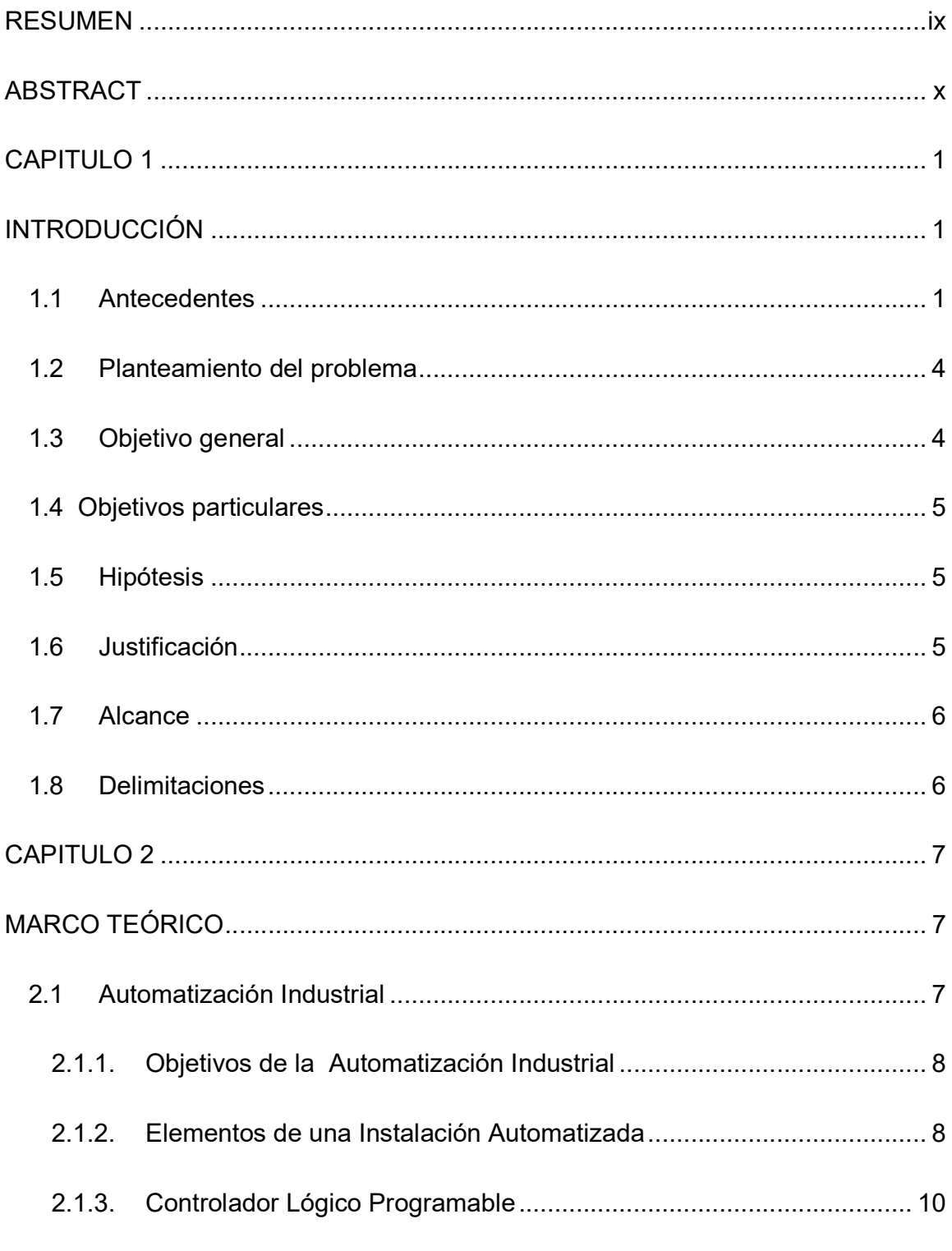

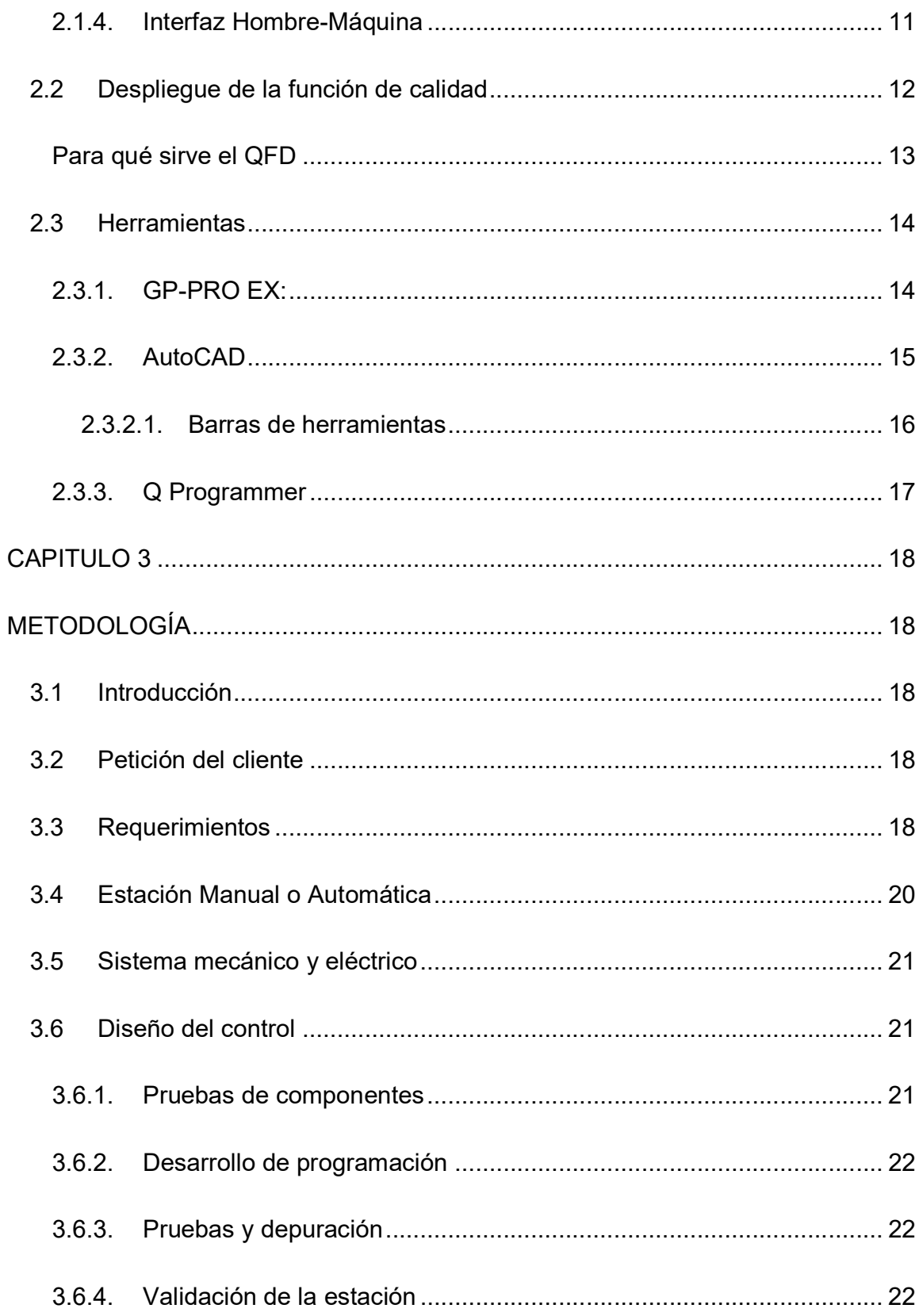

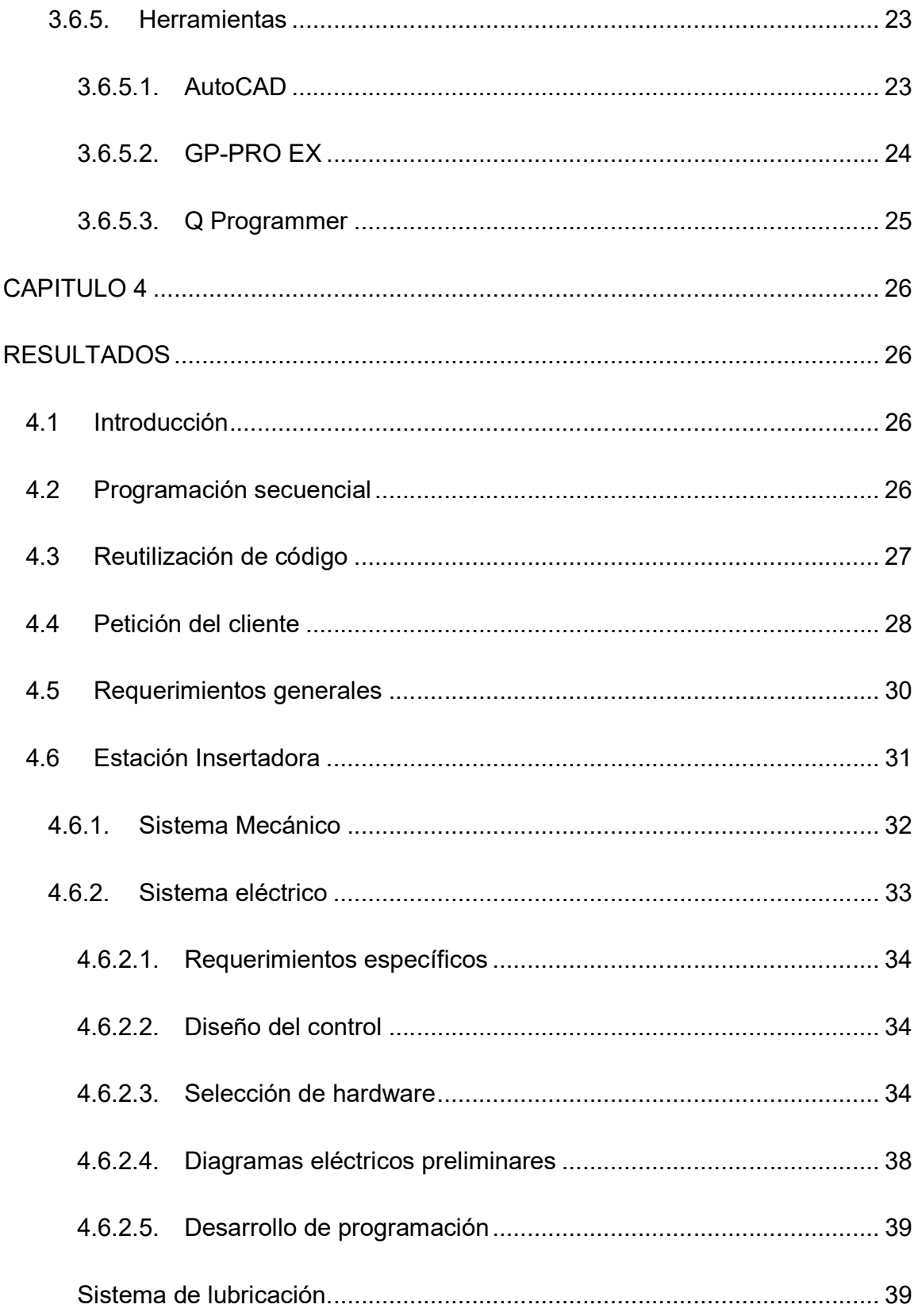

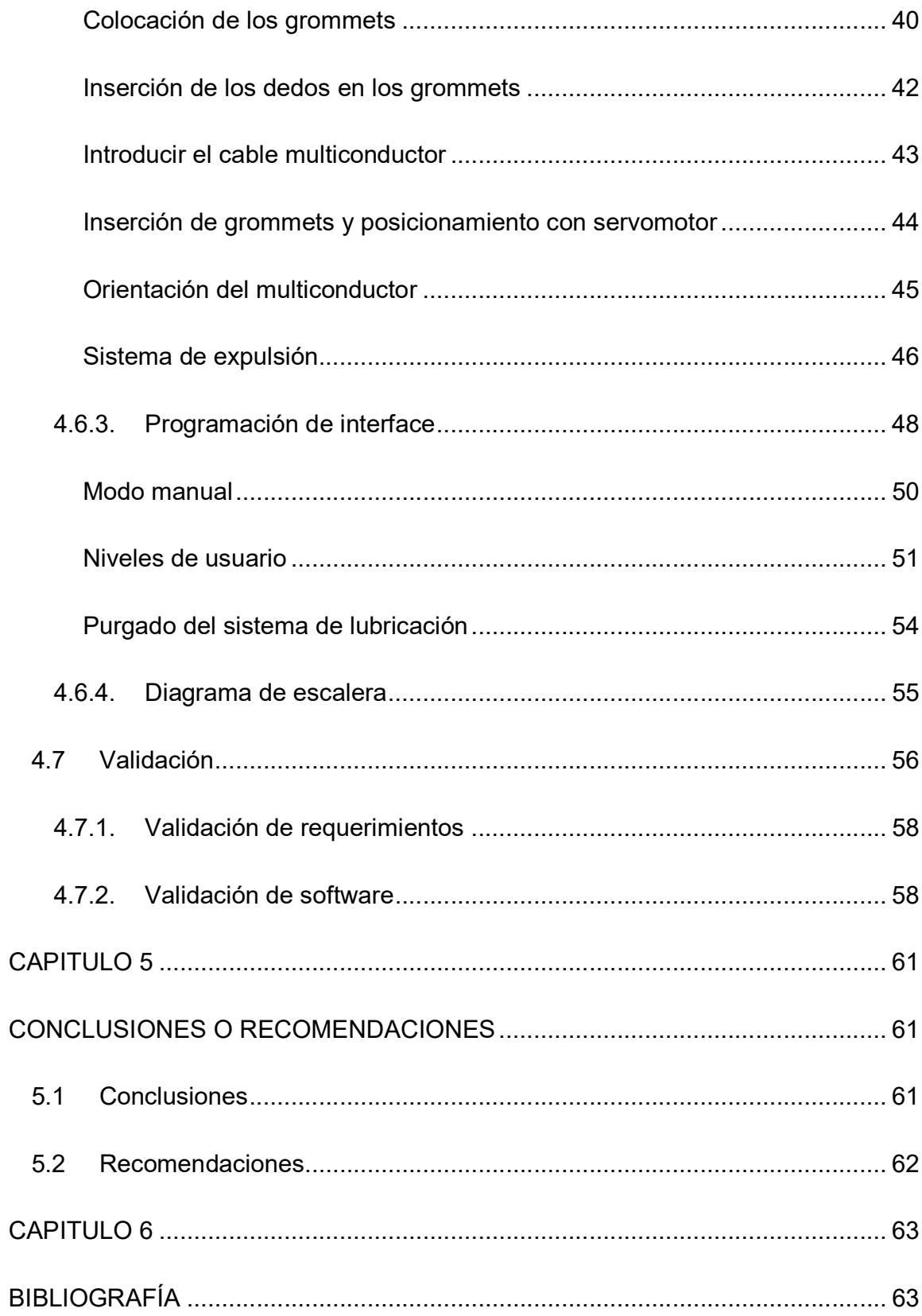

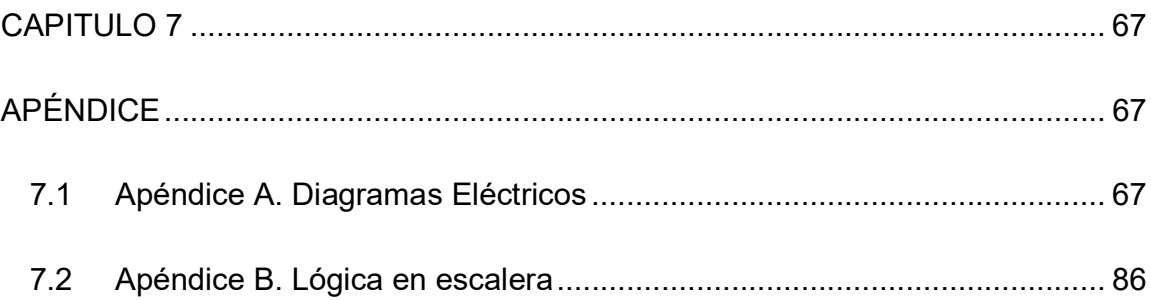

# ÍNDICE DE FIGURAS

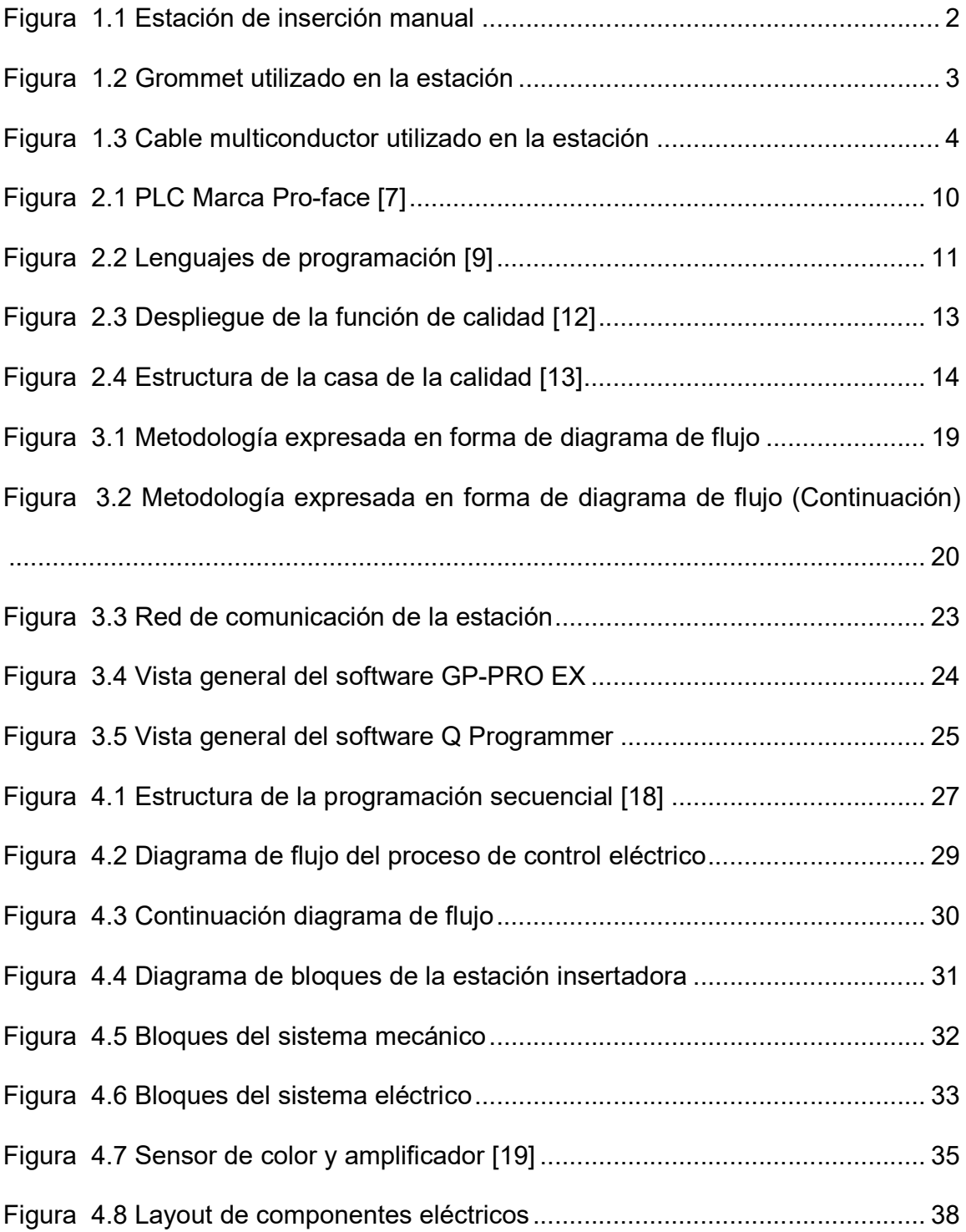

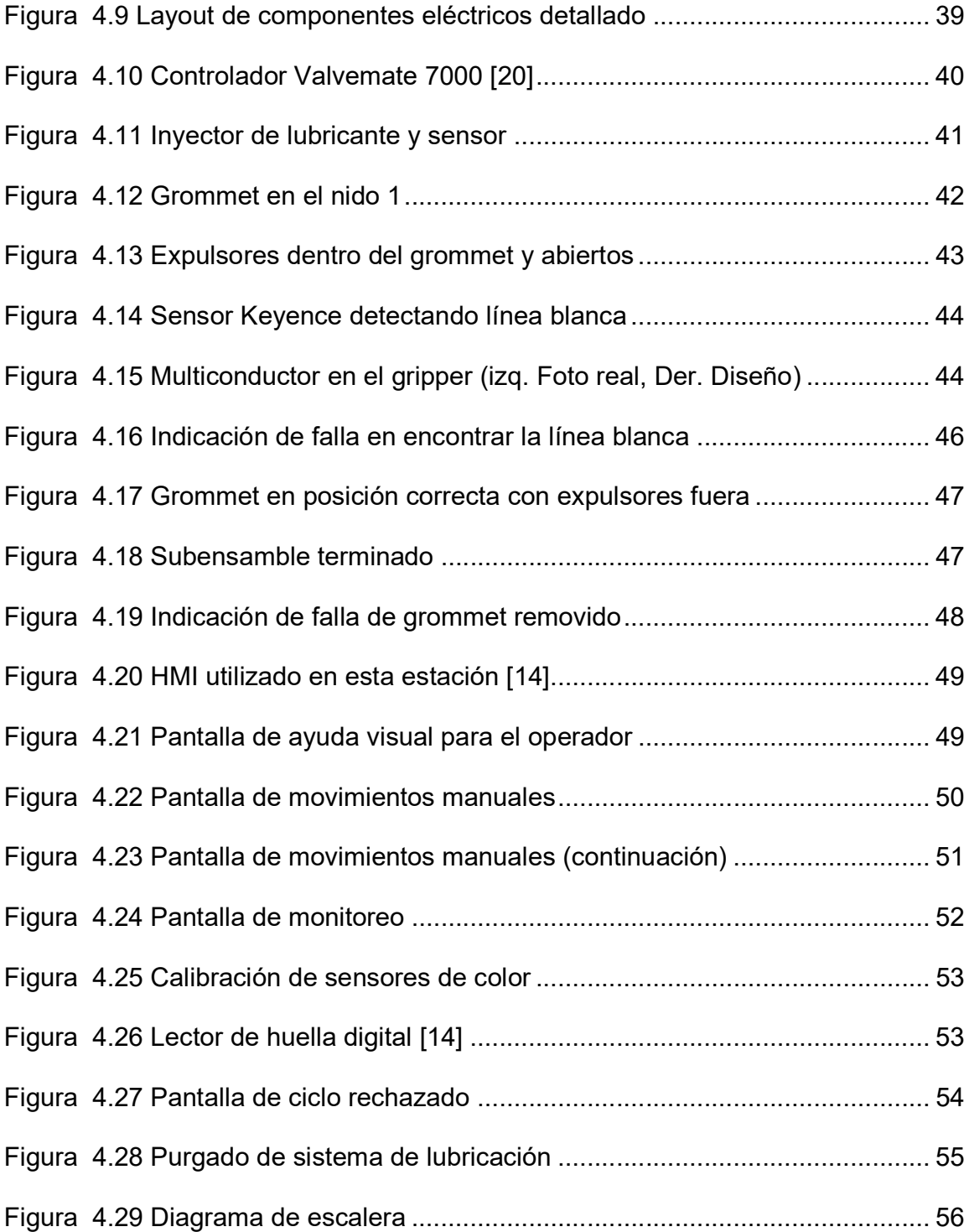

# ÍNDICE DE TABLAS

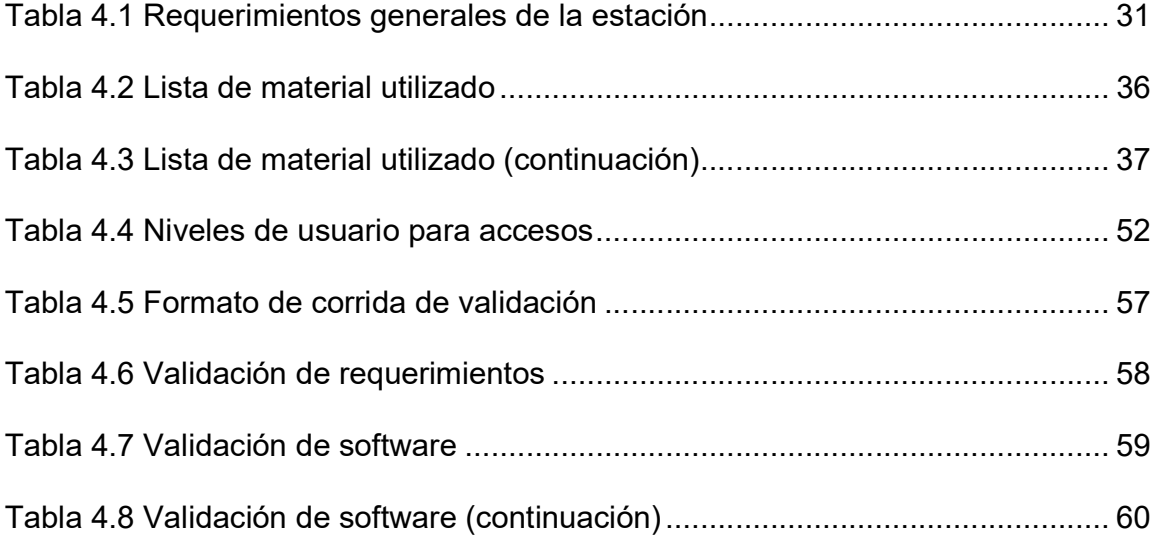

#### RESUMEN

Este proyecto está enfocado en el desarrollo de una estación de inserción de grommets en un cable multiconductor utilizando un PLC/HMI Pro-face y un servomotor para poder hacer el giro del cable. El cable multiconductor cuenta con una línea blanca, para garantizar la correcta orientación de los grommets se utilizarán sensores de color. La alimentación de las piezas requeridas para la inserción del producto será por un operador.

El resultado fue una estación semiautomática que se encarga de realizar la inserción de los 3 grommets en el cable multiconductor, logrando una reducción en el tiempo de ciclo actual obtenido por la estación manual, por lo tanto se incrementa la productividad y se le facilita la labor al operador.

En este proyecto se presenta una metodología en general utilizada para el desarrollo de estaciones, ya sean automáticas o semiautomáticas, las cuales inician con una necesidad en un proceso cualquiera y en el cual se pueden realizar implementaciones.

#### ABSTRACT

This project is focused on the development of a grommets insertion station in a multiconductor cable using a controller system (PLC / HMI) Pro-face and a servomotor to make the cable oriented. The multiconductor cable has a white line, to ensure the correct orientation of the grommets color sensors will be used. The feeding of the pieces required for the insertion of the product will be loaded by an operator.

The result was a semi-automatic station that is responsible for inserting the 3 grommets in the multiconductor cable, achieving a reduction in the current cycle time obtained by the manual station, therefore increasing productivity and facilitating the operator labor.

 This project presents a general methodology used for the development of stations, either automatic or semiautomatic, which start with a need in any process and in which implementations can be made.

x

# CAPITULO 1

# 1. INTRODUCCIÓN

### 1.1 Antecedentes

La empresa Diseño Manufactura e Integración (DMI CORP. S. de R.L. de C.V.) se dedica al desarrollo de procesos y equipos automáticos y semiautomáticos para la industria maquiladora con base en las necesidades de sus clientes, satisfaciendo y excediendo sus expectativas. Cuenta con un equipo de personas especializadas en el ramo, así como equipos de precisión para la manufactura de las estaciones requeridas por sus clientes.

El grommet es un producto de diferentes formas que se utiliza para proteger el cable o arnés en un vehículo, generalmente están hechos de caucho [1]. El grommet generalmente se coloca en agujeros del chasis para proteger al arnés contra la fricción o para sellar los cables y así evitar daños causados por ataques mecánicos o químicos.

El cable utilizado es un multiconductor y es un subensamble de un arnés para un vehículo, la estación que se desarrolló es la primera de la línea, a esta estación llegan los materiales utilizados para realizar el subensamble. El cable utilizado posee una línea blanca sobre el aislante, el cual nos ayuda a orientar los grommets y evitar que se inserten con el cable torcido, esto previene rupturas de aislante o alambre una vez que el arnés es puesto en el vehículo.

Actualmente se cuenta con 2 estaciones manuales para poder cumplir con el objetivo de la inserción de los grommets, la estación manual se muestra en la figura 1.1, en esta estación se presiona un pedal para poder cerrar las puntas o dedos, luego se inserta el grommet, acto seguido se suelta el pedal para que este abra el grommet y el cable multiconductor se pueda pasar a través de él, se ajusta a la distancia deseada y se presiona nuevamente el pedal para poder dejar fijo el grommet sobre el cable, esta operación se realiza 3 veces (una vez por cada grommet).

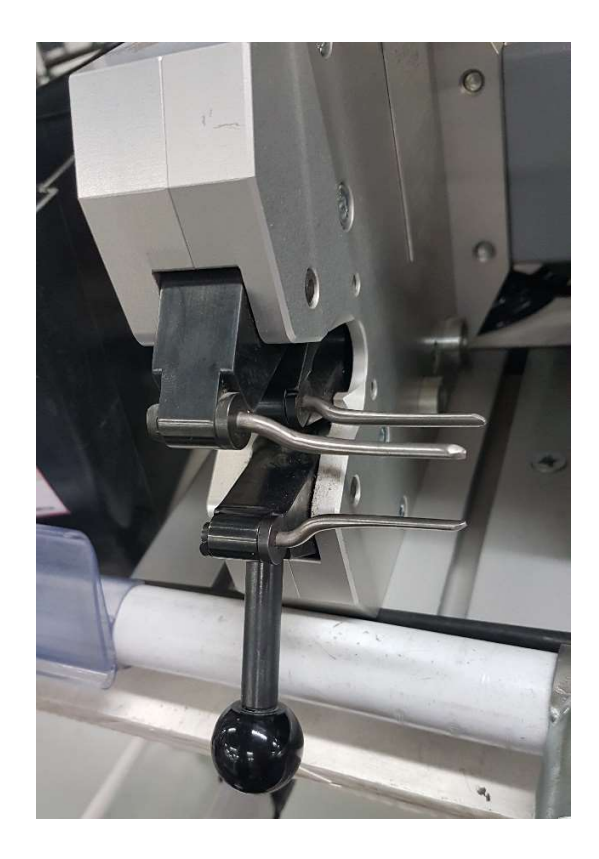

Figura 1.1 Estación de inserción manual

La idea de desarrollar una estación semiautomática para la inserción de los grommets, mostrado en la figura 1.2, en el cable multiconductor, el cual se muestra en la figura 1.3, surge cuando se tuvo que colocar un operador adicional para la revisión del 100 % del producto que salía de la estación manual de inserción, además de que el tiempo de ciclo de la estación manual es excesivo comparado con las estaciones siguientes en la línea, a tal grado de que algunas veces se ha tenido que poner otro operador para poder surtir el producto a las estaciones siguientes.

Es por eso que al desarrollar esta estación se eliminará el operador que hace la revisión de la orientación correcta de cada grommet en cada producto y al reducir el tiempo de ciclo se eliminarán completamente las dos estaciones manuales.

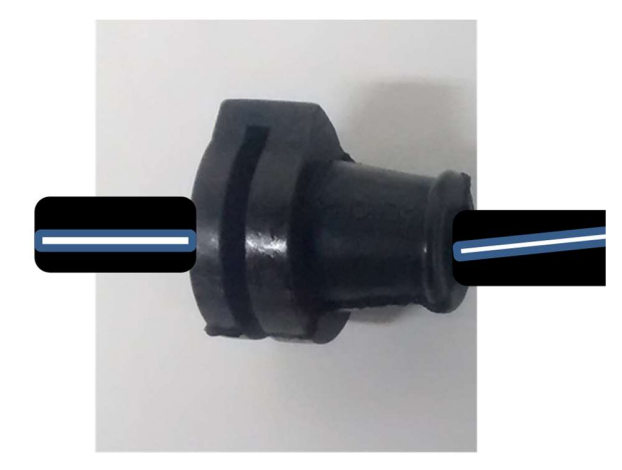

Figura 1.2 Grommet utilizado en la estación

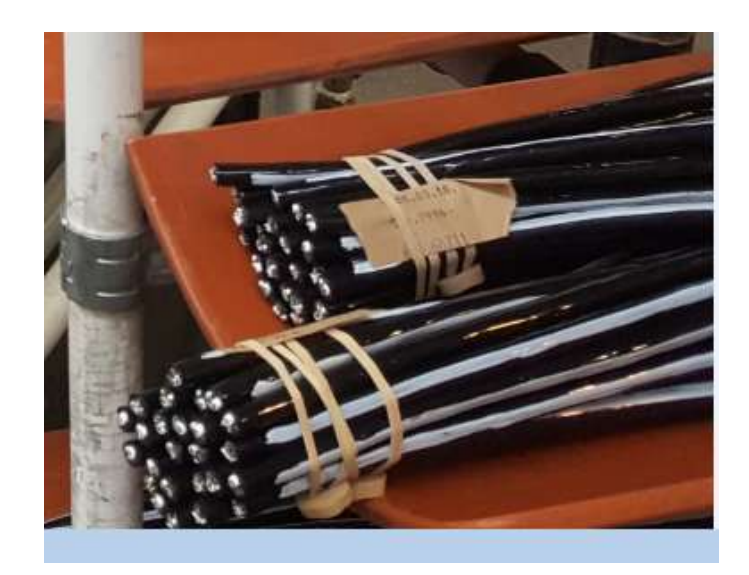

Figura 1.3 Cable multiconductor utilizado en la estación

# 1.2 Planteamiento del problema

Existe una estación manual que realiza la inserción de los grommets sobre el cable multiconductor, con tiempos de ciclo excesivos, seguridad para el operador limitada y fallas en el proceso. La estación manual tiene un tiempo de ciclo de 39 segundos, se plantea reducir este tiempo a 25 segundos con la estación semiautomática.

# 1.3 Objetivo general

Diseñar el sistema eléctrico, programar y validar la estación semiautomática de inserción de grommets integrando un sistema de control, servomotor y sistemas de seguridad.

# 1.4 Objetivos particulares

- 1. Diseñar el sistema de control eléctrico que incluya posicionamiento y orientación del cable dentro del grommet.
- 2. Especificar el material eléctrico y de control.
- 3. Construir posicionador por medio de servomotor.
- 4. Construir orientador por medio de sensores.
- 5. Programar la estación para que realice la inserción de los grommets.
- 6. Validar operación

### 1.5 Hipótesis

La estación insertadora de grommets es capaz de realizar la inserción de todos los grommets dentro del cable en la posición correcta, logrando acreditar el estudio de capacidad de 300 piezas requerido para puesta en producción.

H0: La estación acredita el estudio de capacidad.

$$
H0 = 100\%
$$

H1: La estación no acredita el estudio de capacidad.

$$
H1\leq 100\%
$$

### 1.6 Justificación

- Aplicar conocimientos adquiridos durante la maestría de Manufactura
	- o Programación secuencial y combinatoria
	- o Programación estructurada
- o Transferencia de datos a través de protocolos de comunicación Ethernet o RS232
- Eliminar el modo de ensamble manual, ya que en este no se verifica nada y puede irse un cable con los grommets mal insertados.
- Reducir el tiempo de ciclo obtenido en modo manual

# 1.7 Alcance

El proyecto que se propone consta del diseño y construcción de la estación, instalación, diseño del control eléctrico, programación del PLC (Programmable Logic Controller, por sus siglas en inglés) y servomotor, el controlador o PLC que será utilizado será de la marca proface. Este sistema será capaz de realizar la inserción de los grommets en el cable, este cable posee una línea blanca para garantizar que no esté torcido a la hora de insertar los grommets, para lograr esto se utilizará el servomotor y los sensores de color.

### 1.8 Delimitaciones

Este sistema solo realizará la inserción de los grommets en el cable en la orientación correcta, si por alguna razón cambia el producto, se hará la evaluación para ver si es factible usar la estación y/o realizar las modificaciones necesarias, ya sean mecánicas o de control para lograr el ensamble del otro producto asignado.

# CAPITULO 2

# 2. MARCO TEÓRICO

En este capítulo se habla de la teoría relacionada a la automatización industrial, ventajas, desventajas, tecnologías que ayudan para facilitar el trabajo de un operador o incluso algunas veces a no ser necesario, por ejemplo en trabajos pesados los operadores pueden ser sustituidos completamente por un robot. También se habla del diseño del control eléctrico, programación de estaciones semiautomáticas y herramientas utilizadas para el desarrollo de este proyecto.

## 2.1 Automatización Industrial

La automatización industrial [2] es el uso de sistemas o elementos computarizados y electromecánicos para controlar maquinarias y/o procesos industriales sustituyendo a operadores humanos. El alcance va más allá que la simple mecanización de los procesos ya que ésta provee a operadores humanos mecanismos para asistirlos en los esfuerzos físicos del trabajo, la automatización reduce ampliamente la necesidad sensorial y mental del humano.

La automatización como una disciplina de la ingeniería [3] es más amplia que un sistema de control, esta incluye los sensores y transmisores de campo, los sistemas de control y

supervisión, los sistemas de transmisión y recolección de datos y las aplicaciones de software en tiempo real para supervisar y controlar las operaciones de plantas o procesos industriales.

## 2.1.1. Objetivos de la Automatización Industrial

Según Groover [4] algunas de las razones u objetivos de la automatización se muestran a continuación:

- Mejorar la calidad y uniformidad del producto.
- Minimizar el esfuerzo y los tiempos de producción.
- Mejorar la productividad reduciendo los costos de manufactura mediante un mejor control de la producción.
- Mejorar la calidad mediante procesos repetitivos.
- Reducir la intervención humana, el aburrimiento y posibilidad del error humano.
- Reducir el daño en las piezas que resultaría del manejo manual.
- Aumentar la seguridad para el personal.
- Ahorrar área en la planta haciendo más eficiente:
	- o El arreglo de las máquinas.
	- o El flujo de material.

# Elementos de una Instalación Automatizada

 Máquinas: Son los equipos mecánicos que realizan los procesos, traslados, transformaciones, etc. de los productos o materia prima [4].

- Accionadores: Son equipos acoplados a las máquinas, y que permiten realizar movimientos, calentamiento, ensamblaje, embalaje, etc. Los Accionadores Pueden ser:
	- o Eléctricos: Aquellos que utilizan la energía eléctrica para funcionar, son por ejemplo, electro válvulas, motores, resistencias, etc.
	- o Neumáticos: Aquellos que utilizan la energía del aire comprimido, son por ejemplo, cilindros, válvulas, etc.
	- o Hidráulicos: Aquellos que utilizan la energía de la presión del agua, se usan para controlar velocidades lentas pero precisas.
	- o Pre accionadores: Se usan para comandar y activar los accionadores. Por ejemplo, contactores, interruptores, variadores de velocidad, distribuidores neumáticos, etc.
- Captadores: Son los sensores y transmisores, encargados de captar las señales necesarias para conocer el estado del proceso, y luego enviarlas a la unidad de control.
- Interfaz Hombre-Máquina: Permite la comunicación entre el operario y el proceso, puede ser una interfaz gráfica de computadora, pulsadores, teclados, visualizadores, etc.

Los sistemas automatizados se conforman de dos partes [5]: parte de mando y parte operativa, estos se describen a continuación:

 Parte de mando: Es la estación central de control o autómata. Es el elemento principal del sistema, encargado de la supervisión, manejo, corrección de errores, comunicación, etc.

 Parte operativa: Es la parte que actúa directamente sobre la máquina, son los elementos que hacen que la máquina se mueva y realice las acciones. Son por ejemplo, los motores, cilindros, compresoras, bombas, relés, etc.

# 2.1.3. Controlador Lógico Programable

Se entiende por Controlador Lógico Programable [6] (PLC, por sus siglas en inglés), o Autómata Programable, a todo dispositivo electrónico diseñado para ser utilizado en un entorno industrial, figura 2.1. El PLC utiliza una memoria interna para el almacenamiento de instrucciones para implantar soluciones específicas tales como: funciones lógicas, secuenciales, temporizadores, etc. Con la finalidad de controlar mediante entradas y salidas digitales y/o analógicas en tiempo real diversos tipos de máquinas o procesos industriales.

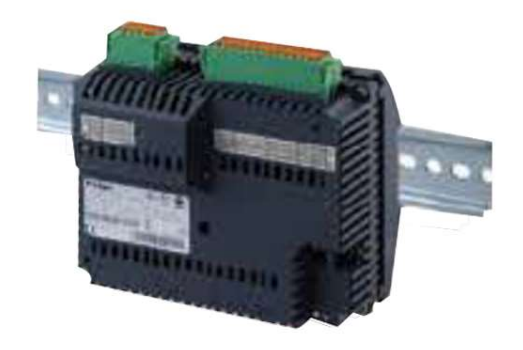

Figura 2.1 PLC Marca Pro-face [7]

El PLC cuenta con diferentes tipos de lenguajes de programación [8], los cuales pueden ser utilizados a conveniencia por el usuario o programador. Un lenguaje de programación se

refiere a las diferentes formas de escribir la programación en la memoria interna del PLC. Algunos tipos se mencionan a continuación y se muestran en la figura 2.2:

- Diagrama de escalera (LD)
- Diagramas de funciones secuenciales (SFC)
- Diagrama de bloques de funciones (FBD)
- Texto estructurado (ST)
- Lista de instrucciones (IL)

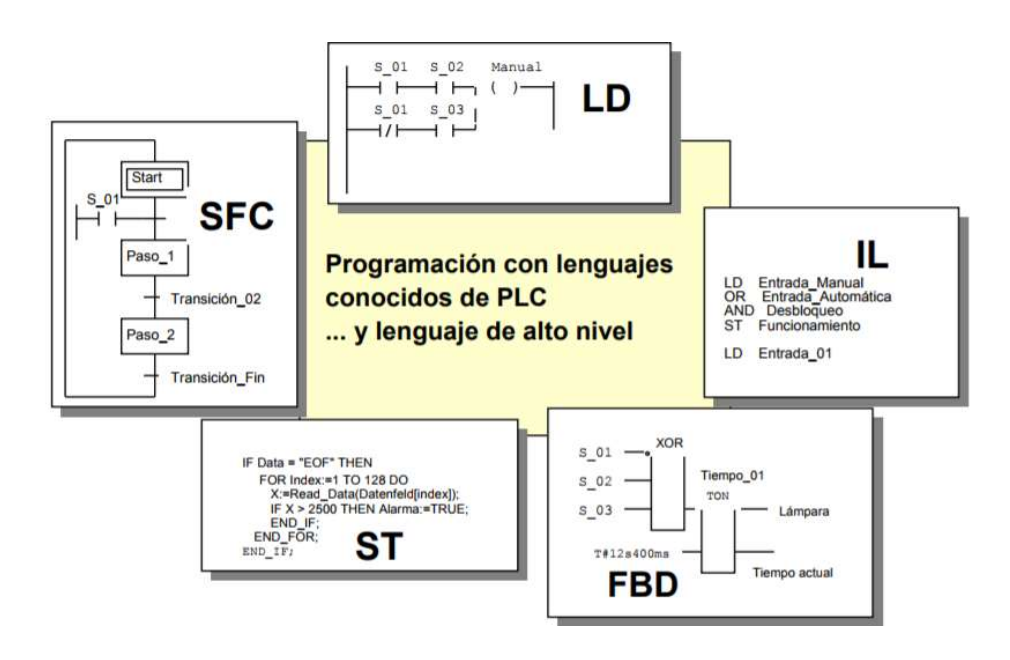

Figura 2.2 Lenguajes de programación [9]

### 2.1.4. Interfaz Hombre-Máquina

La interfaz hombre máquina, también conocida como HMI (Human Machine Interface), por sus siglas en inglés [10] proporcionan un interfaz de control y visualización entre un ser humano y un proceso, máquina, aplicación o dispositivo. Permiten controlar, monitorizar, diagnosticar y gestionar una aplicación.

Una interfaz hombre-máquina consta de dos componentes principales:

- Entrada: Mediante la cual el usuario comunicará a la máquina qué hacer, qué quiere que esta haga o configurarla en caso de ser necesario.
- Salida: Mediante el cual la máquina mantendrá actualizado al usuario del progreso de los comandos ejecutados, o permitirá al usuario ejecutar comandos en un espacio físico.

Una interfaz [10] se caracteriza por ser funcional, accesible y fácil de usar. Conseguir esto requiere un gran trabajo pues se necesita de un profundo conocimiento de cómo nosotros interactuamos con nuestro medio ambiente y un conocimiento de la psicología del diseño de interfaces de una manera que sea accesible a un amplio espectro de los seres humanos.

### 2.2 Despliegue de la función de calidad

El despliegue de la función de calidad [11] (QFD: Quality Function Deployment, por sus siglas en inglés) se define como: un sistema detallado para transformar las necesidades y deseos del cliente en requisitos de diseños de productos o servicios, en la figura 2.3 se muestra de manera gráfica el QFD.

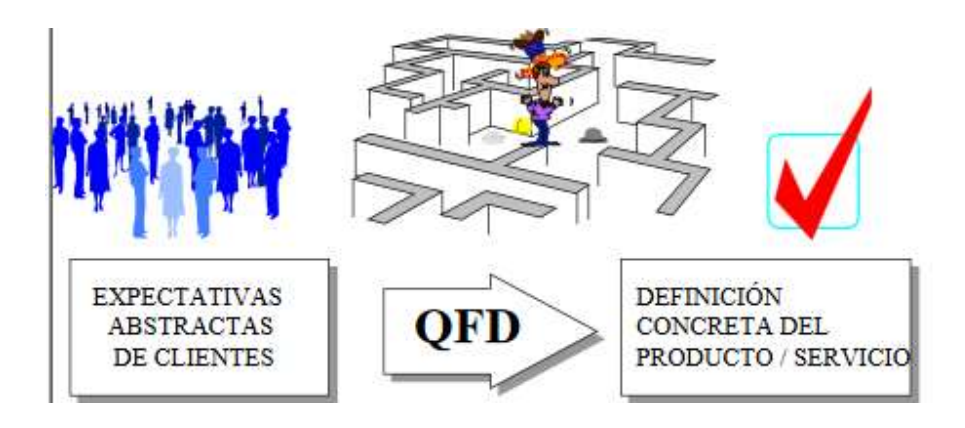

Figura 2.3 Despliegue de la función de calidad [12]

# Para qué sirve el QFD

- Identificar las necesidades y expectativas de los clientes [12], tanto externos como internos.
- Priorizar la satisfacción de estas expectativas en función de su importancia.
- Focalizar todos los recursos, humanos y materiales, en la satisfacción de dichas expectativas.

En la figura 2.4 se muestra una figura de la estructura de la casa de la calidad.

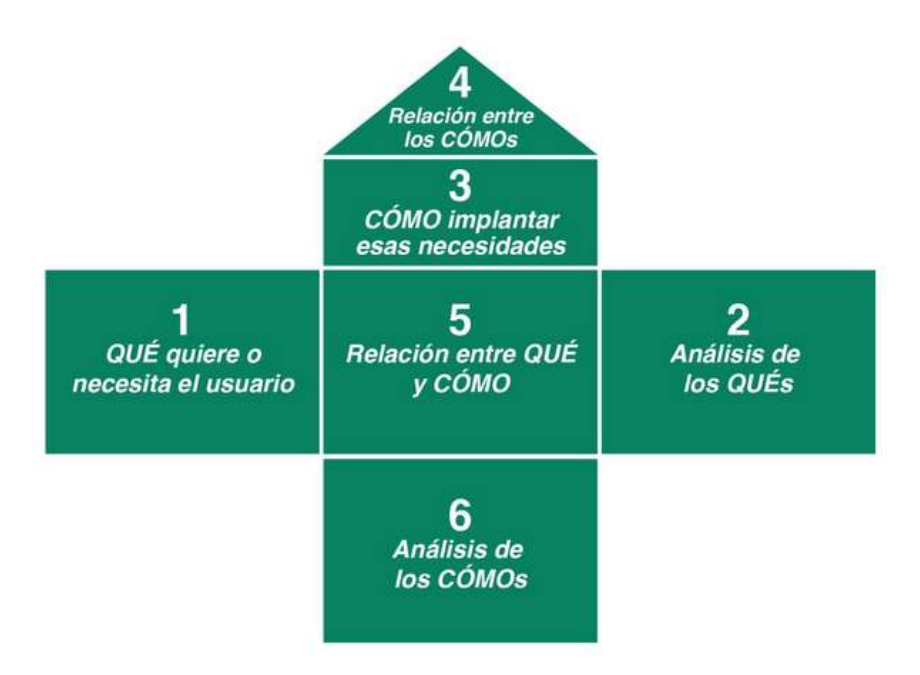

Figura 2.4 Estructura de la casa de la calidad [13]

## 2.3 Herramientas

A continuación se presenta una breve descripción de los softwares utilizados para el desarrollo de este proyecto.

## 2.3.1. GP-PRO EX:

GP-Pro EX [14] es el software de desarrollo para todas las series Pro-face GP4000, GP4100, GP4000M, LT4000M, LT3000, EZ y SP5000 Smart Portal.

 El software fácil de usar lleva a los usuarios a través del proceso de desarrollo paso a paso. Con una amplia gama de herramientas de desarrollo de aplicaciones, funciones de diagnóstico expandidas y capacidades de simulación, GP-Pro EX es capaz de manejar las aplicaciones HMI más exigentes. Este software también es utilizado para programar los

PLC's de esta misma marca, esto facilita el trabajo del programador, ya que con un solo software, él puede realizar la programación completa de su PLC-HMI.

# 2.3.2. AutoCAD

AutoCAD es un programa de dibujo asistido por computadora [15] (Computer-Aided Design, por sus siglas en inglés) de 2 y 3 dimensiones, es posible crear dibujos o planos genéricos, documentar proyectos de ingeniería, arquitectura, mapas o sistemas de información geográfica, etc. Los archivos generados por AutoCAD tienen el formato DWG propiedad de Autodesk, este es el programa pionero representante de la tecnología CAD.

Cuando se presiona por primera vez el icono de guardar, además de guardar los cambios realizados por el usuario, AutoCAD genera un archivo con la extensión .bak, esto no es más que una copia literal [15] del archivo previo al que simplemente le cambia la extensión. También cada vez que grabamos durante la sesión de dibujo como medida de precaución, AutoCAD desecha la copia de seguridad antigua y la sustituye por una nueva.

AutoCAD incluye geometría básica [15] para dibujar en dos dimensiones (líneas, arcos, curvas, prismas), también tiene un manejador de librería de símbolos de diferentes temas como arquitectónico, mecánico e industrial, donde puedes seleccionar la figura que necesitas e insertarla en tu dibujo. Los comandos u órdenes de AutoCAD son las peticiones que efectuamos al programa para que realice alguna actividad estos se introducen a través de los menús desplegables o a través del teclado. Si se utiliza el teclado, la barra espaciadora funciona igual que el "Enter". Siempre se debe de estar pendiente a la ventana de "Línea de Comando" porque hace preguntas que hay que responder.

La tecla "Enter" repite el último comando. Salvo en la entrada de datos en texto la barra espaciadora es idéntica al Enter. La tecla "Esc" (Escape) cancela la orden en curso. Todos los elementos simples o compuestos se denominan genéricamente objetos. Por ejemplo: líneas, círculos, arcos, textos, sólidos y sus combinaciones (una mesa, un escalón, un árbol, etc.).

#### 2.3.2.1. Barras de herramientas

Son agrupaciones de iconos que comprenden casi la totalidad de las órdenes de AutoCAD [15], ordenadas por categorías lógicas. AutoCAD suministra barras de herramientas a las que podemos añadir o eliminar iconos. Siempre es más recomendable no modificar las originales y crearse nuevas barras de herramientas diferentes si no nos convencen las del programa, pulsando el botón derecho del ratón sobre cualquier barra de herramientas. Las barras se pueden arrastrar y cambiar de posición, quedando ancladas si se acercan lo suficiente a alguno de los cuatro bordes del área de dibujo.

Podemos activar cuantas barras de herramientas deseemos, pero hay que equilibrar entre el número de iconos ofrecidos en pantalla y el tamaño del área de dibujo ya que quedará seriamente comprometido. Tras las primeras sesiones de dibujo se comprueba cuáles de las barras de herramientas son verdaderamente útiles y que dimensión máxima podemos obtener del área de pantalla sin comprometer el rendimiento de nuestro trabajo. Los iconos pueden a su vez desplegar otros iconos, si se deja el ratón sin pulsar encima se ofrece durante unos segundos una breve descripción del uso de cada icono [15].

#### 2.3.3. Q Programmer

Q Programmer™ es un software [16] de control de movimiento de eje único para stepper y servo drives programables de la marca Applied Motion. El software permite a los usuarios crear programas sofisticados y funcionales que los servo drives Q y Plus pueden ejecutar de manera autónoma. Los comandos disponibles en el entorno de programación consisten en comandos para controlar el movimiento, las entradas, salidas, la configuración, el estado de la unidad, así como las operaciones matemáticas, la manipulación de registros y la multitarea. Existen dos tipos de comandos disponibles: búfer e inmediato [16]. Los comandos almacenados en el búfer se cargan y ejecutan fuera de los comandos volátiles del "drive", también conocido como en cola. Los comandos inmediatos no se almacenan en el búfer; cuando los recibe el "drive", se ejecutan inmediatamente. Después de cargarse en el búfer de comando de una unidad, los comandos almacenados en el búfer se ejecutan uno a la vez. Si envía dos comandos almacenados en el disco en sucesión, como un comando FL "Feed to Length" seguido de un comando SS "Send String", el comando SS se encuentra en el búfer de comandos y espera a ejecutarse hasta que se complete el comando FL. El búfer de comando se puede completar con comandos para la ejecución secuencial sin que el controlador del "host" tenga que esperar a que se ejecute un comando específico antes de enviar el siguiente comando.

# CAPITULO 3

# 3. METODOLOGÍA

### 3.1 Introducción

En este capítulo se muestra la metodología utilizada para el desarrollo la estación semiautomática insertadora de grommet. Explicado de una manera más generalizada, en la figura 3.1 y 3.2 se observa el diagrama de flujo.

#### 3.2 Petición del cliente

La mayoría de los proyectos desarrollados comienzan por la petición del cliente, debido a que este es quien decide si un proceso se hace manual o se tiene que diseñar una máquina automática o semiautomática, aunque muchas veces se le presentan opciones para así poder tomar la mejor decisión en conjunto.

### 3.3 Requerimientos

En esta etapa se recopila toda la información necesaria para el desarrollo de la estación, ya sea manual, semiautomática o automática como son, características específicas del producto a correr en la estación (dimensiones, peso, etc.), así como tiempo de ciclo deseado, se llevan a cabo juntas en donde se involucran personal de ingeniería de métodos, ingeniería de procesos, ingeniería de manufactura, calidad, etc.

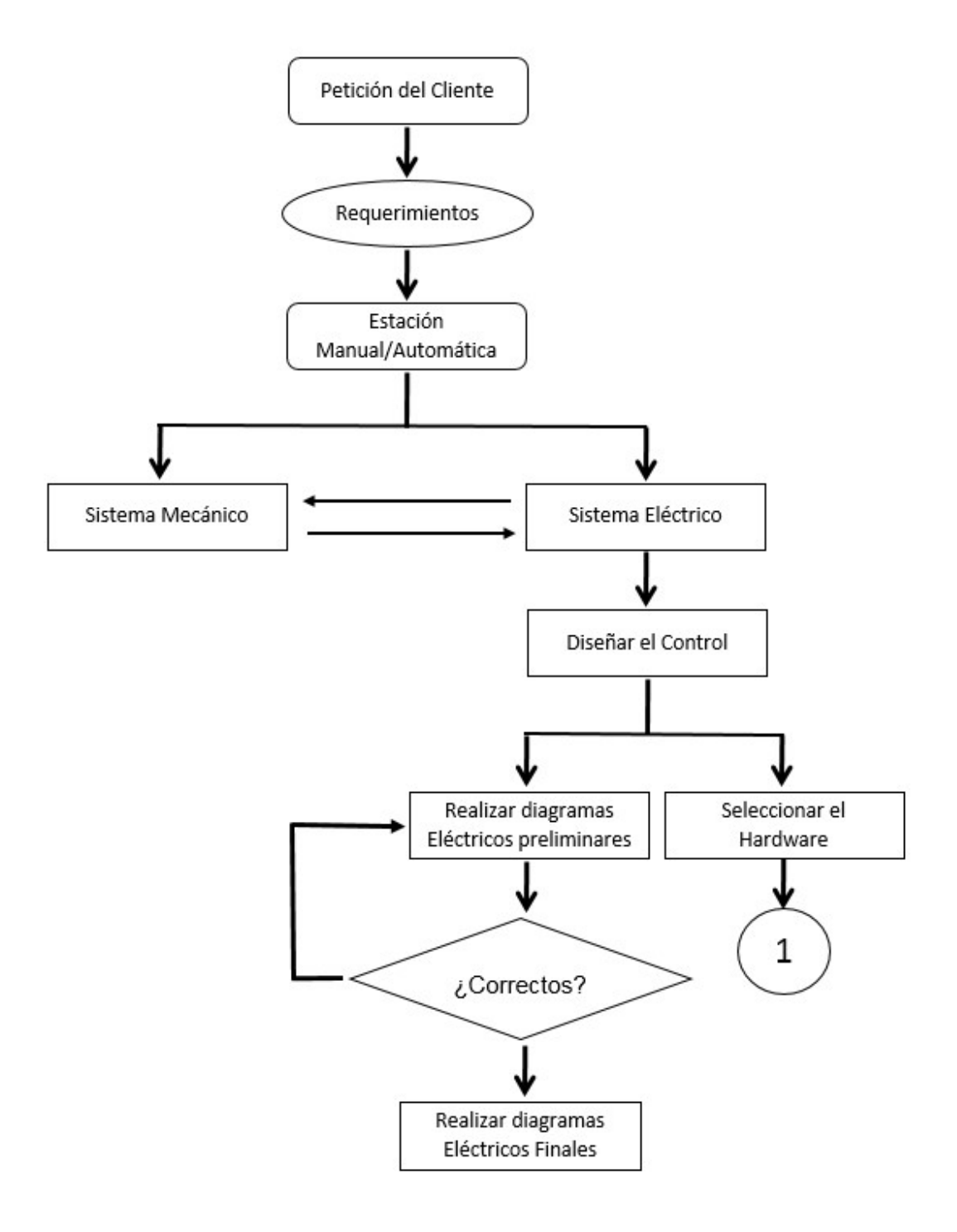

Figura 3.1 Metodología expresada en forma de diagrama de flujo

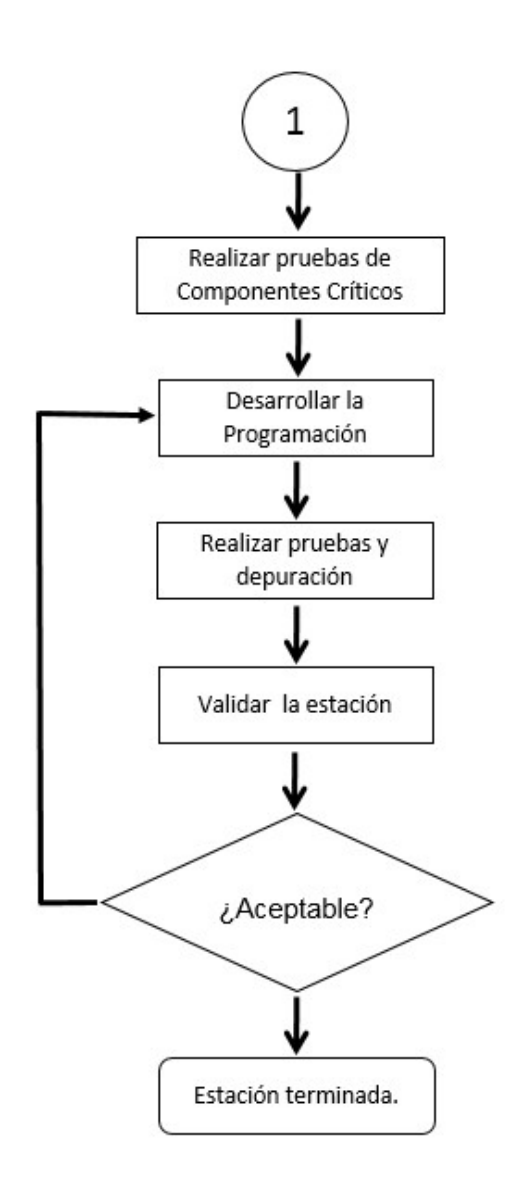

Figura 3.2 Metodología expresada en forma de diagrama de flujo (Continuación)

## 3.4 Estación Manual o Automática

En esta etapa se toma la decisión con base en los requerimientos si una estación será manual, semiautomática o automática, se toma la decisión con respecto al costo beneficio. Si el proceso es delicado o se requiere precisión se opta por la automatización.

#### 3.5 Sistema mecánico y eléctrico

Dentro de esta esta etapa se planea todo el desarrollo y diseño necesario para hacer la estación funcional y lograr que cumpla con sus objetivos principales, así como cumplir con todos los requerimientos del proceso. Se elige el tipo de material con el cual estará compuesta, dimensiones, cilindros neumáticos, etc.

## 3.6 Diseño del control

Dentro de esta etapa se incluye todo lo relacionado al control eléctrico, como son selección y especificación de materiales, diagramas eléctricos preliminares utilizando el software AutoCAD. En esta etapa los diagramas se llaman preliminares debido a que algunas veces se agregan dispositivos de sensado o pistones que no fueron contemplados en un inicio, al final de las pruebas y validaciones se realizan los ajustes necesarios a los diagramas eléctricos para entregárselos al cliente.

### 3.6.1. Pruebas de componentes

Se realizan las pruebas necesarias a los componentes críticos que se utilizarán en la estación para asegurarse de que cumplirán con el objetivo y faciliten la automatización de las estaciones. Siempre se realizan pruebas por lo menos con dos dispositivos diferentes o marcas diferentes, por ejemplo sensores Banner o Keyence.

#### 3.6.2. Desarrollo de programación

En esta etapa se comienza con todo el desarrollo de la programación de la estación o estaciones, la cual incluye, PLC, HMI, Servomotores, Aplicaciones .NET, sistemas de visión, etc. Se realiza la secuencia en automático de la estación, así como modos manuales y paso a paso.

#### 3.6.3. Pruebas y depuración

Esta es una de las últimas etapas del desarrollo del control de cualquier estación, ya que aquí es donde se realizan las pruebas necesarias para observar que esta realice el proceso para el cual fue diseñada, en caso de ser necesario se realizan cambios pequeños para ajustar el proceso.

# 3.6.4. Validación de la estación

Esta es la última etapa realizada en cualquier equipo, ya se manual, semiautomático o automático, aquí se corren las piezas necesarias para corroborar que el proceso para el cual fue diseñado la estación lo cumple al 100 %. En caso de que la estación presente algunas fallas, se realiza la modificación necesaria, ya sea mecánica o eléctricamente, después de esto se vuelve a correr el proceso de validación desde el inicio hasta que sea aceptable en las piezas que marca el proceso interno, si la prueba de validación es superada la estación está terminada y lista para entregarse al cliente

### 3.6.5. Herramientas

En esta sección se presenta una breve descripción de los softwares utilizados para el desarrollo de este proyecto y como fueron utilizados dentro del mismo.

### 3.6.5.1. AutoCAD

AutoCAD es una herramienta muy necesaria para el desarrollo y diseño de los diagramas eléctricos, en este software se realizan las especificaciones de las conexiones eléctricas de los dispositivos utilizados en la estación insertadora de grommet, también se realiza el diseño del gabinete de control en el cual incluye la mayor parte de estos dispositivos. En la figura 3.3 se muestra el diagrama realizado en AutoCAD para la conexión de la red de comunicación entre los dispositivos de la estación.

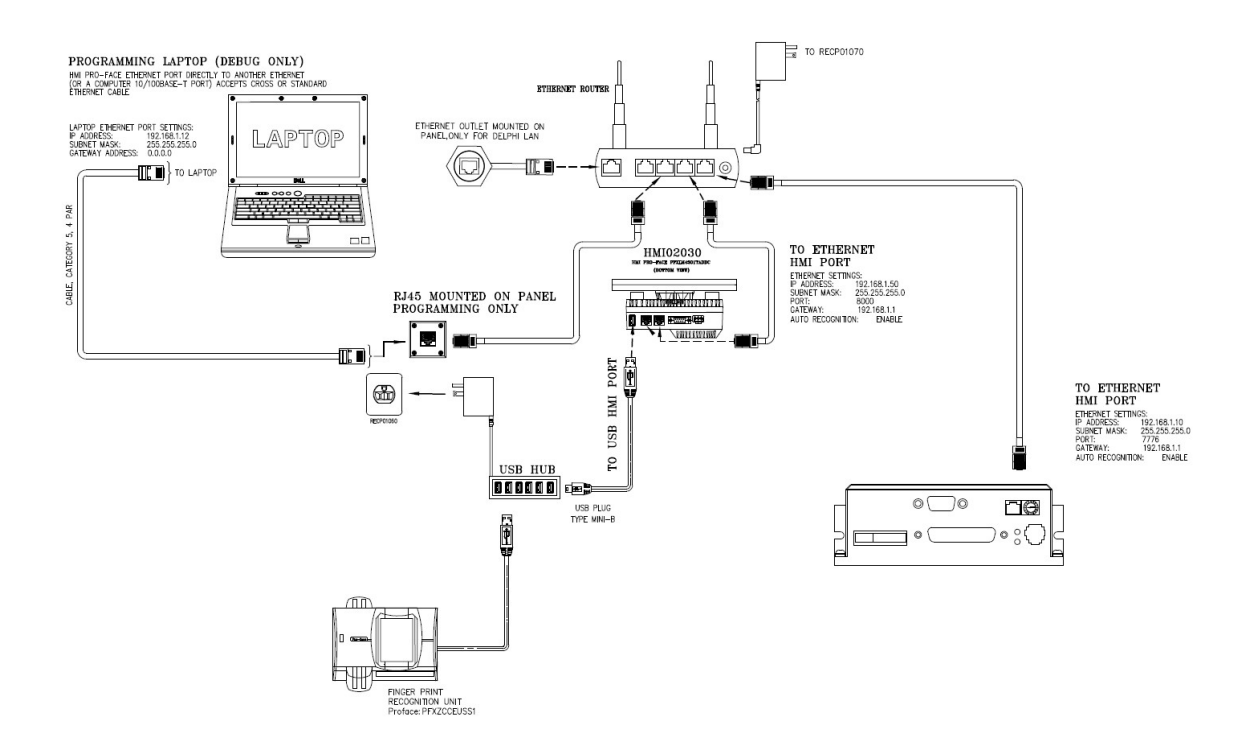

Figura 3.3 Red de comunicación de la estación

## 3.6.5.2. GP-PRO EX

Este software es el que se utiliza para el desarrollo de la programación de la lógica en secuencia de la estación de inserción de grommet, con esta herramienta también se diseña la interfaz con el usuario, es decir con un mismo software se puede lograr la programación del PLC (Programmable Logic Controller, por sus siglas en inglés) y del HMI (Human Machine Interface, por sus siglas en inglés). En la figura 3.4 se muestra una figura de como se ve la interfaz de desarrollo, en el lado izquierdo se encuentran las subrutinas utilizadas en la programación, en la parte superior se muestra las barras de herramientas, en el centro la lógica utilizada y por el lado derecho la barra de propiedades.

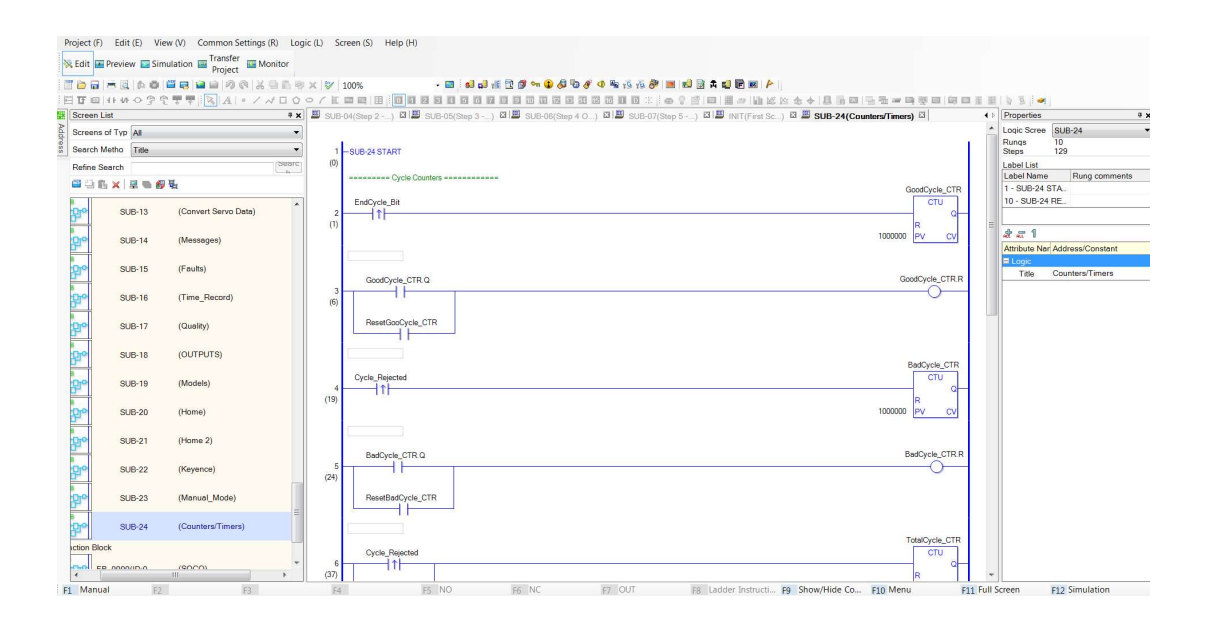

Figura 3.4 Vista general del software GP-PRO EX

# 3.6.5.3. Q Programmer

Este software es utilizado para la programación y configuración del servo drive de la marca Applied Motion, con esta herramienta se puede manipular el servomotor para observar el comportamiento del mismo y así obtener un panorama de cómo será el movimiento del motor cuando la estación esté en producción, cabe mencionar que en este proyecto todo el control del movimiento del servomotor es efectuado por el PLC Pro-face, es decir el "host". Con esta herramienta también se puede observar el estado del "Drive", entradas y salidas" y las alarmas presentes en el sistema. En la figura 3.5 se observa la interfaz de este software.

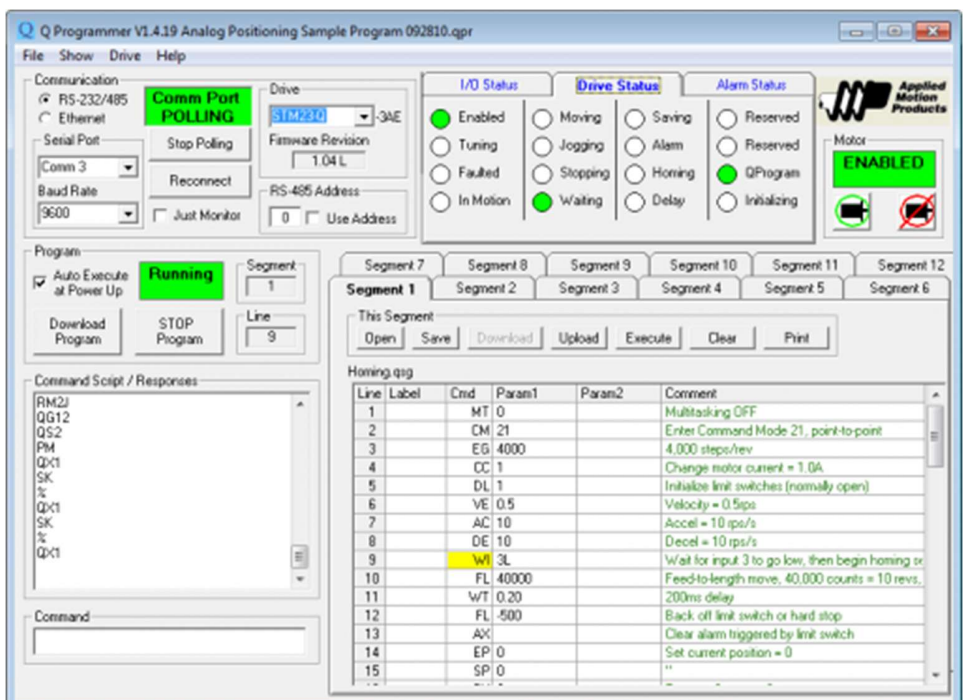

Figura 3.5 Vista general del software Q Programmer
# CAPITULO 4

## 4. RESULTADOS

### 4.1 Introducción

En este capítulo se presenta la descripción de cada uno de los pasos realizados en el desarrollo de la estación insertadora de grommet, desde su inicio, el cual es la petición del cliente hasta la estación terminada y puesta en producción. Cabe destacar que aquí se realiza únicamente el proceso del diseño del control eléctrico y programación de la estación, ya que el desarrollo mecánico es responsabilidad de otro ingeniero. En la figura 4.2 y 4.3 se muestra la representación gráfica del flujo.

Las estrategias de programación que se siguieron para la programación de la estación insertadora de grommet fueron: programación secuencial y reutilización de código, las cuales se presentan a continuación:

### 4.2 Programación secuencial

La programación estructurada [17] o secuencial hace referencia al orden de ejecución de instrucciones que se hace de forma secuencial, o sea, una instrucción después de la otra. Las instrucciones se suceden de tal forma que el resultado de la instrucción anterior puede afectar la siguiente instrucción.

La programación secuencial es el orden básico de ejecución en los lenguajes de programación, y su orden es de arriba abajo, en la figura 4.1 se muestra un ejemplo de programación secuencial.

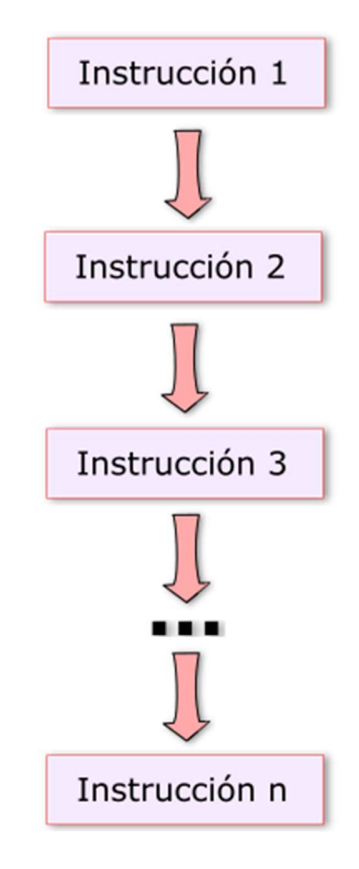

Figura 4.1 Estructura de la programación secuencial [18]

### 4.3 Reutilización de código

La reutilización de código se refiere al comportamiento y a las técnicas que garantizan que una parte o la totalidad de un programa existente se pueda emplear en la construcción de otro programa. De esta forma se aprovecha el trabajo anterior, se economiza tiempo, y se reduce la redundancia.

La manera más fácil de reutilizar código es copiarlo total o parcialmente desde el programa antiguo al que está en desarrollo. Pero es trabajoso mantener múltiples copias del mismo código, por lo que en general se elimina la redundancia dejando el código reusable en un único lugar, y llamándolo desde los diferentes programas, siempre y cuando esto sea posible. Las librerías de software son un buen ejemplo. Al utilizarlas se está reutilizando código.

### 4.4 Petición del cliente

En este caso en particular la mejor propuesta fue diseñar una estación semiautomática de inserción de grommets, en la cual se verifique la orientación de cada grommet y la posición correcta del cable multiconductor, así como mecánicamente ajustar las dimensiones de las bases o nidos de los grommets para cumplir con las dimensiones requeridas entre cada grommet.

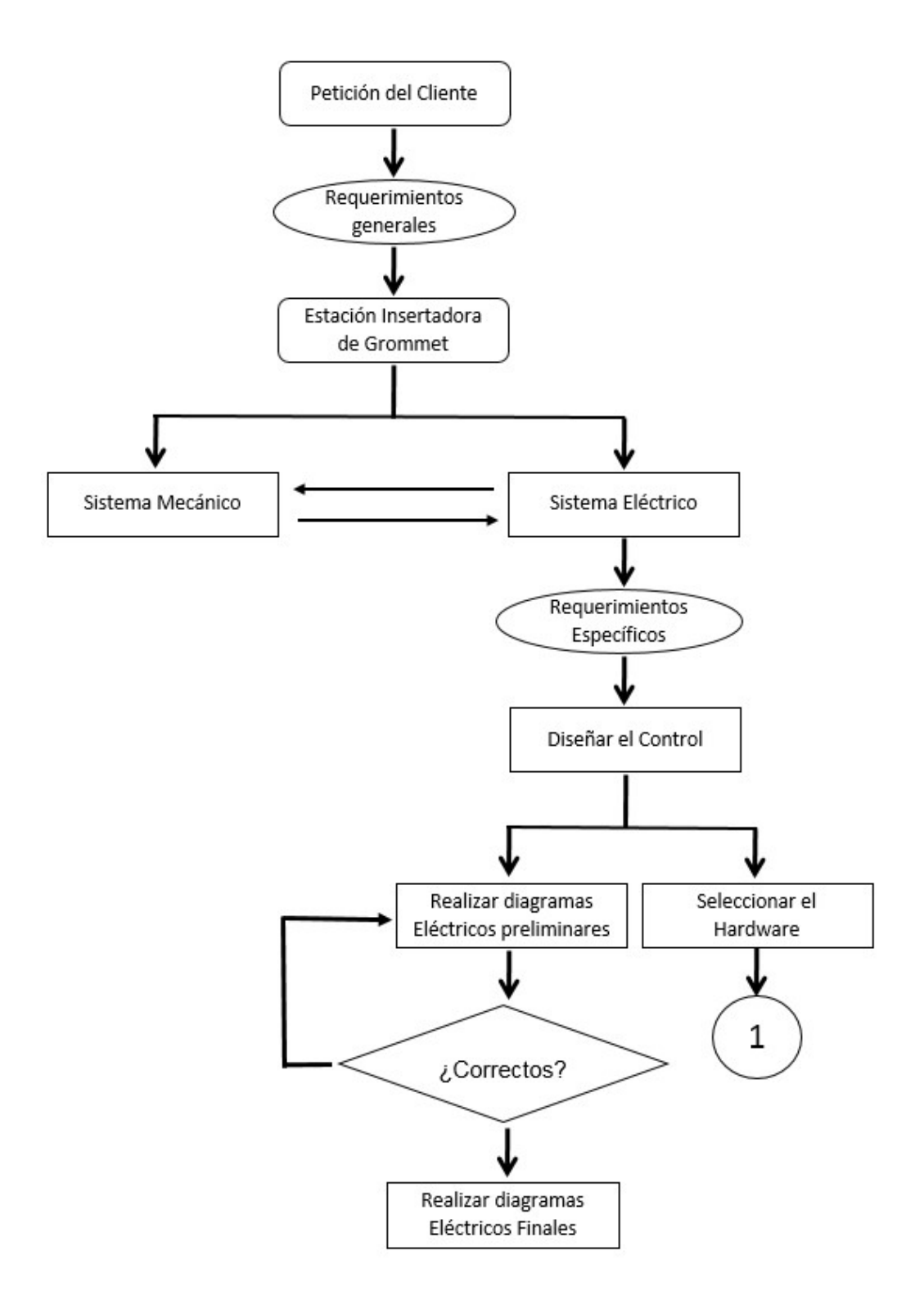

Figura 4.2 Diagrama de flujo del proceso de control eléctrico

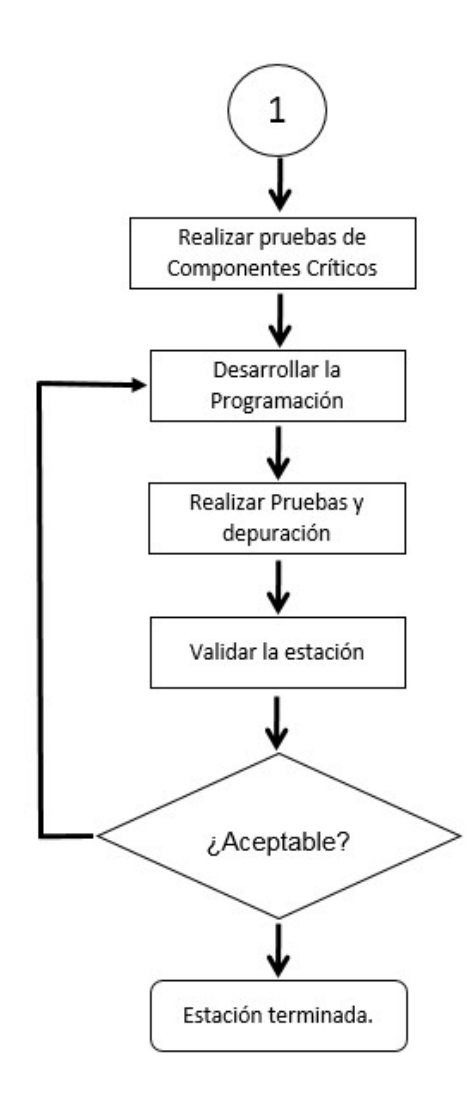

Figura 4.3 Continuación diagrama de flujo

### 4.5 Requerimientos generales

En esta etapa se discute como realizar el diseño de la estación semiautomática, características esenciales que se deben incluir en el diseño, así como los requerimientos generales de dicha estación. Los requerimientos con los cuales debe cumplir dicha estación se muestran en la tabla 4.1 que se muestra a continuación.

| <b>Mecánicos</b>                                      | <b>Eléctricos</b>                                             |
|-------------------------------------------------------|---------------------------------------------------------------|
| Inserción de grommets utilizando<br>neumática         | Verificar presencia de grommets                               |
| verificar posición correcta de grommet<br>(Poka Yoke) | Verificar presencia de cable<br>multiconductor                |
| Dimensiones correctas entre grommets                  | Giro de cable, necesario para<br>orientación                  |
| Dimensiones ajustables sin cambios<br>mayores         | Verificación de presencia de<br>grommets después de inserción |
| Lubricación de grommet                                | Panel visual                                                  |
|                                                       | Modos manuales                                                |
|                                                       | Sistemas de seguridad                                         |
|                                                       | PLC-HMI marca proface                                         |

Tabla 4.1 Requerimientos generales de la estación

### 4.6 Estación Insertadora

Una vez recopilada toda la información necesaria se procede al diseño de la estación. Como se mencionó anteriormente, en este caso en particular se decidió por una semiautomática, la cual nos ayudará a la inserción de los 3 grommets requeridos en el subensamble. En la figura 4.4 se muestra un diagrama de bloques de la estación de inserción.

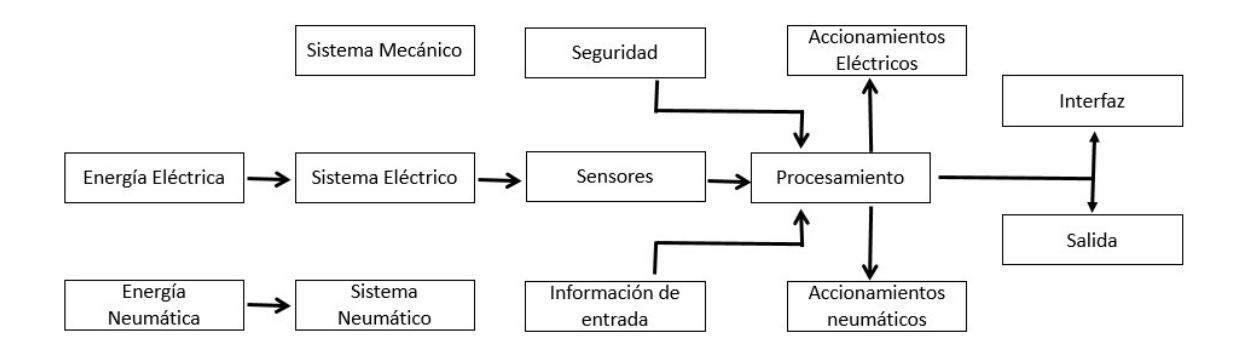

Figura 4.4 Diagrama de bloques de la estación insertadora

### 4.6.1. Sistema Mecánico

El sistema mecánico es aquel que está constituido principalmente por componentes, dispositivos o elementos que tienen como función específica transformar o transmitir el movimiento desde las fuentes que lo generan, al transformar diferentes tipos de energía. En esta estación incluye toda la parte del desarrollo y diseño de las piezas, así como la construcción e integración de las partes mecánicas, hasta terminar con la estación ensamblada. En la figura 4.5 se muestra un diagrama de bloques del sistema mecánico.

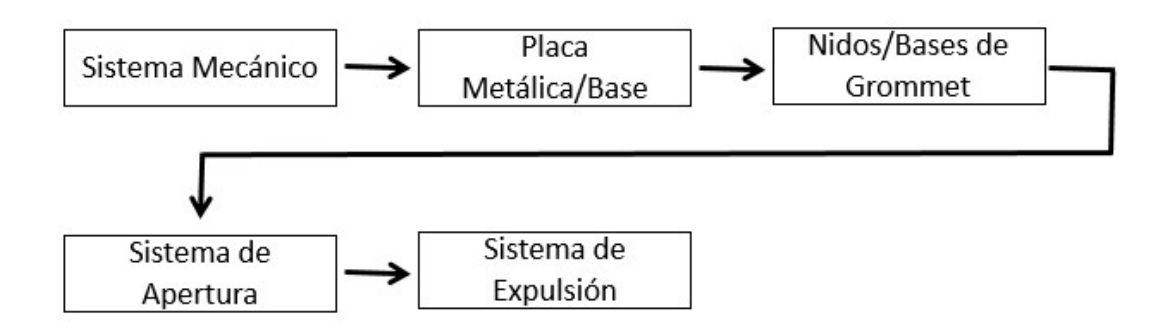

Figura 4.5 Bloques del sistema mecánico

Placa o base de montaje: Está hecha de aluminio, la función principal es soportar el montaje de todas las piezas necesarias de la estación.

Nidos: La función de estas bases o nidos es para la colocación de los grommets, verificando la posición y orientación correcta de los mismos.

Sistema de apertura: Las piezas que componen este sistema son "dedos" que se utilizan para la apertura de los grommets y así poder colocar el cable multiconductor.

Sistema de Expulsión: Básicamente son pistones dedicados a la inserción de los dedos dentro del grommet y la expulsión del mismo una vez finalizada la inserción del cable.

#### 4.6.2. Sistema eléctrico

Es una serie de elementos o componentes eléctricos o electrónicos conectados entre sí con el propósito de generar, transportar o modificar señales eléctricas o electrónicas. Todo circuito eléctrico está formado por una fuente de energía (en este caso un tomacorriente), conductores (cables) y un receptor que transforma la electricidad en luz (lámparas) o en movimiento (motores). En la figura 4.6 se muestra un diagrama de bloques del sistema eléctrico.

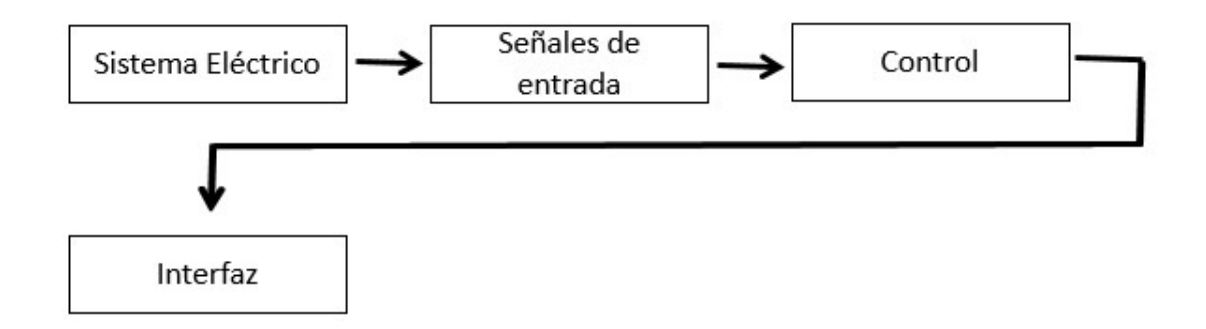

Figura 4.6 Bloques del sistema eléctrico

Señales de entrada: Este bloque contiene todas las señales que se necesitan para el procesamiento o funcionamiento correcto de la estación, como son: sensores, energías, sistema de seguridad, señales de arranque y paro, etc.

Control: Este bloque contiene la información previamente configurada y programada para la detección y activación necesaria para realizar la inserción de los grommets.

Interfaz: Este bloque se compone de la comunicación entre dispositivos, así como la comunicación entre la máquina y el usuario a través de un panel visual.

### 4.6.2.1. Requerimientos específicos

En esta etapa se debe detallar toda la información necesaria para el diseño del control eléctrico y para elegir los componentes eléctricos que formarán parte de la estación insertadora poniendo especial atención en los componentes críticos, los cuales son necesarios para asegurarnos de que el proceso de inserción sea el correcto.

### 4.6.2.2. Diseño del control

Una vez recopilada toda la información requerida de los requerimientos se procede al diseño del control eléctrico. A continuación se presenta una descripción detallada de todo el proceso que se lleva a cabo dentro de la etapa del diseño del control.

#### 4.6.2.3. Selección de hardware

En esta fase se realiza la selección y especificación del material eléctrico, se realizan las pruebas necesarias de los componentes críticos para asegurarse de que vayan a realizar su función específica cuando la estación esté en proceso, en caso de que alguno no sea confiable, se pueden realizar cambios al material especificado. Parte del material eléctrico utilizado en la estación insertadora se muestra en la tabla 4.2 y 4.3

Como se mencionó en los requerimientos generales, el PLC y HMI tiene que ser de la marca Pro-face, debido a que en esa planta tienen puros controladores de esa marca y les ha funcionado muy bien, además de que el crib central ya tiene dado de alta ese PLC y sus "spare parts"

Por ejemplo para la selección del sensor a utilizar en la detección del color de la línea del cable multiconductor se solicita a personal de procesos unas muestras del cable para verificar la forma en la que llegará el producto a la estación. Con el material real se contacta a proveedores que manejen sensores de detección de color, en este caso Banner y Keyence, por experiencia propia me incliné por Keyence y ellos me prestaron un sensor CZ-H35S y un amplificador CZ-V21AP, los cuales se muestran en la figura 4.7.

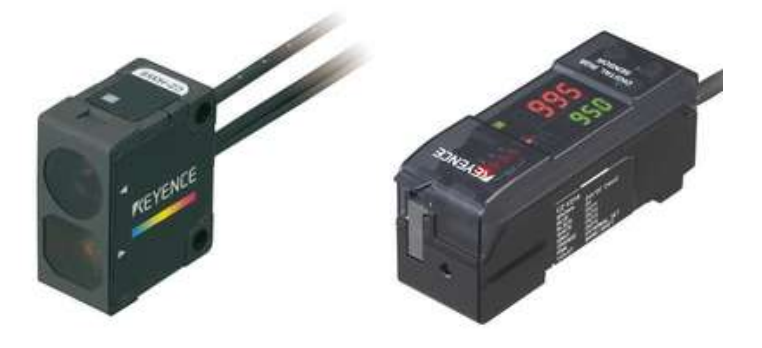

Figura 4.7 Sensor de color y amplificador [19]

Se realizaron las pruebas necesarias y configuraciones diferentes del amplificador simulando como se realizaría el movimiento del multiconductor por el servo y se observó que la línea blanca era detectada sin problema alguno, por lo tanto se especificó este dispositivo en el material eléctrico. El mismo método se realiza en los componentes críticos, solo en los cuales el dispositivo es utilizado por primera vez.

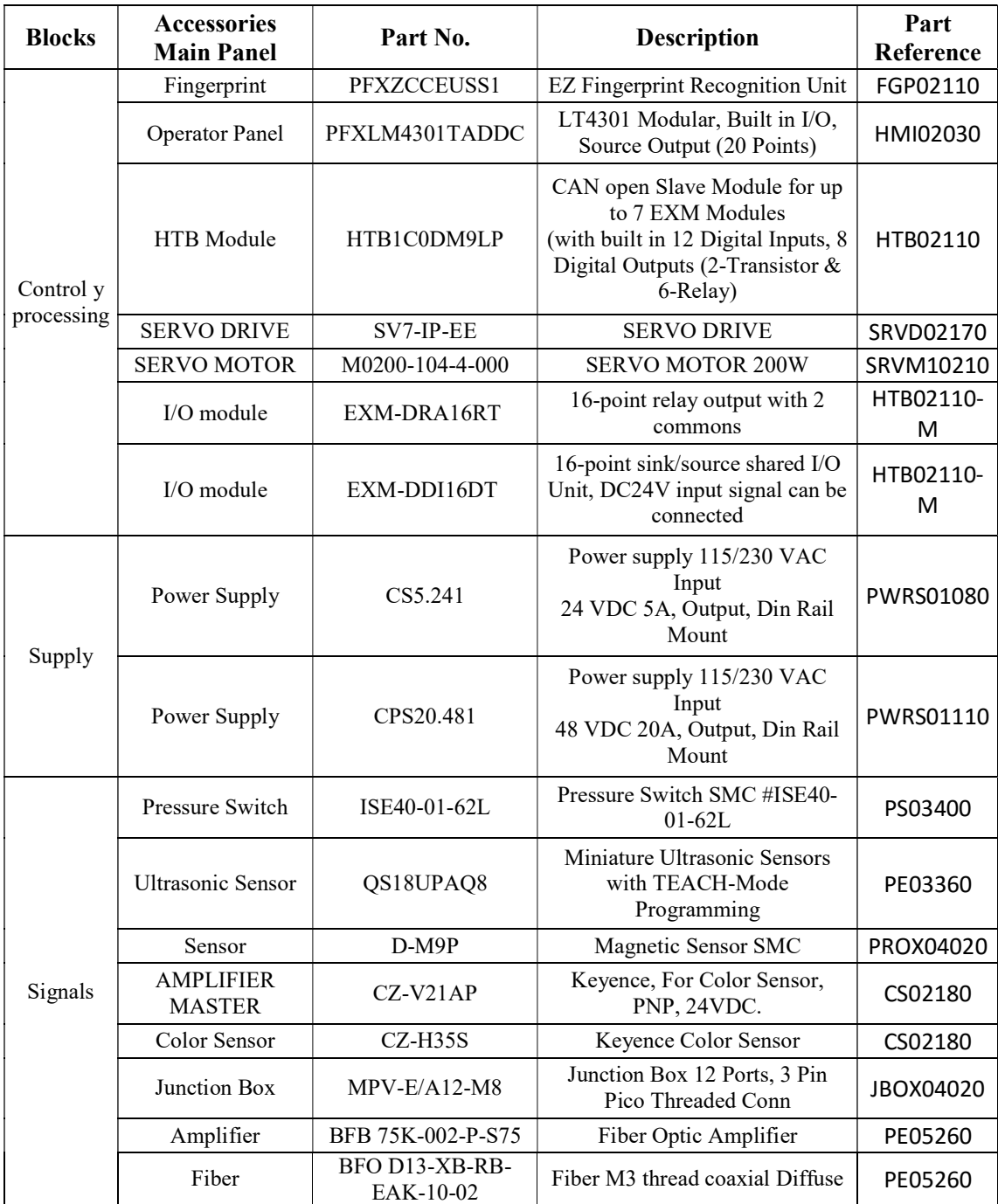

## Tabla 4.2 Lista de material utilizado

| <b>Blocks</b> | <b>Accessories</b><br><b>Main Panel</b> | Part No.                            | Description                                                                                                    | Part<br>Reference |
|---------------|-----------------------------------------|-------------------------------------|----------------------------------------------------------------------------------------------------|-------------------|
|               | Circuit Breaker                         | 1492-SP1B150                        | Supplementary<br>Protector/Miniature Circuit<br>Breaker, 15Amp, One Pole,<br>277V AC 48V DC                      | CB01055           |
| Safety        | Safety Light<br>Screen                  | SLPP14-410AP88                      | EZ-SCREEN® Low-Profile<br>Systems, 14 mm Resolution<br>Model Key, 24 V DC                                        | LS02120           |
|               | Safety Module                           | $IM-T-9A$                           | Safety Relay Module                                                                                              | CR11060           |
|               | Safety Module                           | $GM$ -FA- $10J$                     | Gate monitoring module                                                                                           | CR12180           |
|               | <b>CODED</b><br><b>MAGNET</b>           | SI-MAG3SM                           | SI-MAG Safety switches                                                                                           | SW12160           |
|               | Sensor                                  | SI-MAG3MM                           | SI-MAG Safety switches                                                                                           | SW12240           |
|               | Cable                                   | BCC M314-0000-10-<br>003-VX44T2-050 | Connector M8 straight Cable for<br>Fiber                                                                         | N/A               |
|               | Cable                                   | PFXZXMADSM31                        | LT4000M 3m Separation Cable<br>for installing rear unit on DIN<br>rail                                           | N/A               |
|               | Cable                                   | CA-CABLE-010M                       | CAN open Cable, No<br>connectors, 10 Meters                                                                      | N/A               |
|               | Connector                               | CA-CN90TRM                          | CAN open, 9Pin DSub, 90° with<br>Term. Switch                                                                    | N/A               |
|               | Disconnect                              | <b>KU325N</b>                       | Disconnect PARA 25AMPS C22                                                                                       | DISC01010         |
| Miscellaneous | Disconnect                              | OKA/KU LK10 A/R                     | Mounting door kit Model KU<br>COLOR A/R                                                                          | DISC01010         |
|               | Disconnect                              | L300 AD11-ST                        | Handle LK11 300 mm                                                                                               | N/A               |
|               | Cable                                   | <b>BLUENC-CA-10</b>                 | FEED BACK CABLE                                                                                                  | N/A               |
|               | Cable                                   | BLUMTR-FA-10                        | <b>POWER CABLE</b>                                                                                               | N/A               |
|               | Cable                                   | <b>KMPV-15-5</b>                    | Cable multi-pin for JBOX                                                                                         | N/A               |
|               | Cables                                  | QDE-815D                            | Euro-Style Quick Disconnect<br>Cable 8 Pin Euro-Style Female<br>Connector 5 m (15 ft.) in Length<br>Non-Shielded | N/A               |

Tabla 4.3 Lista de material utilizado (continuación)

Nota: la descripción del contenido en esta tabla está en inglés debido a los requerimientos del cliente.

### 4.6.2.4. Diagramas eléctricos preliminares

En paralelo dentro de esta etapa también se realizan los diagramas eléctricos, se especifican las conexiones eléctricas de los componentes y se diseña el layout del gabinete en donde van los componentes, esto nos ayuda para la selección del tamaño del panel que se especifica, en este caso fue un gabinete de 600 x 600 x 250 mm en la figura 4.8 Y 4.9 se muestran los componentes que conforman el gabinete, el resto de los diagramas eléctricos se presentan en el apéndice. El software utilizado para el diseño eléctrico es el AutoCAD.

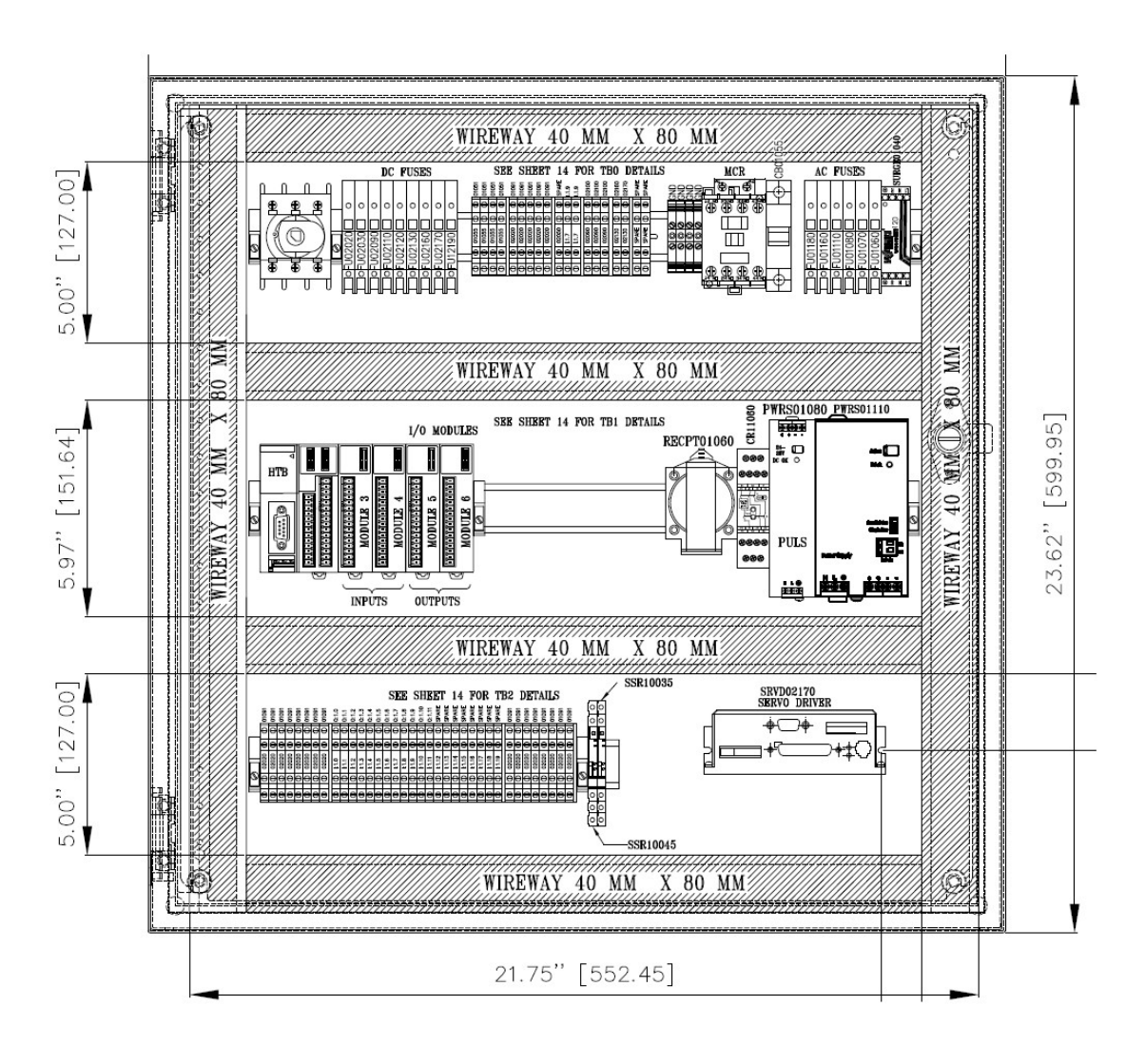

Figura 4.8 Layout de componentes eléctricos

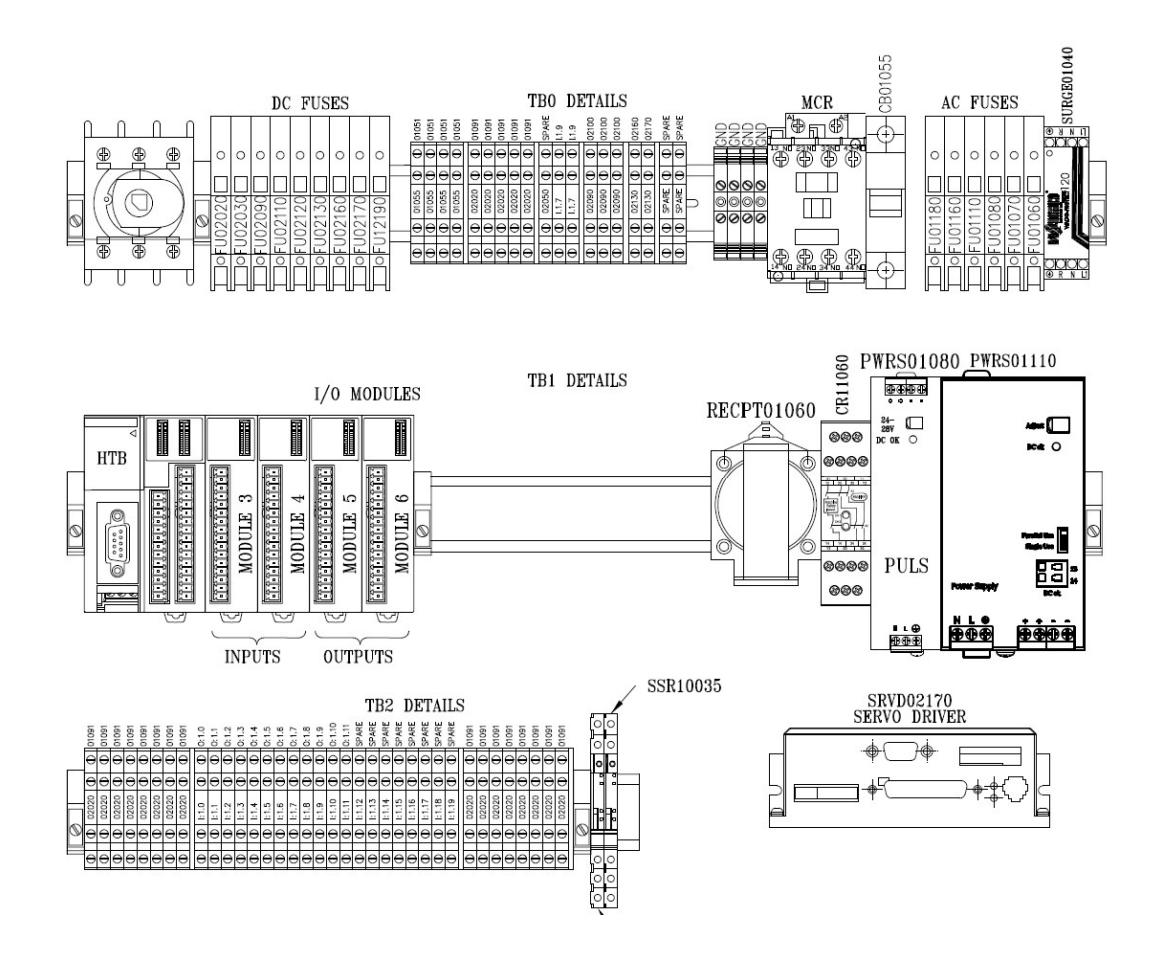

Figura 4.9 Layout de componentes eléctricos detallado

### 4.6.2.5. Desarrollo de programación

En esta etapa se inicia con todo el desarrollo de la programación del PLC, del panel visual o HMI (interfaz hombre-máquina, por sus siglas en inglés) y del servomotor. La secuencia realizada por la estación es la que se describe a continuación:

### Sistema de lubricación

La estación cuenta con un sistema de lubricación, este sistema es un controlador Valvemate 7000 de la marca EFD (Nordson Company), el cual se muestra en la figura 4.10, este sistema está instalado para ayudar a que los grommets no se queden pegados en los dedos de los pistones y cuando comienza la expulsión de estos, no se retiren de su posición original. El controlador valvemate es programable en cuanto a la cantidad de lubricante que inyecta a cada grommet, lo único que necesita es un pulso de 250 ms desde un relevador accionado por el PLC para cerrar los contactos 7 y 8 de dicho controlador.

### Colocación de los grommets

Antes de iniciar con el ciclo de la estación se verifica que todos los componentes estén en su posición de inicio, ya sea pistones, servo, y que ningún sensor detecte producto dentro de la estación, de no ser así la máquina realiza su "home" automáticamente, verificando los sistemas de seguridad, es decir siempre y cuando las guardas estén cerradas y que las cortinas estén libres.

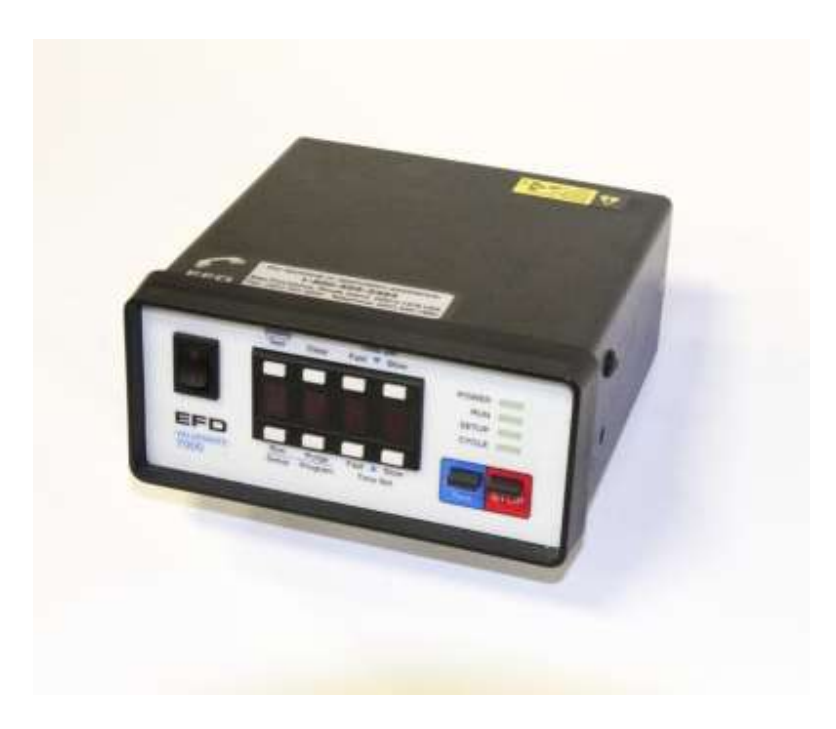

Figura 4.10 Controlador Valvemate 7000 [20]

El ciclo de la estación comienza con la lubricación del grommet, este paso es detectado por un sensor colocado en la parte de atrás del inyector de lubricante, como se muestra en la figura 4.11 y luego se coloca el grommet en el nido 1, se detecta que está en posición de nido uno y posteriormente se procede a realizar lo mismo con los 2 grommet restantes, la figura 4.12 muestra el grommet colocado en el nido 1. En caso de que el grommet sea removido del nido 1, la estación solicita nuevamente el proceso de lubricación, solo para asegurarse de que el grommet que se coloque en el nido no se vaya sin lubricarse.

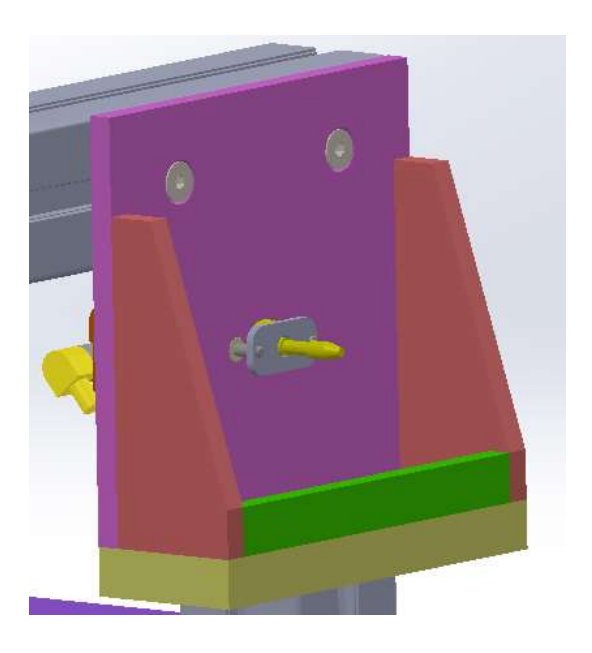

Figura 4.11 Inyector de lubricante y sensor

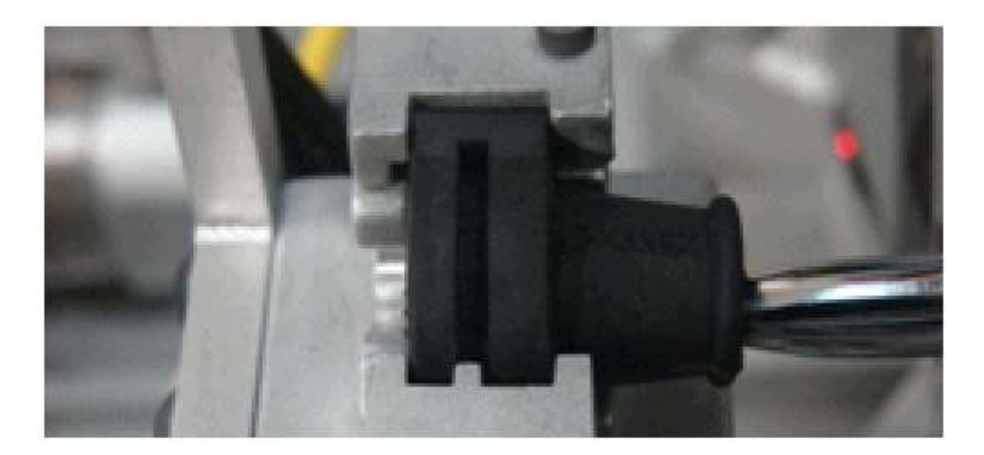

Figura 4.12 Grommet en el nido 1

### Inserción de los dedos en los grommets

Una vez colocados los 3 grommets en el nido correspondiente, el panel visual indica que se deben retirar las manos del área de la máquina, cuando las cortinas están libres la estación automáticamente inicia el ciclo, primeramente unos pistones se retraen para poder insertar los dedos dentro de los grommets y posteriormente otros pistones se retraen para abrir cada grommet, figura 4.13. Estos movimientos son detectados por sensores magnéticos de la marca SMC para asegurarse de que los grommets realmente estén abiertos.

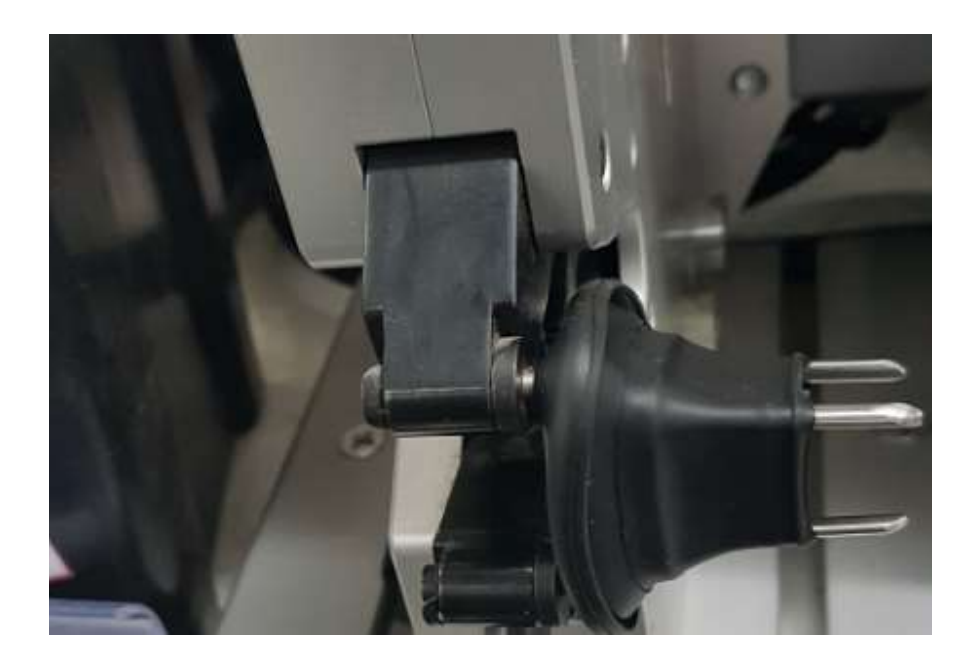

Figura 4.13 Expulsores dentro del grommet y abiertos

### Introducir el cable multiconductor

Después de que los grommets estén abiertos la estación permite que el operador meta las manos, sin marcar falla y/o rechazar el ciclo, el cable multiconductor es introducido por los grommets de izquierda a derecha, se coloca sobre un gripper y un sensor detecta que esta hasta el fondo, el sensor de color del nido número uno también debe detectar la línea blanca para poder cerrar el gripper, en la figura 4.14 se muestra el sensor de color detectando la línea blanca, esto se hace para evitar que el cable esté demasiado girado o con la línea blanca completamente hacia abajo. Después se hace la misma operación en el gripper derecho, en el cual está el servomotor, en la figura 4.15 se muestra el gripper del servo y los sensores que entran función para el cierre del gripper. En el lado izquierdo se muestra la foto real de la estación y el lado derecho se muestra el diseño del gripper.

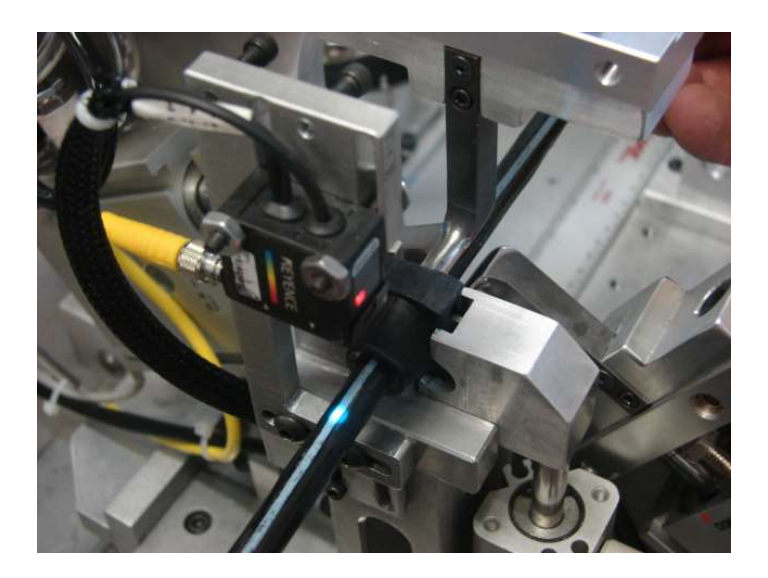

Figura 4.14 Sensor Keyence detectando línea blanca

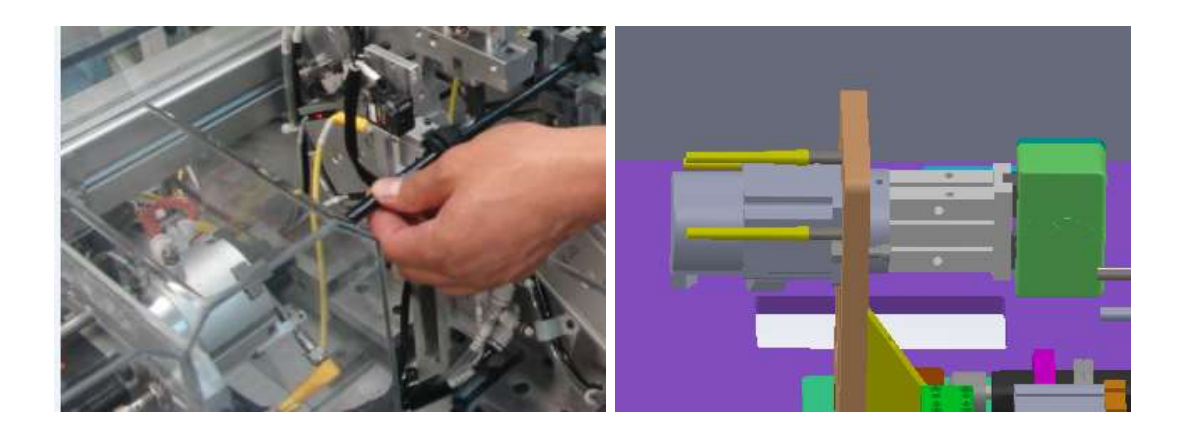

Figura 4.15 Multiconductor en el gripper (izq. Foto real, Der. Diseño)

### Inserción de grommets y posicionamiento con servomotor

Una vez cerrados ambos gripper y el multiconductor en posición, se indica al operador que debe retirar las manos para comenzar el proceso de inserción, este proceso comienza con la tensión del cable, el servomotor está montado sobre un pistón el cual se extiende 1 centímetro para tensar el cable, una vez detectado que el cable está tensado, el servo comienza a girar

para posicionar el multiconductor con la línea blanca hacia arriba, el giro del servomotor es de casi 180 grados.

### Orientación del multiconductor

Cuando la línea blanca pasa por la parte superior, el sensor de color la detecta (figura 4.14) y se extienden los pistones expulsores para retirar los dedos del grommet, dejando a estos en la posición correcta en el cable. El proceso de busca de línea blanca comienza con el grommet que está más alejado del servomotor hasta llegar el que está junto a él.

Algunas veces el cable multiconductor llega a la estación un poco dañado, es decir puede que con el manejo de material la línea blanca llegue un poco despintada y por lo tanto los sensores de color puede que no la detecten, aunque existe una configuración del sensor de color con una ventana bastante considerable puede darse el caso de que la línea no sea detectada, en este caso la estación está programada para reiniciar el ciclo sin desperdiciar las piezas, solo en el caso de que esta falla ocurra en el grommet número uno, si esto ocurre la estación solicita retirar el multiconductor y comienza su ciclo "hacia atrás" para salvar las piezas. Si la falla en cuestión ocurre después de haber insertado el primer grommet, como se muestra en la figura 4.16, el servomotor regresa a su posición de inicio y la estación marca ciclo rechazado y solicita la liberación de calidad, calidad decide si la pieza es aceptable o no.

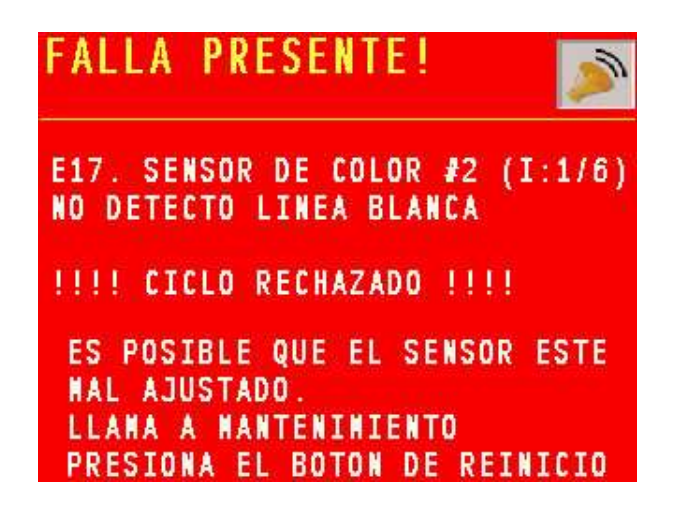

Figura 4.16 Indicación de falla en encontrar la línea blanca

### Sistema de expulsión

Una vez retirados los pistones expulsores, se busca que el grommet se haya quedado en su posición dentro del nido como se muestra en la figura 4.17, es decir que no se haya retirado junto con los expulsores, ya que de ser así la dimensión de la posición entre un grommet y otro no será la correcta, si los tres sensores de los grommets están detectando se abren ambos gripper, se bajan los pistones utilizados como compuertas y se indica ciclo terminado correctamente y se pide que se retire el subensamble (figura 4.18). En caso de que algún sensor no esté detectando el grommet en el nido se indica el número de falla y la descripción de que el grommet fue movido durante el ciclo, como se muestra en la figura 4.19, por lo tanto es ciclo rechazado y ningún gripper abrirá hasta que una persona de calidad llegue a liberar la máquina y se retire el subensamble.

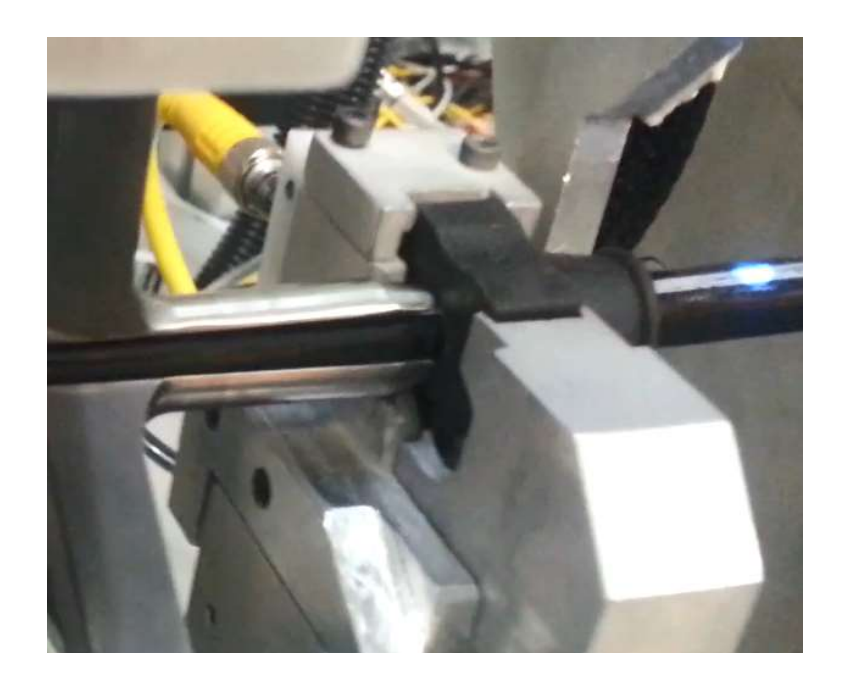

Figura 4.17 Grommet en posición correcta con expulsores fuera

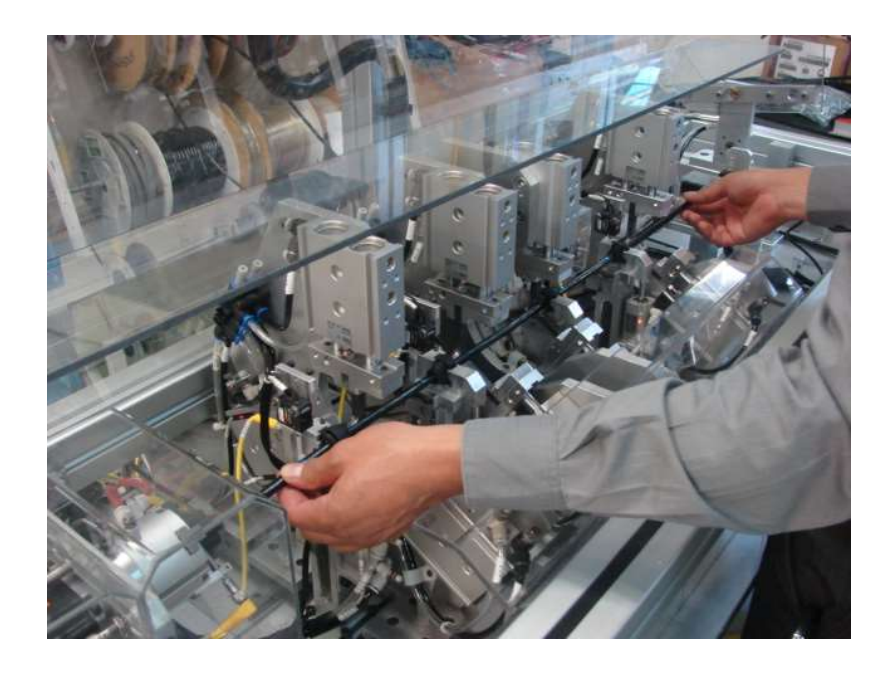

Figura 4.18 Subensamble terminado

En caso de ocurrir una falla antes de llegar al punto de retirar el primer expulsor, el material utilizado en ese ciclo se puede recuperar, es decir en este punto aun no es "scrap". Solo se debe presionar el botón de reinicio por 3 segundos y la máquina automáticamente comenzará su ciclo hacia atrás, es decir, primero pedirá remover el cable, en caso de que esté colocado, después los dedos se cierran para luego retirar los expulsores, en este punto inicia nuevamente el ciclo pidiendo colocar los grommets lubricados.

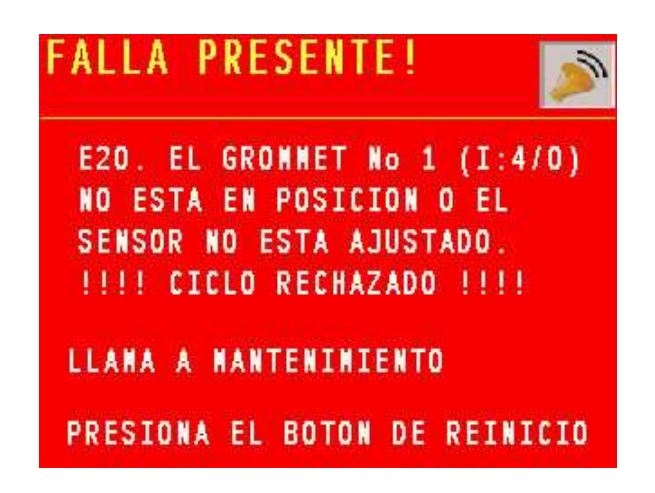

Figura 4.19 Indicación de falla de grommet removido

### 4.6.3. Programación de interface

En este apartado se describe toda la programación de la interface de comunicación con el humano, el HMI utilizado en esta estación es de la marca Pro-face, en la figura 4.20 se muestra una pantalla de esta marca. Dentro de la interface existe una pantalla dedicada al modo automático en donde se va mostrando paso a paso los mensajes y/o fotos que se requieren para la ayuda visual del operador, por ejemplo en el paso en donde se solicita la colocación de los grommets, la pantalla despliega el mensaje y la foto de cómo debe ir colocado el grommet, en la figura 4.21 se muestra la imagen que se despliega en el HMI.

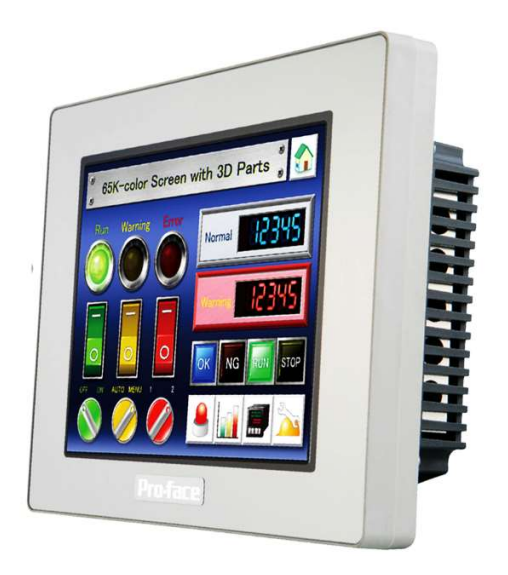

Figura 4.20 HMI utilizado en esta estación [14]

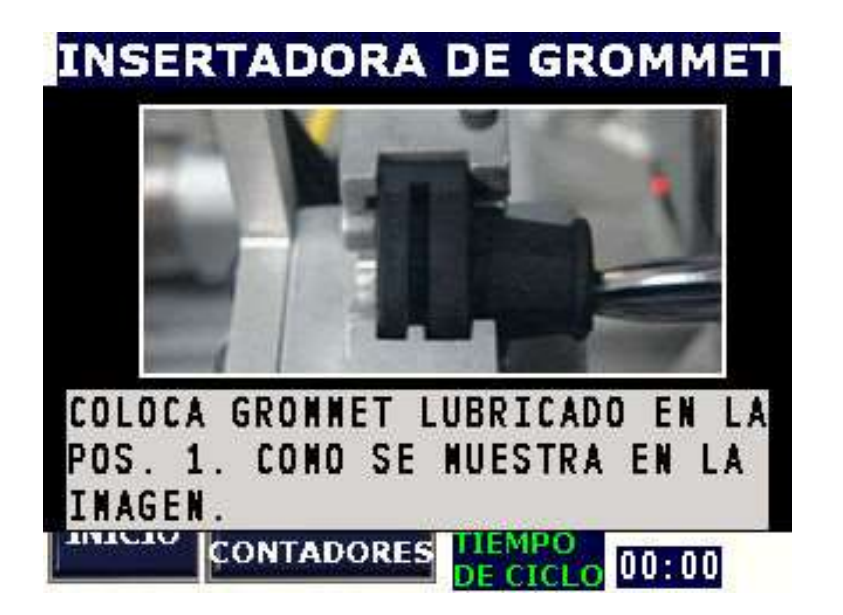

Figura 4.21 Pantalla de ayuda visual para el operador

### Modo manual

La estación cuenta con modo manual para poder realizar pruebas de los movimientos de cada pistón y servomotor, se puede realizar el ciclo paso a paso siempre y cuando se siga al pie de la letra el ciclo en automático, por seguridad para el equipo algunos movimientos están restringidos hasta que se efectúe algún otro movimiento en particular, por ejemplo si el usuario quiere retraer los pistones expulsores para que entren al grommet y estos se encuentran abiertos, por seguridad la máquina no activará este movimiento hasta que los dedos estén cerrados, ya que podría dañar el nido y/o los propios dedos del pistón. El servomotor también se puede girar en modo manual, este cuenta con sensores de límite y sensor de posición inicial, además cuenta con topes mecánicos en caso de que algún sensor de límite no detecte el movimiento, si esto sucede el servo ejercerá una fuerza que excede el límite permitido y se desactivará marcando la falla de servomotor. En las figuras 4.22 y 4.23 se muestran las pantallas para los movimientos manuales.

|               |                                   |   | INSERTADORA EN MODO MANUAL         |        |                                    |  |  |
|---------------|-----------------------------------|---|------------------------------------|--------|------------------------------------|--|--|
| o<br>Ë        | <b>SUBIR</b><br><b>CLAMP 1</b>    |   | <b>SUBIR</b><br><b>CLAMP 2</b>     | o<br>Ë | <b>SUBIR</b><br><b>CLAMP3</b>      |  |  |
| F             | <b>BAJAR</b><br><b>CLAMP</b>      | E | <b>BAJAR</b><br><b>CLAMP 2</b>     | Ë      | <b>BAJAR</b><br><b>CLAMP3</b>      |  |  |
| o             | <b>CERRAR</b><br><b>GROMMET 1</b> | О | <b>CERRAR</b><br><b>GROMMET 2</b>  | o      | <b>CERRAR</b><br><b>GROMMET 3</b>  |  |  |
| Ë<br>Ë        | <b>ABRIR</b><br><b>GROMMET 1</b>  | E | <b>ABRIR</b><br><b>GROMMET 2</b>   | F      | <b>ABRIR</b><br><b>GROMMET 3</b>   |  |  |
| $\bf{0}$<br>Ë | INSERTAR<br><b>PUNTAS1</b>        | o | <b>INSERTAR</b><br><b>PUNTAS 2</b> | o      | <b>INSERTAR</b><br><b>PUNTAS 3</b> |  |  |
| È             | <b>RETIRAR</b><br>PUNTAS 1        |   | <b>RETIRAR</b><br><b>PUNTAS 2</b>  |        | <b>RETIRAR</b><br><b>PUNTAS 3</b>  |  |  |
|               | ANTERIOR                          |   |                                    |        | SIGUIENTE                          |  |  |

Figura 4.22 Pantalla de movimientos manuales

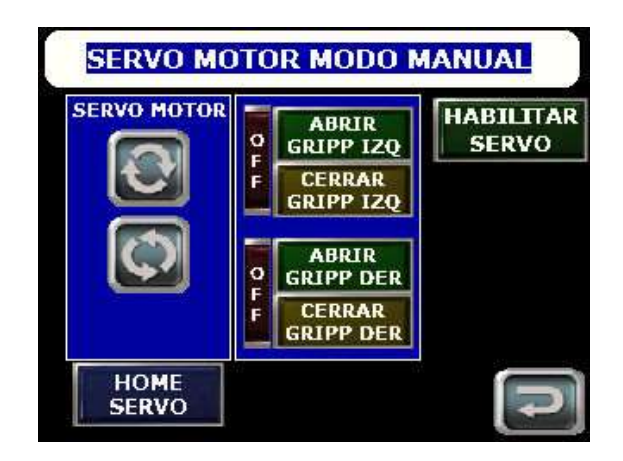

Figura 4.23 Pantalla de movimientos manuales (continuación)

### Niveles de usuario

Para poder ingresar a las pantallas de movimientos manuales, pantallas de monitoreo de entradas y salidas, como se muestra en la figura 4.24, configuraciones de servomotor o calibración de sensores de color (figura 4.25), se necesita estar registrado, ya sea como personal de procesos o técnico de mantenimiento. Para poder liberar la estación se tiene que estar registrado como calidad, únicamente personal dado de alta con el nivel de calidad puede liberar la estación, en caso de una falla y alguien de procesos o mantenimiento desea liberarla, este tendrá que llamar al personal de calidad.

Para identificar todos los niveles de usuario se cuenta con un fingerprint o lector de huella (Figura 4.26) instalado en la estación y conectado directamente al PLC. Los técnicos de procesos pueden dar de alta a usuarios que están por debajo del nivel con el cual inició sesión, por ejemplo si ingresa con el nivel número 3, solo puede dar de alta a usuarios que estén por debajo de ese nivel, es decir, usuarios de nivel 1 y 2 únicamente. Para poder dar de alta a personal de procesos se tiene que ingresar con el master de procesos o el personal de

ingeniería puede dar de alta a cualquier nivel de usuario. La tabla 4.4 muestra los diferentes niveles que existen.

| <b>Usuario</b> | <b>Nivel</b>                | Descripción            |
|----------------|-----------------------------|------------------------|
| Usuario 1      |                             | Calidad                |
| Usuario 2      | $\mathcal{D}_{\mathcal{L}}$ | Mantenimiento          |
| Usuario 3      |                             | Procesos               |
| Usuario 4      |                             | <b>Master Procesos</b> |
| Usuario 5      | 15                          | Ingeniería             |

Tabla 4.4 Niveles de usuario para accesos

En la figura 4.27 se observa un ejemplo de como aparece un ciclo rechazado, la persona de calidad debe presionar el icono de huella que aparece en el panel visual para poder liberar la estación. Por seguridad se registran 2 dedos de cada usuario pero si por alguna razón el lector de huella no funciona el usuario puede ingresar su clave registrada al momento de darse de alta.

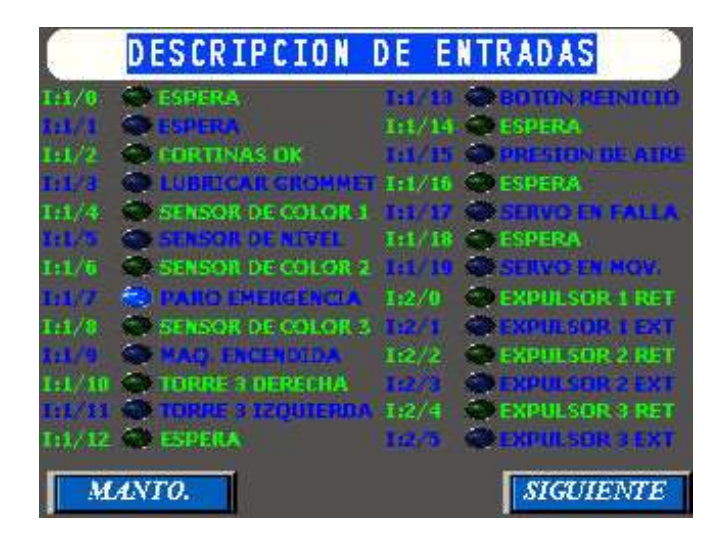

Figura 4.24 Pantalla de monitoreo

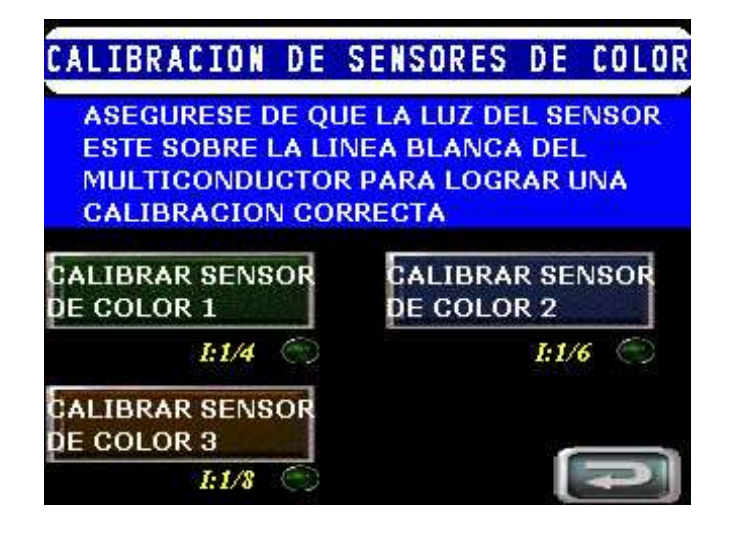

Figura 4.25 Calibración de sensores de color

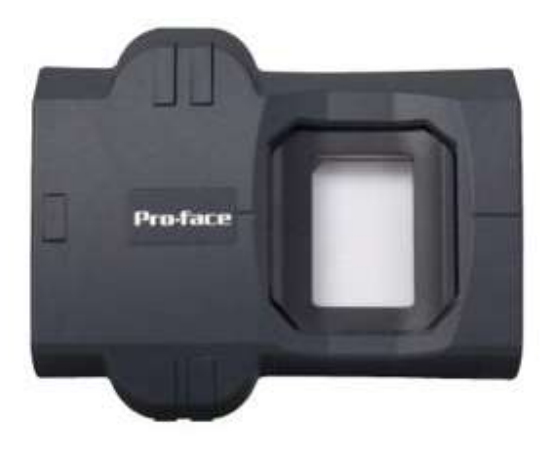

Figura 4.26 Lector de huella digital [14]

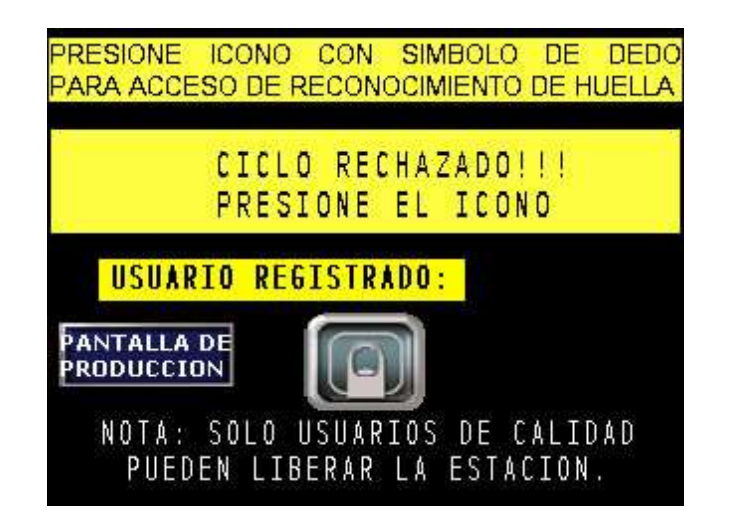

Figura 4.27 Pantalla de ciclo rechazado

### Purgado del sistema de lubricación

En caso de que la estación se quede mucho tiempo sin trabajar, el lubricante que se encuentra en la manguera se recorre por gravedad, provocando que la manguera se quede vacía, por lo tanto antes de colocar un grommet en la posición de lubricación se debe realizar un purgado del sistema de lubricación. Para lograr esto existe el modo manual o automático, el modo manual consiste en presionar el botón de "purgado manual" hasta que observemos que comienza a salir lubricante por el orificio del inyector. El purgado automático consiste en escribir la cantidad de disparos que deseamos que la máquina realice, por ejemplo como se muestra en la figura 4.28 se eligen 180 pulsos (número máximo permitido) y se presiona el botón de "iniciar purgado automático", la estación comenzará a realizar los pulsos de 150 ms, un contador de lado derecho nos indica la cantidad actual de pulsos, en caso de que observemos que comienza a salir lubricante por el inyector podemos presionar el botón de "detener purgado automático", si no se presiona el botón de detener, la máquina se para a la cantidad de pulsos programados, en este caso 180.

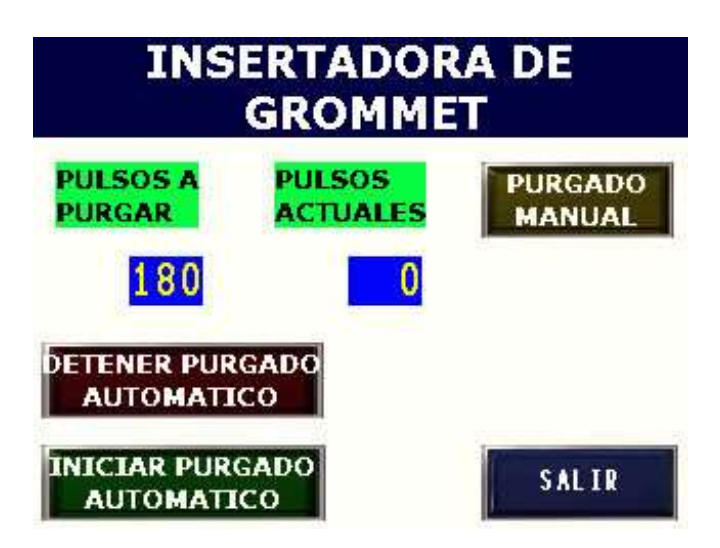

Figura 4.28 Purgado de sistema de lubricación

#### 4.6.4. Diagrama de escalera

En esta etapa se presenta un ejemplo de la lógica en escalera que se utilizó para la programación de la estación, el tipo de estrategia que se sigue es la secuencial, como se mencionó anteriormente las instrucciones que suceden antes afectan a las instrucciones siguientes. En la figura 4.29 se observa el diagrama en escalera. El software utilizado fue el GP-Pro EX. En el apéndice se muestran el resto de la lógica en escalera utilizada en la estación de inserción de grommet.

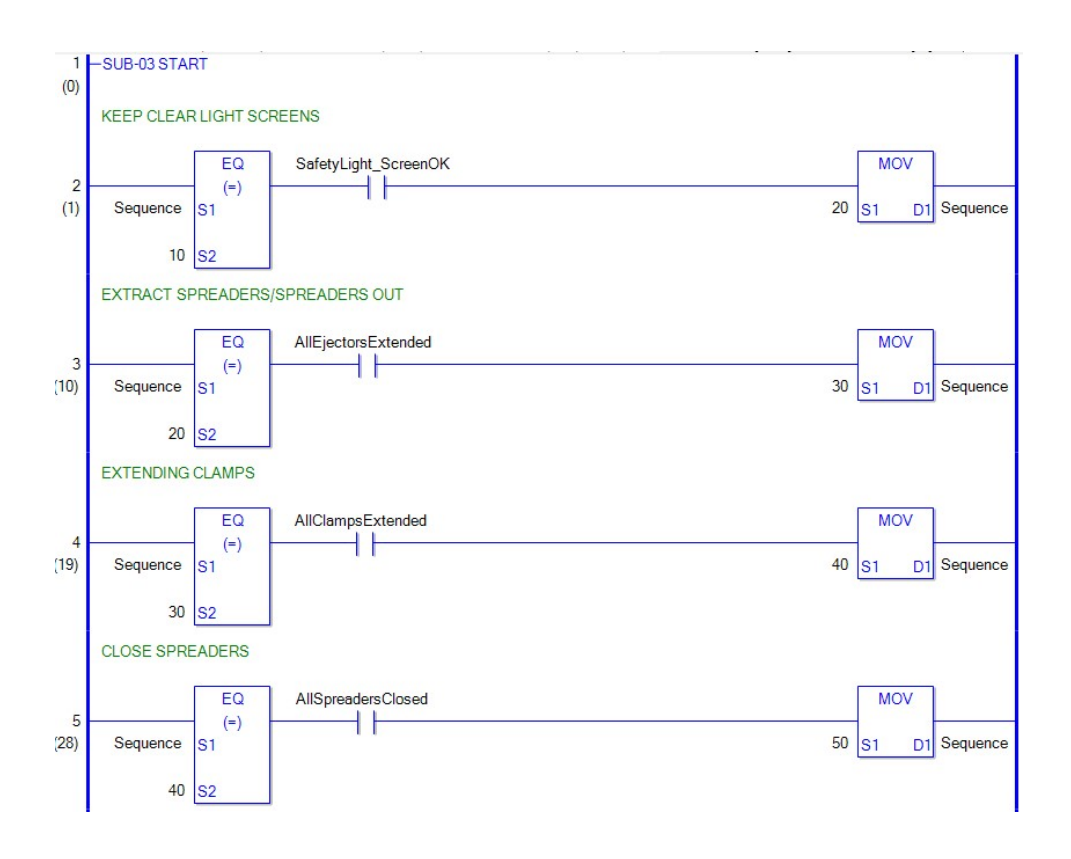

Figura 4.29 Diagrama de escalera

### 4.7 Validación

La validación de procesos es establecer evidencia documentada que proporciona un alto grado de seguridad de que un proceso específico, consistentemente manufactura un producto que cumple las especificaciones y características de calidad predeterminados

El proceso de validación del equipo se hace con una corrida de 300 piezas, conocido como estudio de capacidad, en esta corrida, la estación debe de pasar las 300 piezas como aceptable para poder liberarla con el proveedor y ponerse en producción regular, generalmente ya estando en el área de producción regular surgen detalles que deben ser solucionados en un lapso no mayor a 2 días.

Se realizó la validación del equipo y efectivamente se corrieron las 300 piezas establecida en el procedimiento, la estación hizo la inserción correctamente de las 300 piezas, logrando así el objetivo para el cual fue diseñada, en la tabla 4.5 se muestra el formato registrado de esta corrida. La estación fue puesta en producción y continúa en operación de manera normal.

| <b>P.#</b>     | <b>PASS FAIL</b>        | <b>P.#</b> | <b>PASS FAIL</b> | P.#        | <b>PASS FAIL</b> | P.#        | <b>PASS FAIL</b> | P.#        | <b>PASS FAIL</b> | P.# | <b>PASS FAIL</b>        |  |
|----------------|-------------------------|------------|------------------|------------|------------------|------------|------------------|------------|------------------|-----|-------------------------|--|
| 1              | X                       | 51         | х                | 101        | х                | 151        | Χ                | 201        | Х                | 251 | х                       |  |
| $\overline{2}$ | X                       | 52         | х                | 102        | Х                | 152        | Х                | 202        | X                | 252 | Х                       |  |
| 3              | X                       | 53         | х                | 103        | х                | 153        | X                | 203        | Χ                | 253 | х                       |  |
| 4              | Χ                       | 54         | X                | 104        | Χ                | 154        | Χ                | 204        | Χ                | 254 | Χ                       |  |
| 5              | Χ                       | 55         | Х                | 105        | Χ                | 155        | X                | 205        | Χ                | 255 | Χ                       |  |
| 6              | Χ                       | 56         | Х                | 106        | X                | 156        | Χ                | 206        | X                | 256 | X                       |  |
| 7              | Χ                       | 57         | Χ                | 107        | Χ                | 157        | X                | 207        | X                | 257 | X                       |  |
| 8              | Χ                       | 58         | Χ                | 108        | χ                | 158        | X                | 208        | X                | 258 | X                       |  |
| 9              | X                       | 59         | Х                | 109        | χ                | 159        | X                | 209        | X                | 259 | X                       |  |
| 10             | Χ                       | 60         | X                | 110        | Χ                | 160        | X                | 210        | X                | 260 | Χ                       |  |
| 11             | X                       | 61         | X                | 111        | X                | 161        | X                | 211        | X                | 261 | X                       |  |
| 12             | Χ                       | 62         | х                | 112        | х                | 162        | Χ                | 212        | Χ                | 262 | х                       |  |
| 13             | Χ                       | 63         | Х                | 113        | х                | 163        | X                | 213        | Χ                | 263 | Х                       |  |
| 14             | Χ                       | 64         | х                | 114        | х                | 164        | Χ                | 214        | Χ                | 264 | х                       |  |
| 15             | X                       | 65         | X                | 115        | x                | 165        | X                | 215        | X                | 265 | X                       |  |
| 16             |                         | 66         |                  | 116        |                  | 166        | X                |            |                  | 266 |                         |  |
| 17             | Χ                       | 67         | Χ<br>Х           | 117        | Χ<br>Х           | 167        |                  | 216<br>217 | Χ                | 267 | Χ<br>X                  |  |
|                | Χ                       |            |                  |            |                  |            | X                |            | Х                |     |                         |  |
| 18<br>19       | Χ<br>X                  | 68<br>69   | Χ<br>X           | 118<br>119 | Χ<br>X           | 168<br>169 | X<br>X           | 218        | Χ<br>X           | 268 | Χ<br>X                  |  |
|                |                         |            |                  |            |                  |            |                  | 219        |                  | 269 |                         |  |
| 20             | X                       | 70         | X                | 120        | χ                | 170        | X                | 220        | X                | 270 | X                       |  |
| 21             | Χ                       | 71         | Х                | 121        | Χ                | 171        | X                | 221        | Χ                | 271 | Χ                       |  |
| 22             | Χ                       | 72         | X                | 122        | Х                | 172        | X                | 222        | Χ                | 272 | Χ                       |  |
| 23             | X                       | 73         | х                | 123        | X                | 173        | X                | 223        | Х                | 273 | х                       |  |
| 24             | X                       | 74         | X                | 124        | X                | 174        | X                | 224        | X                | 274 | X                       |  |
| 25             | х                       | 75         | х                | 125        | х                | 175        | X                | 225        | Х                | 275 | х                       |  |
| 26             | Χ                       | 76         | X                | 126        | Χ                | 176        | X                | 226        | Χ                | 276 | Χ                       |  |
| 27             | Χ                       | 77         | Х                | 127        | Х                | 177        | X                | 227        | Χ                | 277 | Χ                       |  |
| 28             | Χ                       | 78         | Х                | 128        | X                | 178        | X                | 228        | X                | 278 | X                       |  |
| 29             | Χ                       | 79         | Χ                | 129        | Χ                | 179        | X                | 229        | X                | 279 | X                       |  |
| 30             | Χ                       | 80         | Χ                | 130        | χ                | 180        | X                | 230        | X                | 280 | X                       |  |
| 31             | X                       | 81         | Χ                | 131        | χ                | 181        | X                | 231        | X                | 281 | X                       |  |
| 32             | Χ                       | 82         | X                | 132        | Χ                | 182        | X                | 232        | X                | 282 | Χ                       |  |
| 33             | Χ                       | 83         | Χ                | 133        | Х                | 183        | X                | 233        | X                | 283 | X                       |  |
| 34             | Χ                       | 84         | х                | 134        | Х                | 184        | Χ                | 234        | Χ                | 284 | Х                       |  |
| 35             | Χ                       | 85         | Х                | 135        | х                | 185        | X                | 235        | Χ                | 285 | X                       |  |
| 36             | х                       | 86         | х                | 136        | х                | 186        | X                | 236        | Χ                | 286 | х                       |  |
| 37             | X                       | 87         | X                | 137        | x                | 187        | X                | 237        | X                | 287 | X                       |  |
| 38             | Χ                       | 88         | Х                | 138        | Х                | 188        | X                | 238        | Χ                | 288 | Χ                       |  |
| 39             | Χ                       | 89         | Х                | 139        | X                | 189        | X                | 239        | Χ                | 289 | X                       |  |
| 40             | Χ                       | 90         | Χ                | 140        | Χ                | 190        | X                | 240        | Χ                | 290 | Χ                       |  |
| 41             | X                       | 91         | X                | 141        | X                | 191        | X                | 241        | X                | 291 | X                       |  |
| 42             | X                       | 92         | X                | 142        | χ                | 192        | X                | 242        | X                | 292 | X                       |  |
| 43             | Χ                       | 93         | Х                | 143        | Χ                | 193        | X                | 243        | Χ                | 293 | Χ                       |  |
| 44             | Χ                       | 94         | X                | 144        | Х                | 194        | X                | 244        | Χ                | 294 | Χ                       |  |
| 45             | Χ                       | 95         | х                | 145        | Х                | 195        | х                | 245        | Χ                | 295 | х                       |  |
| 46             | Χ                       | 96         | X                | 146        | X                | 196        | Χ                | 246        | Χ                | 296 | Χ                       |  |
| 47             | Χ                       | 97         | Χ                | 147        | х                | 197        | Χ                | 247        | Χ                | 297 | Χ                       |  |
| 48             | Χ                       | 98         | X                | 148        | х                | 198        | Χ                | 248        | X                | 298 | Χ                       |  |
| 49             | X                       | 99         | Χ                | 149        | Χ                | 199        | Χ                | 249        | Χ                | 299 | Χ                       |  |
| 50             | $\overline{\mathbf{x}}$ | 100        | X                | 150        | X                | 200        | X                | 250        | X                | 300 | $\overline{\mathbf{x}}$ |  |

Tabla 4.5 Formato de corrida de validación

### 4.7.1. Validación de requerimientos

En esta etapa se presentan los requerimientos que en un principio se especificaron por el cliente y se hace la evaluación si estos se cumplieron o no, en la tabla 4.6 se muestra el checklist.

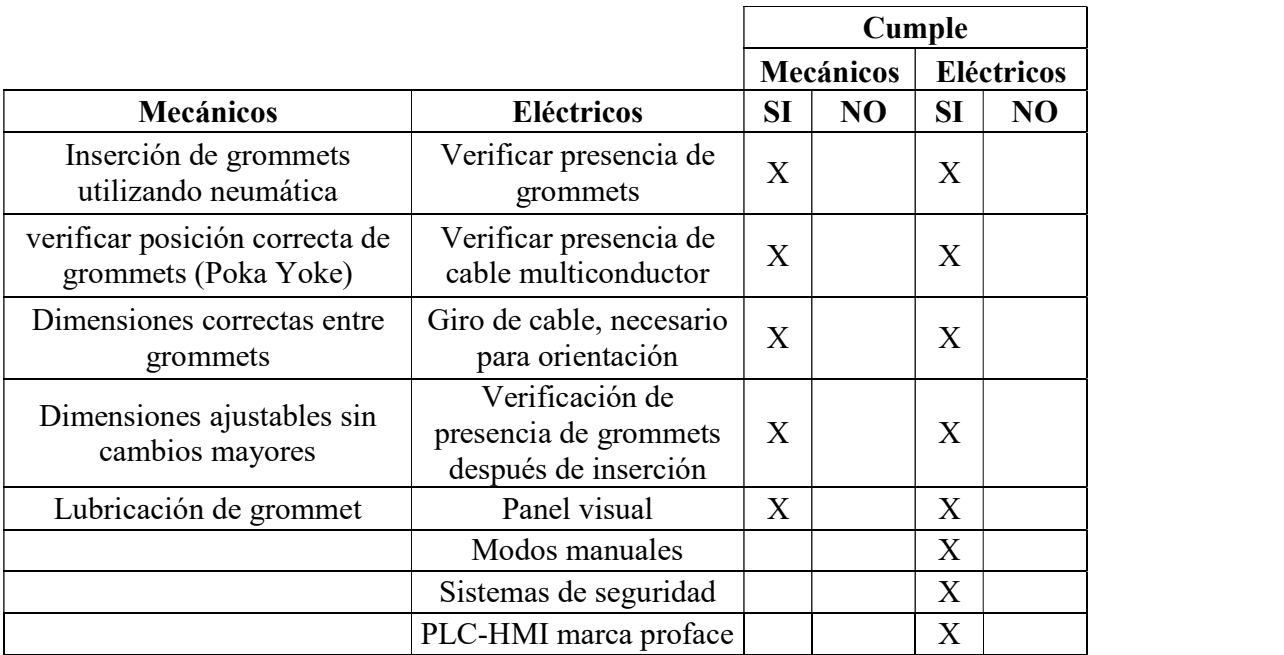

### Tabla 4.6 Validación de requerimientos

### 4.7.2. Validación de software

En esta sección se realiza una validación del programa desarrollado para esta aplicación, es decir se hace un checklist de las opciones que debe hacer la máquina al elegir, ya sea modo automático, manual, botones, etc. Esta validación se muestra en la tabla 4.7 y 4.8

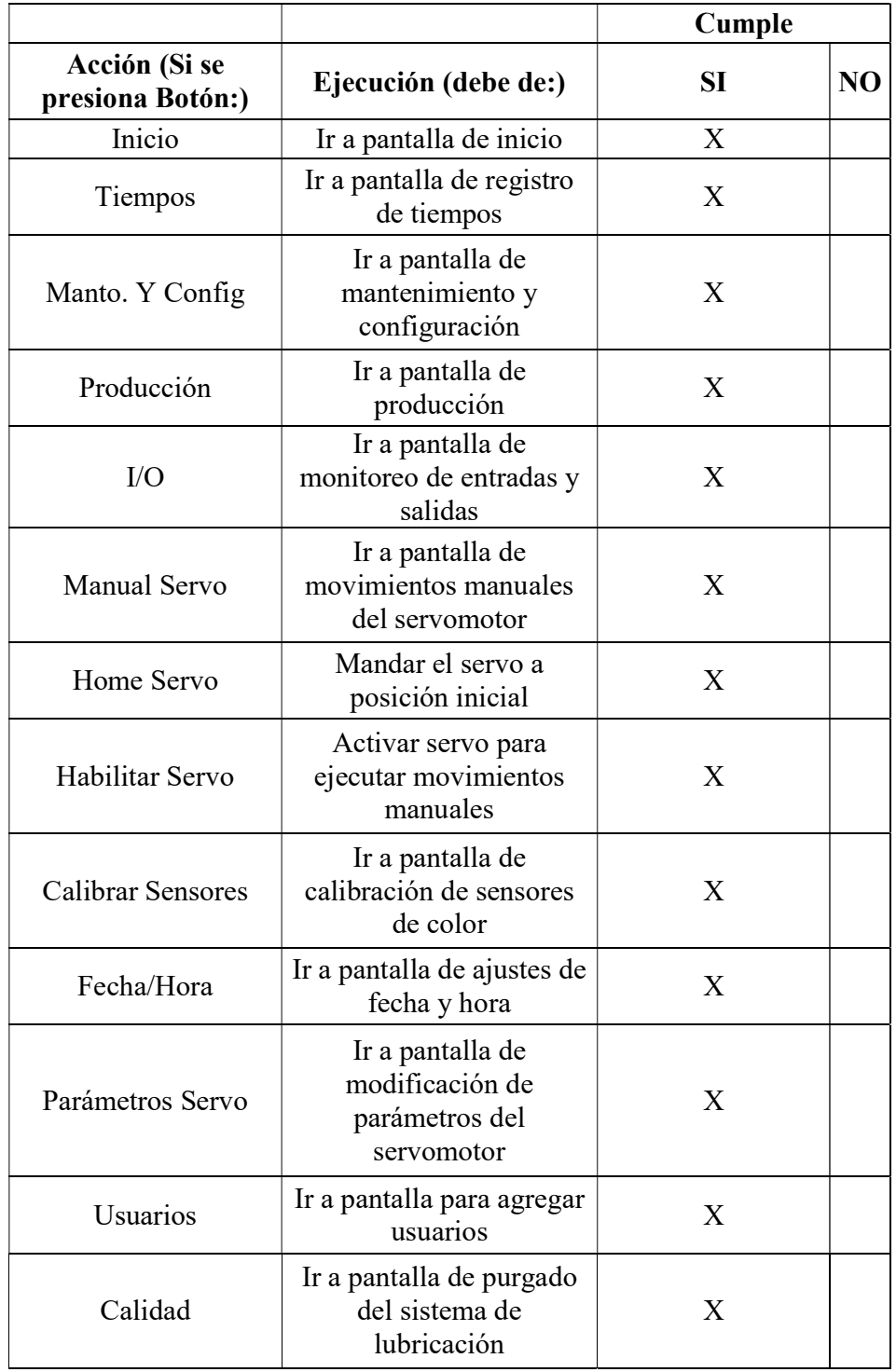

## Tabla 4.7 Validación de software

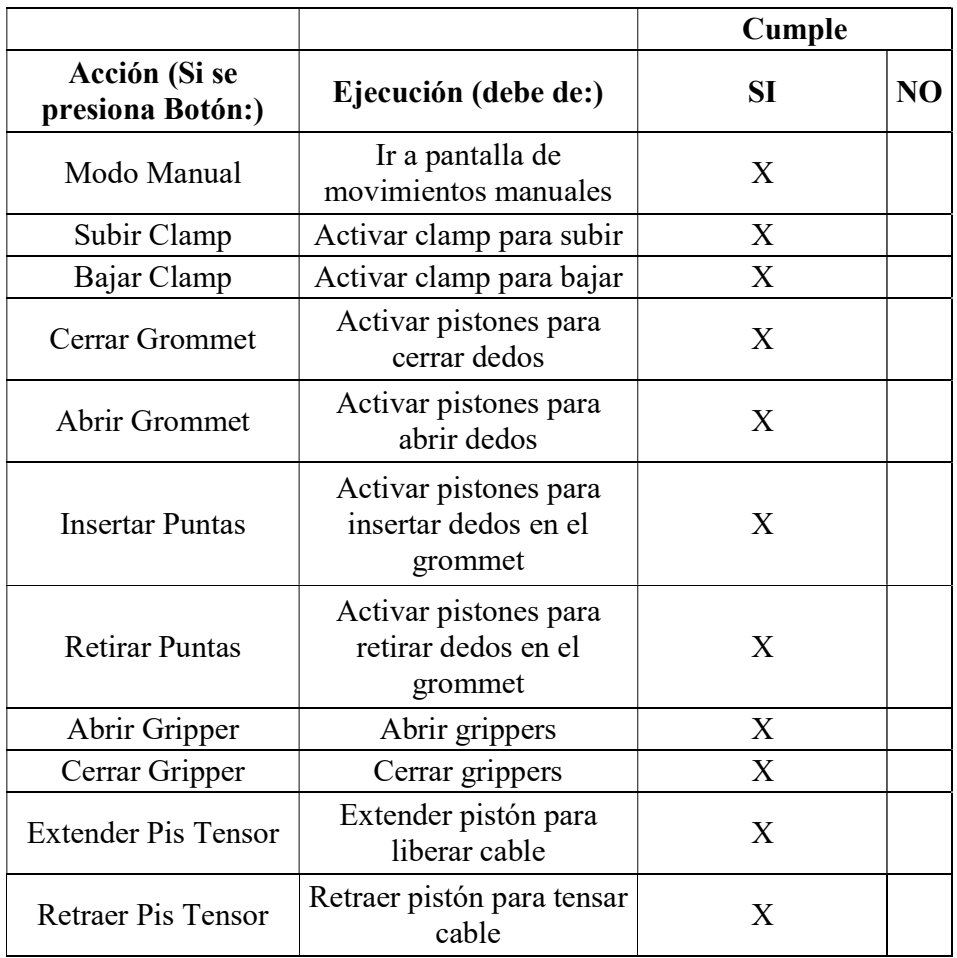

## Tabla 4.8 Validación de software (continuación)

# CAPITULO 5

### 5. CONCLUSIONES O RECOMENDACIONES

### 5.1 Conclusiones

Durante el desarrollo del control y la programación de la máquina de inserción de grommets se obtuvieron muchas ventajas, las cuales proporcionan un mejor rendimiento del proceso, así como la inserción de los grommets de manera correcta reduciendo el riesgo de mala orientación y colocación de los mismos, al realizar esto se cumple el objetivo planteado. Además, aplicando la metodología correcta se logró reducir el tiempo de operación a 22 segundos en promedio con respecto a las estaciones manuales, las cuales tienen un tiempo de ciclo de 39 segundos.

Con base en los resultados obtenidos a partir del diseño del sistema eléctrico y control de la estación insertadora de grommets se lograron los objetivos particulares que se plantearon en el inicio de este proyecto. Para lograr el objetivo del diseño del control eléctrico se utilizó la herramienta o software de AutoCAD. Se cumplió con la especificación del material eléctrico y de control, para lograr esto se tuvieron que realizar las pruebas necesarias de los dispositivos críticos y así poder asegurarse de que estos dispositivos ayudan a la realización de la inserción de los grommets dentro del multiconductor.

La construcción del posicionador y orientador por medio de servomotor y sensores de color, respectivamente, ayudaron en gran parte a cumplir con el objetivo general planteado en el
desarrollo, estos dispositivos fueron seleccionados para realizar el giro del multiconductor y detectar la línea blanca con gran precisión, con esto se logró la inserción de manera correcta de los grommets. Además se realizó la programación y validación de la estación incluyendo la interfaz hombre-máquina, estos fueron los últimos pasos realizados en el proyecto obteniendo así la estación de inserción semiautomática, la cual actualmente se encuentra en producción regular. Por otra parte, al utilizar sistemas de seguridad adecuados, como son: Cortinas de luces, interlocks, sensores magnéticos, etc. se logró reducir considerablemente los riesgos de seguridad a los cuales estaban expuestos los operadores.

#### 5.2 Recomendaciones

Una vez finalizado este proyecto se presentan algunas recomendaciones para lograr una mejora en la estación semiautomática de inserción de grommets, las cuales se presentan a continuación:

Colocar sensores de distancia para la medición de los grommets, es decir la distancia entre un grommet y otro. Actualmente está funcionando mecánicamente, es decir se ajusta la torre en donde se coloca el grommet sobre una barra dentada, la cual esta atornillada a la mesa, la torre se sujeta solamente a la barra dentada, con esto se logra cambios de ajuste rápidos (menos de 3 minutos). Aunque esto no fue requerimiento del cliente se puede realizar esta mejora y así asegurarse de que los grommets vayan colocados a la dimensión correcta

# CAPITULO 6

### 6. BIBLIOGRAFÍA

- [1] G. W. Fletcher, House Wiring, National Electrical Code, 2015.
- [2] F. Telefónica, Las TIC y el sector salud en Latinoamérica, Ariel, 2008.
- [3] F. INGENIEROS, «FMJ INGENIEROS,» [En línea]. Available: https://www.fmjingenieros.com/servicios/automatizacionindustrial/introduccion-a-la-automatizacion. [Último acceso: Abril 2018].
- [4] M. P. Groover, Automation, Production, Systems and CIM, 4th ed., Pearson, 2002.
- [5] S. Millan, Automatización Neumática y Electroneumática, Norgren.
- [6] P. Aguilera, Programación de PLC's, Nuevo Leon: Tesis, 2002.
- [7] «Pro-face by Schneider Electric,» [En línea]. Available: http://www.proface.it/product/commu\_equip/top.html.
- [8] M. A. Laughton y D. J. Warne, Electrical Engineer's Reference Book, Sixteenth ed., Newnes, 2003.
- [9] [En línea]. Available: https://davidrojasticsplc.wordpress.com/category/8 programacion-de-plc/.
- [10] I. G. Lissia Barrios, «Tesis: Interfaces Hombres Máquina,» 2014.
- [11] A. C. M. S. R. L. Francisco Javier Miranda González, Introducción a la gestión de la calidad, Madrid, España: Delta, 2007.
- [12] «SlideShare,» [En línea]. Available: https://es.slideshare.net/ilsegarciac/unidad-iv-qfd-despliegue-de-la-funcinde-calidad. [Último acceso: Abril 2018].
- [13] «Direccion de operaciones,» [En línea]. Available: https://docenteunivia.wordpress.com/2014/07/17/despliegue-de-la-funcionde-calidad/. [Último acceso: Abril 2018].
- [14] Proface, «Proface America,» [En línea]. Available: http://www.profaceamerica.com/.
- [15] M. A. C. Porcel, «Escuela Superior de Arquitectura,» [En línea]. Available: http://www.ugr.es/~ega3/Unidad%20didactica%2001%20Sintaxis%20vectori al%202D.pdf. [Último acceso: Abril 2018].
- [16] A. M. Products, «Applied Motion Products, Inc,» 2018. [En línea]. Available: https://www.applied-motion.com/products/software/qprogrammer%E2%84%A2.
- [17] J. L. R. Josep Balcells, Autómatas Programables, España: Marcombo, 1997.
- [18] «Alegsa,» [En línea]. Available: http://www.alegsa.com.ar/Dic/estructura\_de\_secuencia.php. [Último acceso: Abril 2018].
- [19] «Keyence,» [En línea]. Available: https://www.keyence.com.mx/products/sensor/photoelectric/czv20/models/cz-v21ap/index.jsp. [Último acceso: Abril 2018].
- [20] «Nordson,» [En línea]. Available: http://polymerteknik.com/product/154 nordson-efd-valvemate-7000.html.
- [21] D. A. Ramos, «Uso de la ingeniería inversa como metodología de enseñanza en la formación para la innovación,» Innovación en investigación y educación en ingeniería: factores claves para la competitividad global, p. 7, 2013.
- [22] Sciencedirect, 2010.
- [23] I. Horváth, Product Engineering., Springer, 2005.
- [24] M. French, Conceptual design for engineers, Springer, 1984.
- [25] «Google Sites,» Google, [En línea]. Available: https://sites.google.com/site/ingenieriadeldiseno/diseno-conceptual. [Último acceso: 4 April 2018].

[26] I. Arturo, Sistema automatizado de ensamble con visión artificial para celdas de manufactura flexible, Tesis, Ciudad de Mexico: UNAM, 2010.

# CAPITULO 7

## 7. APÉNDICE

7.1 Apéndice A. Diagramas Eléctricos

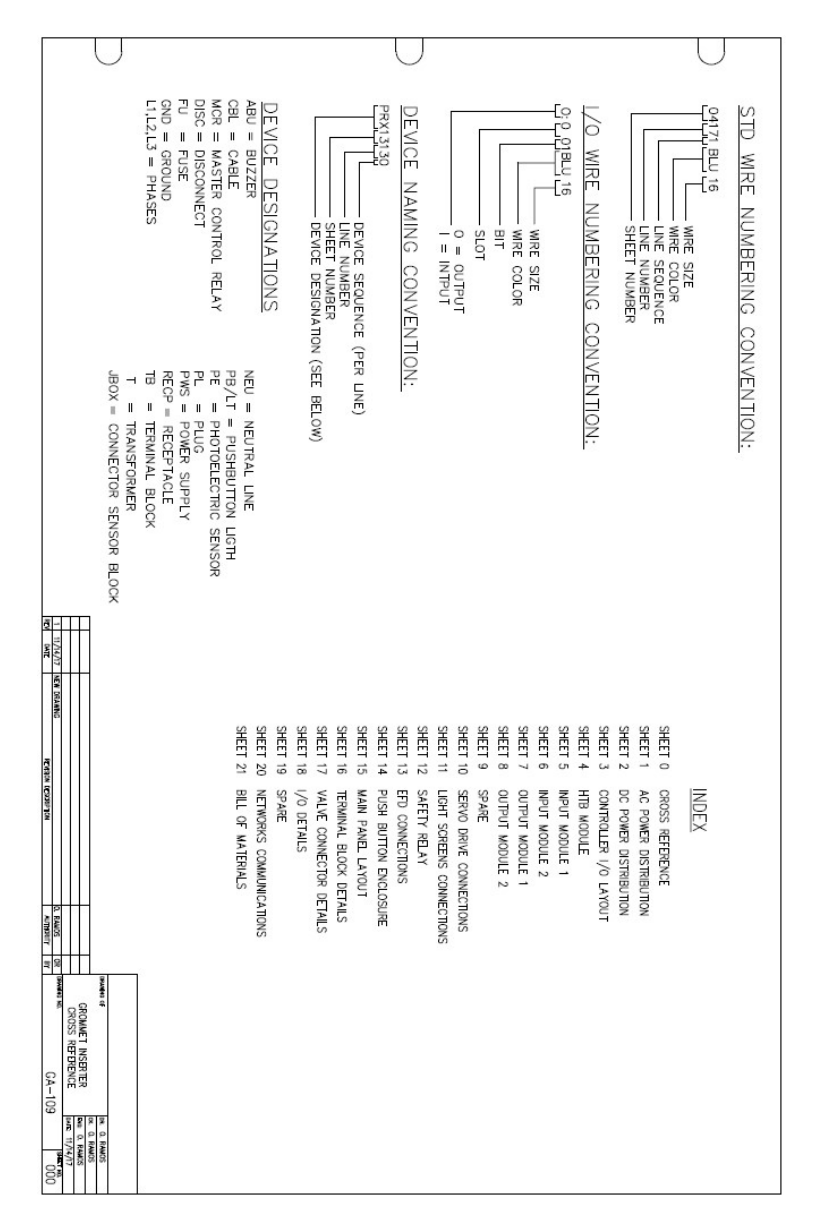

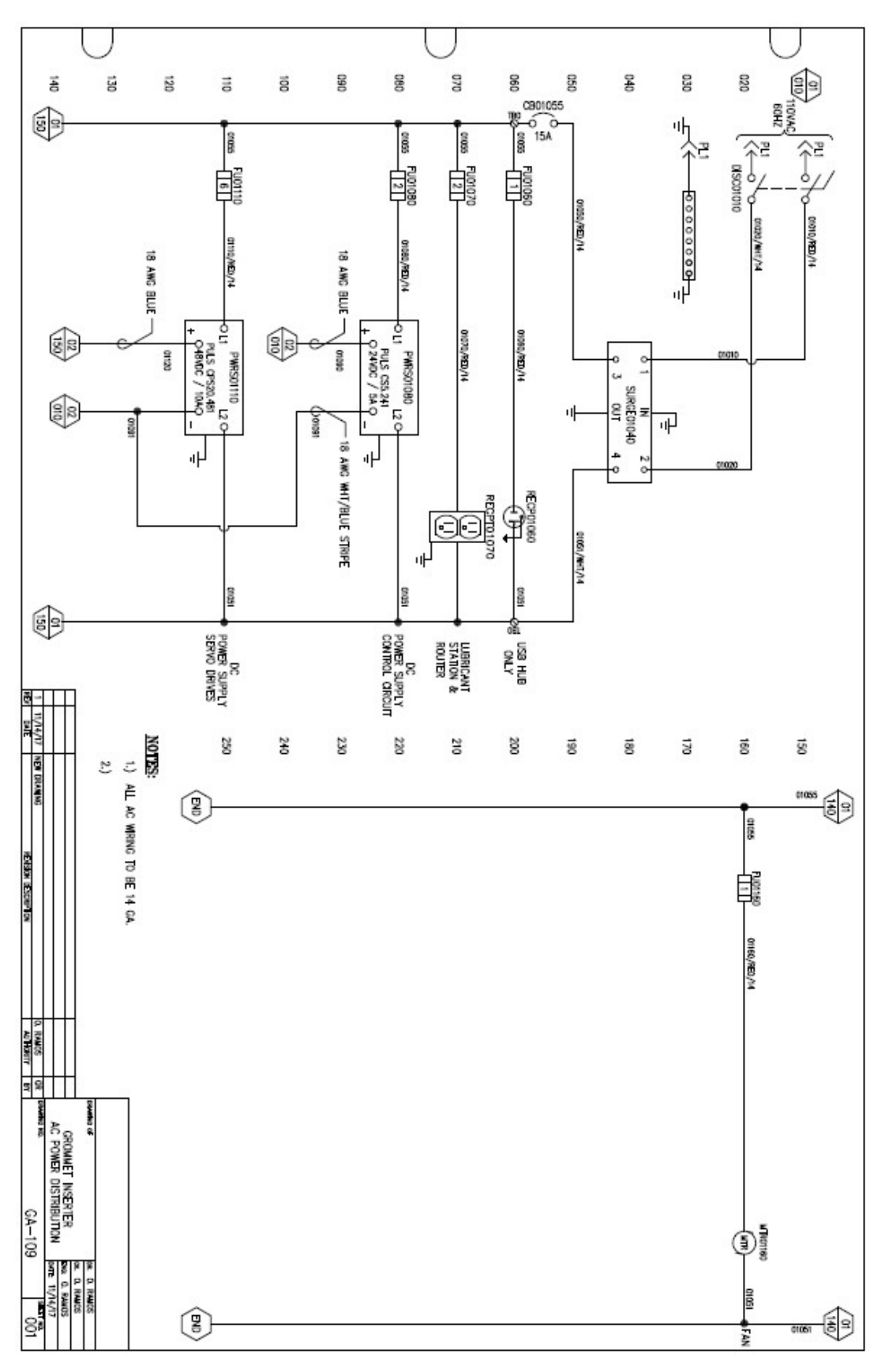

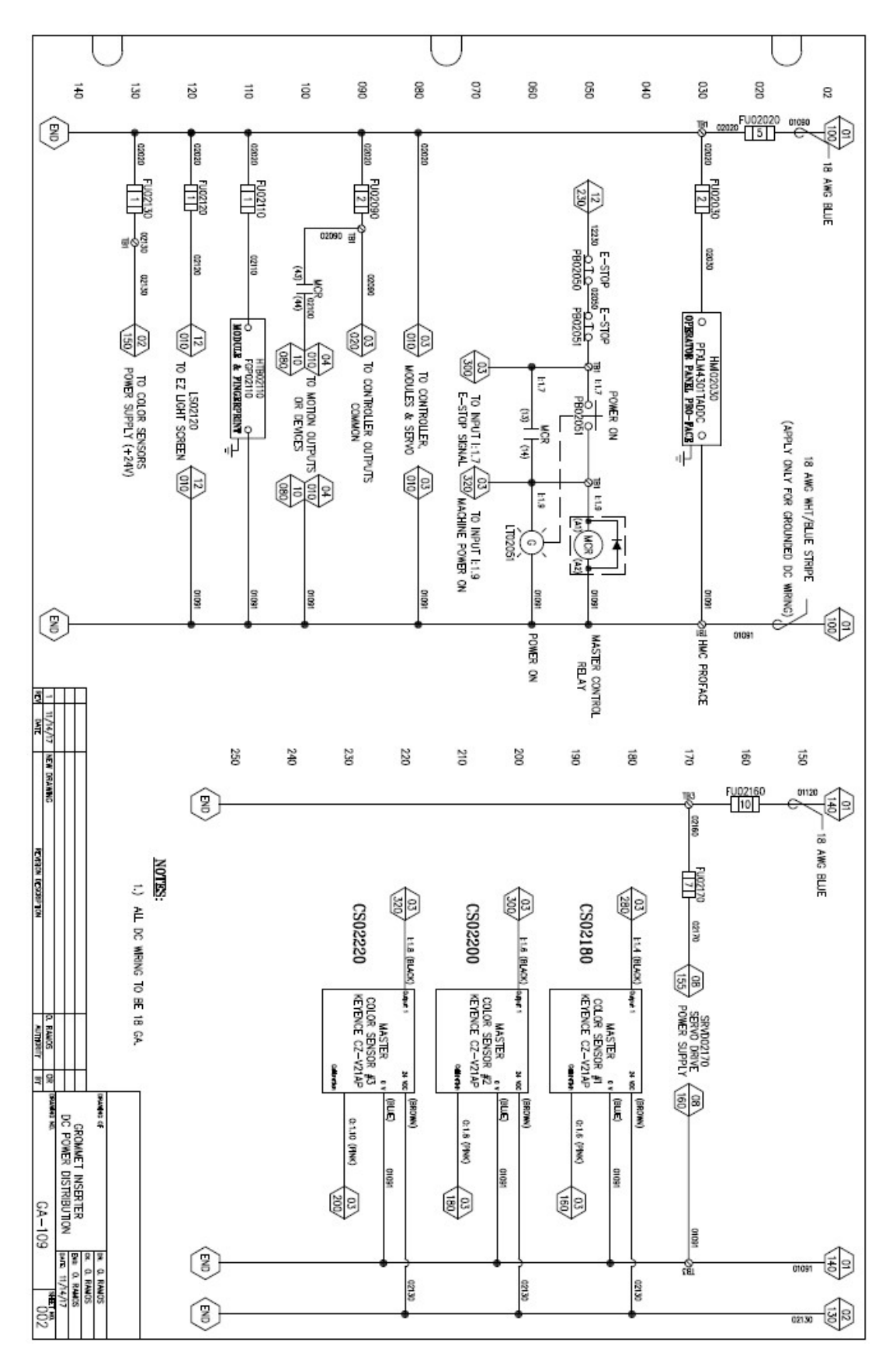

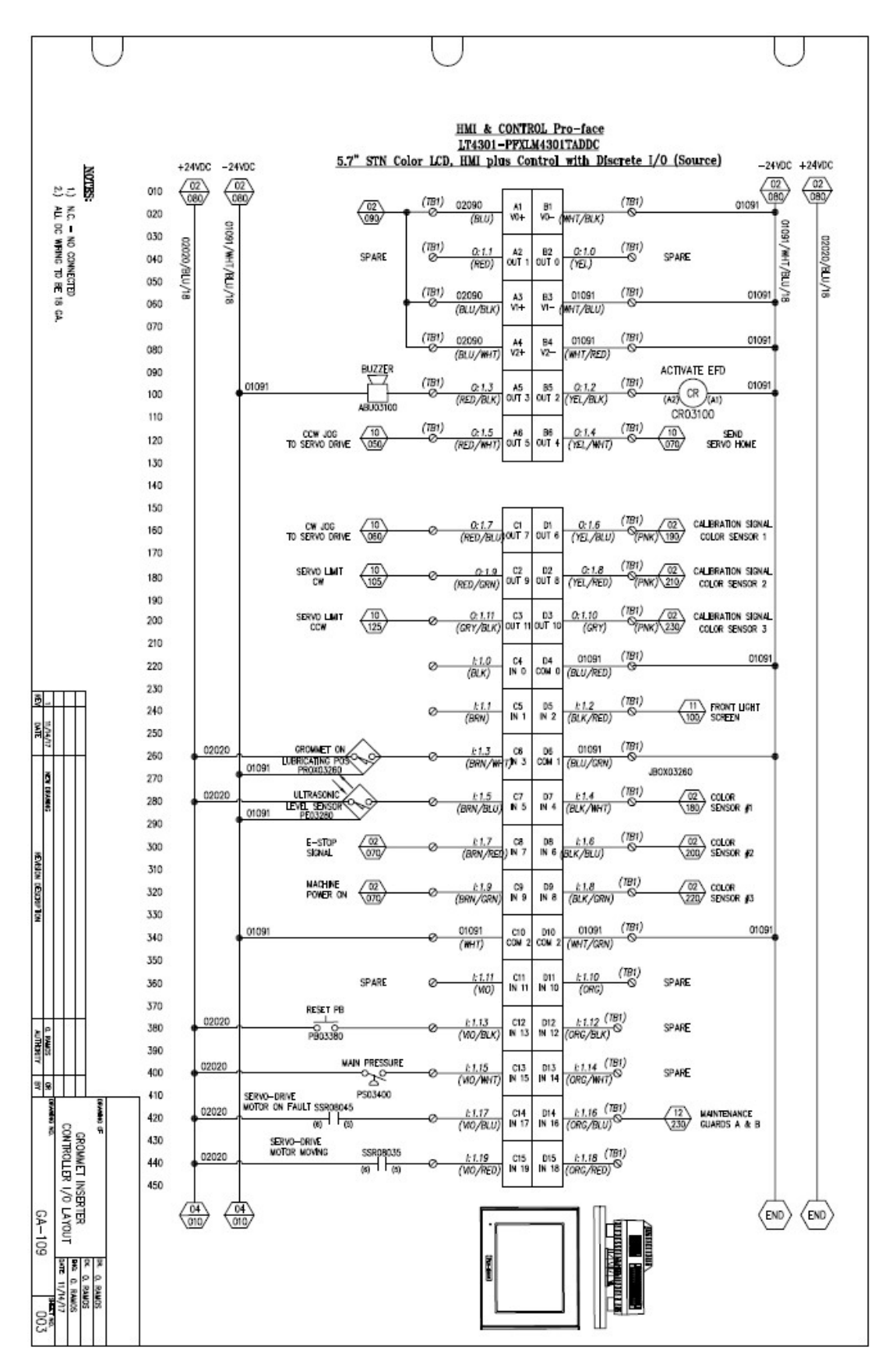

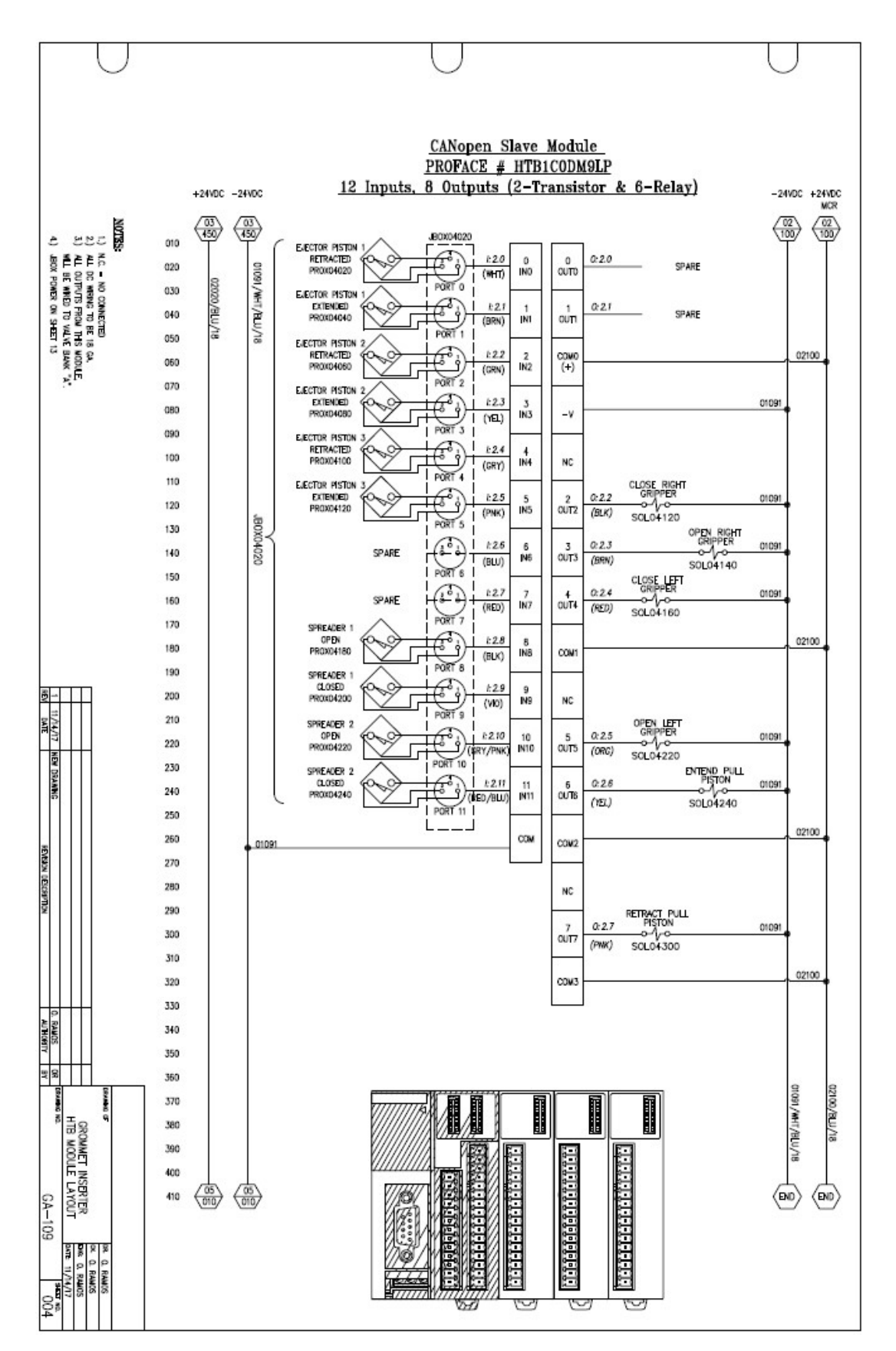

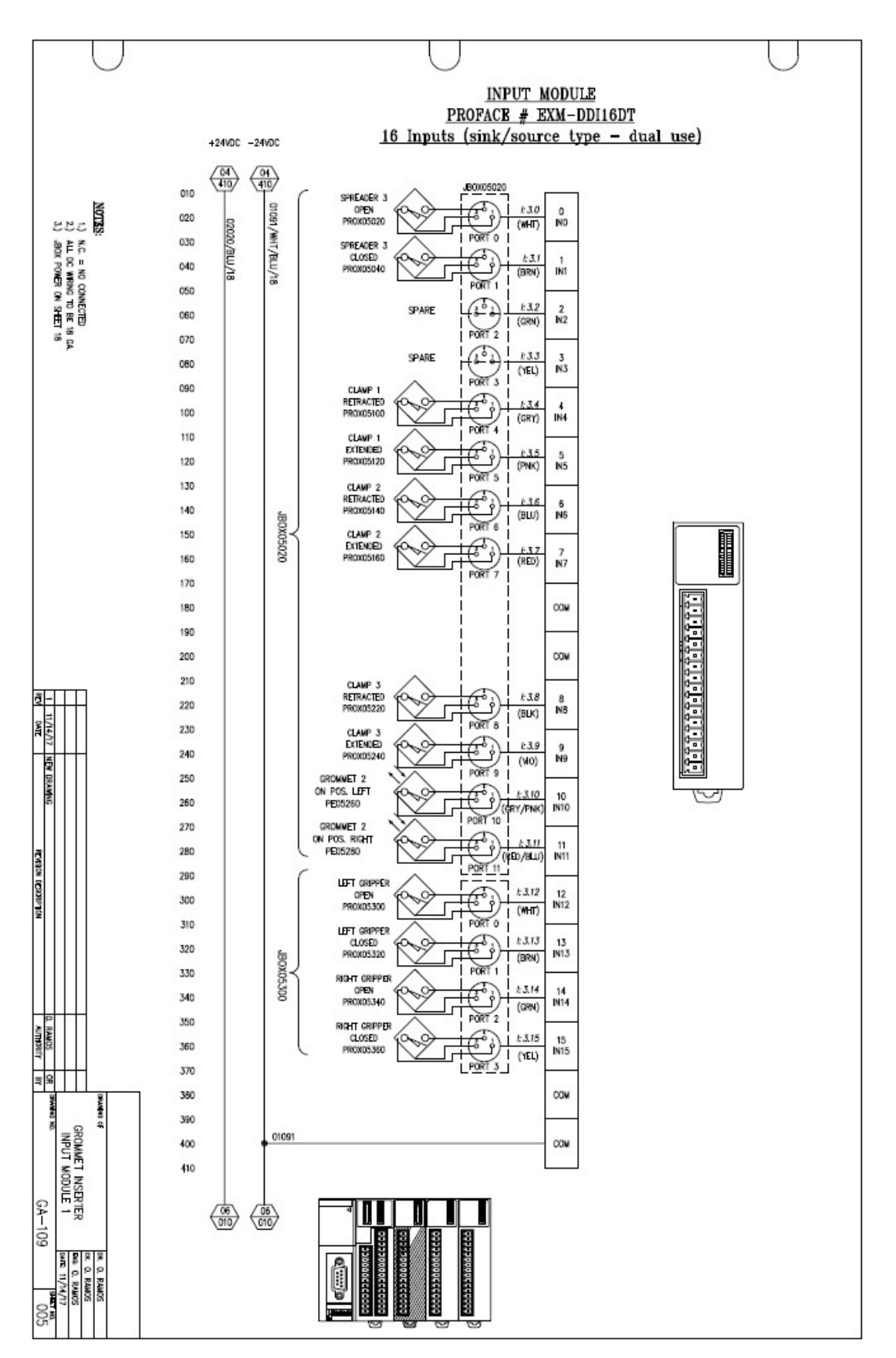

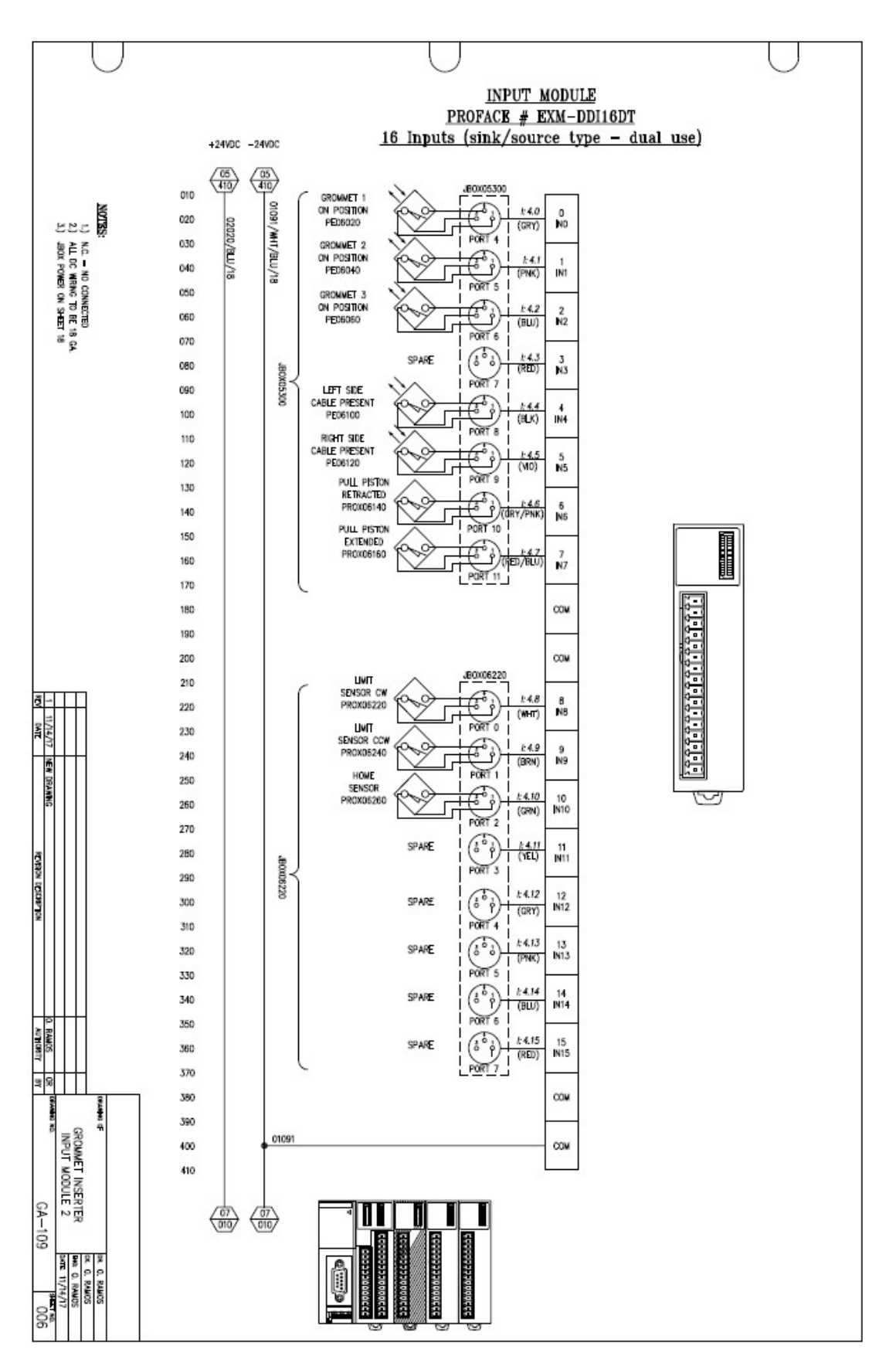

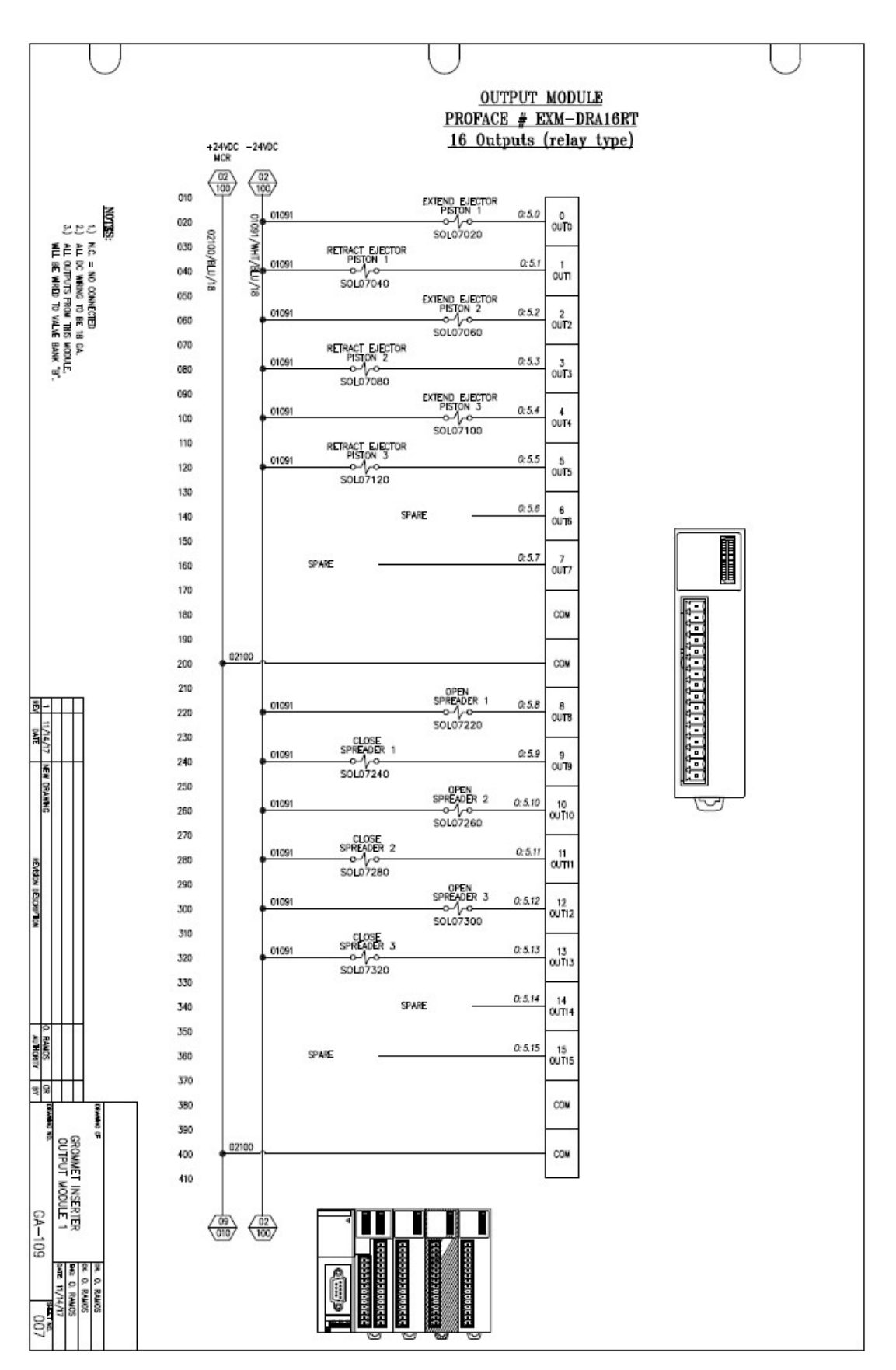

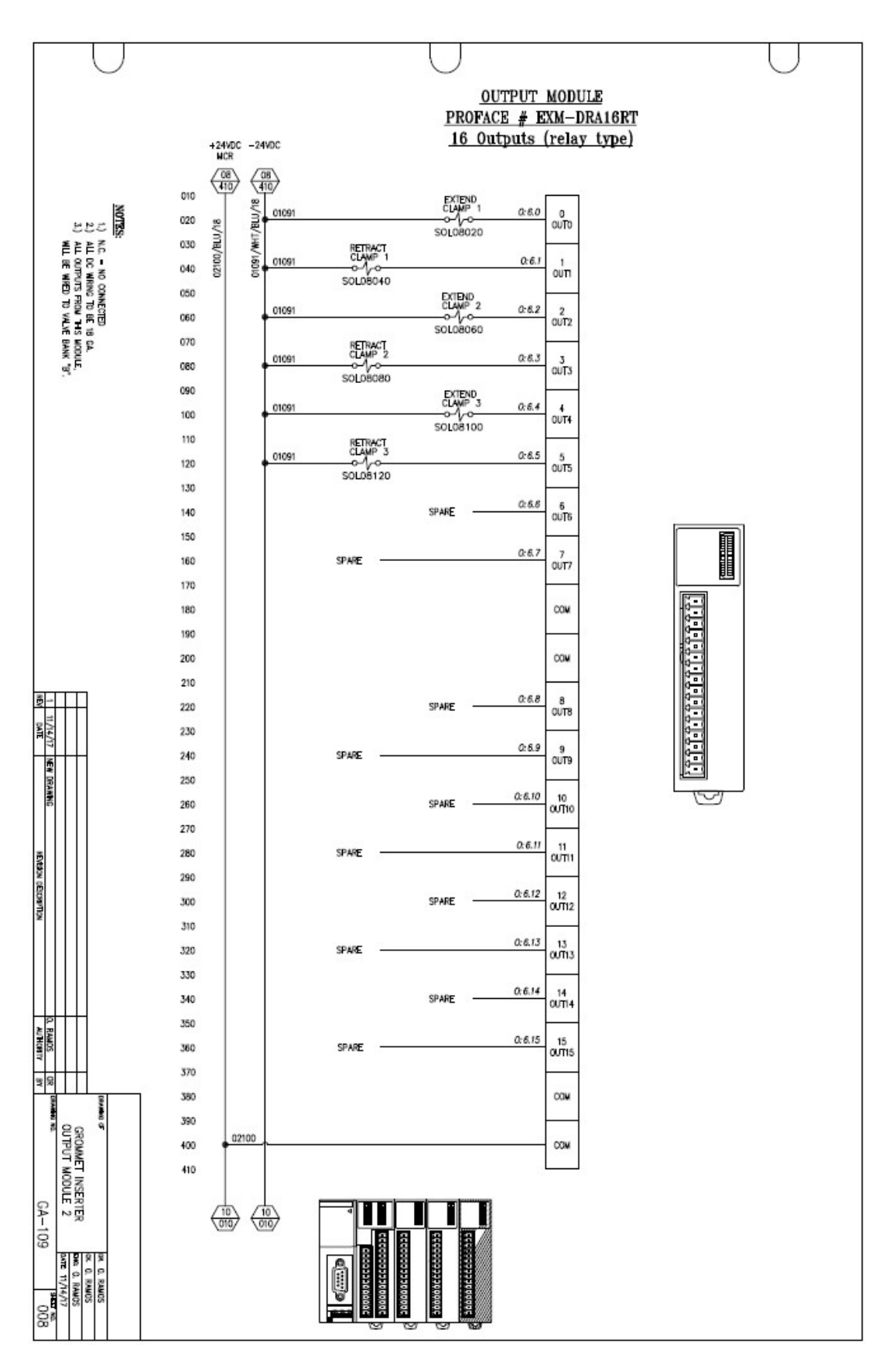

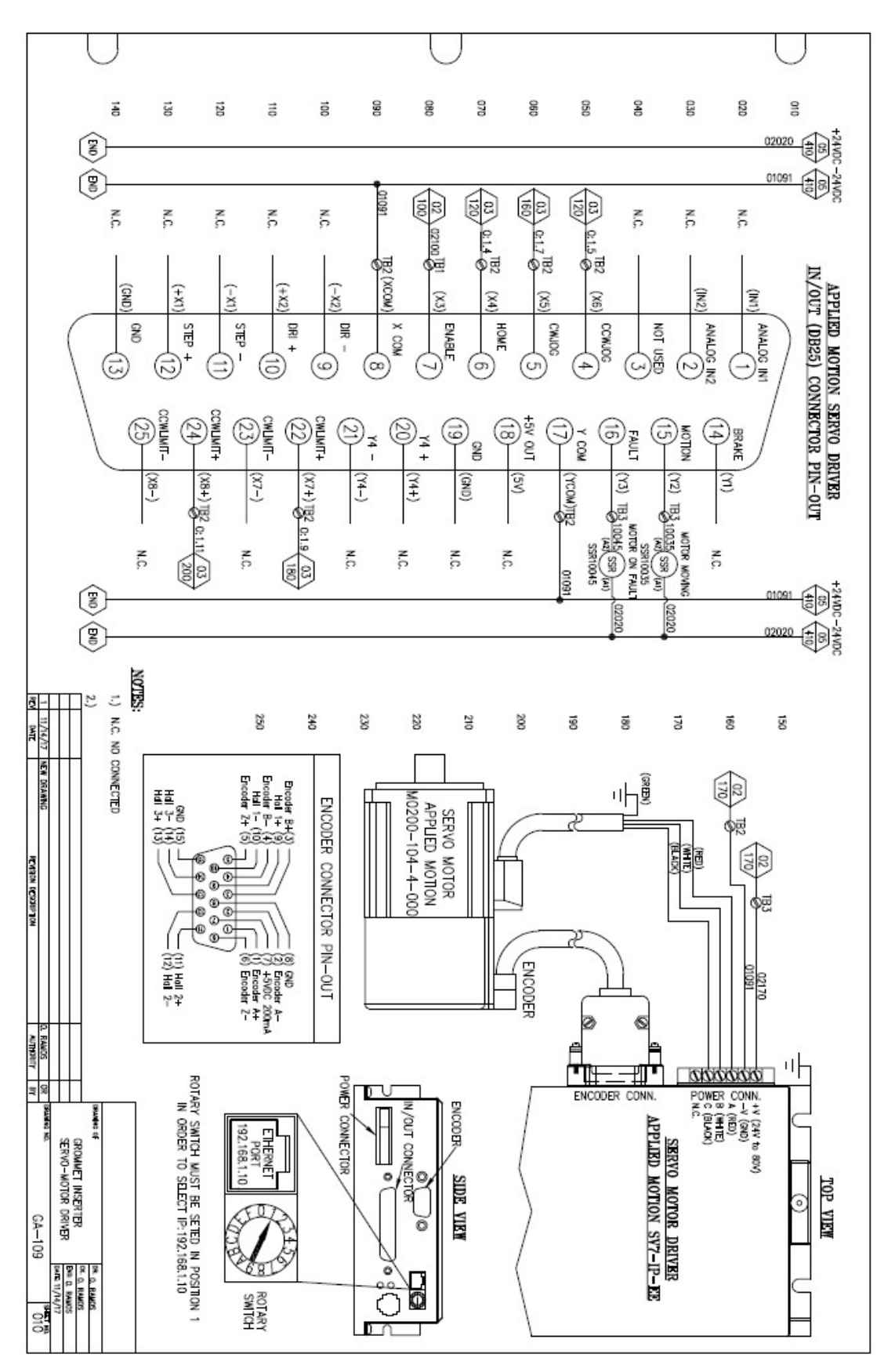

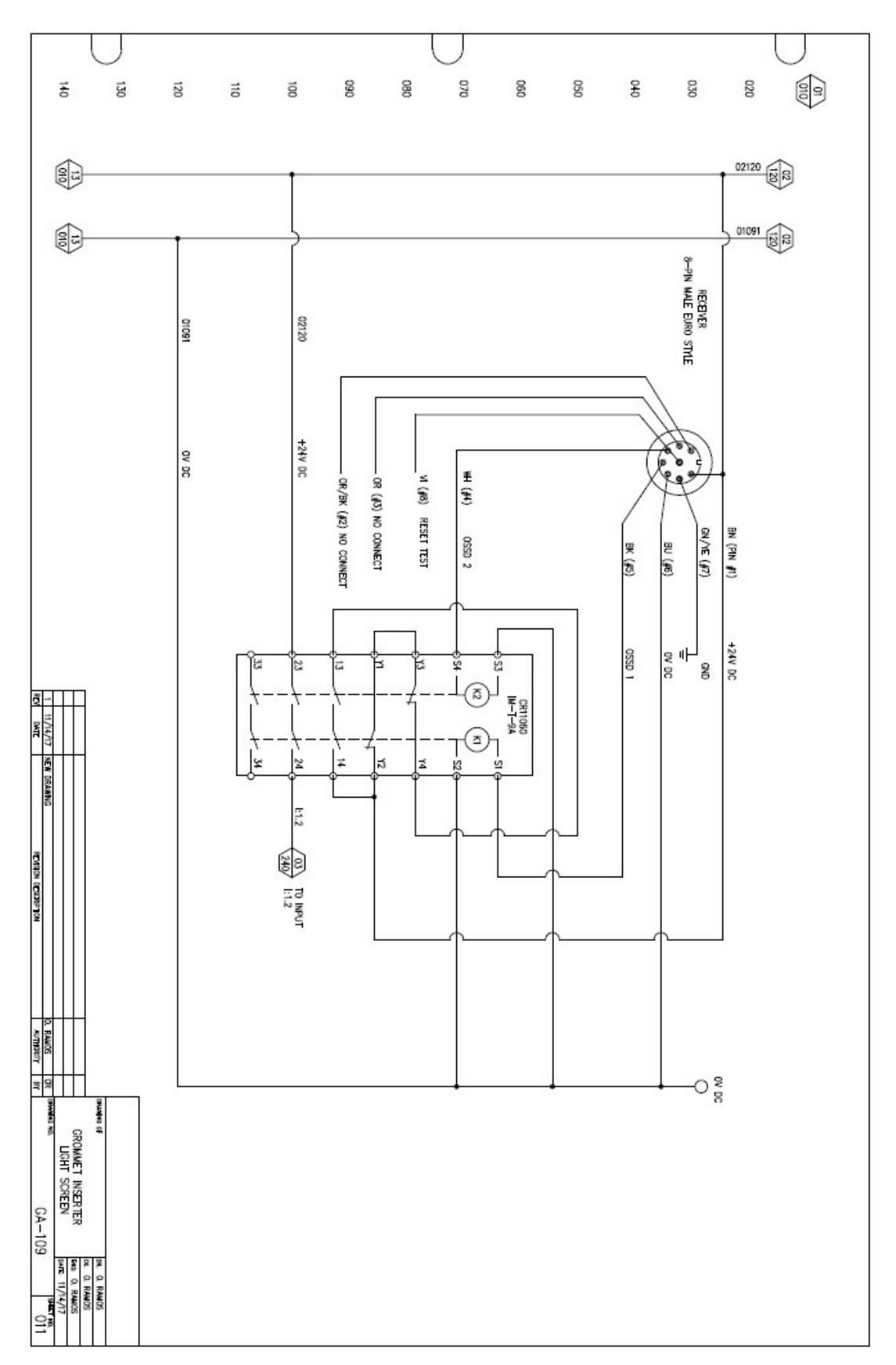

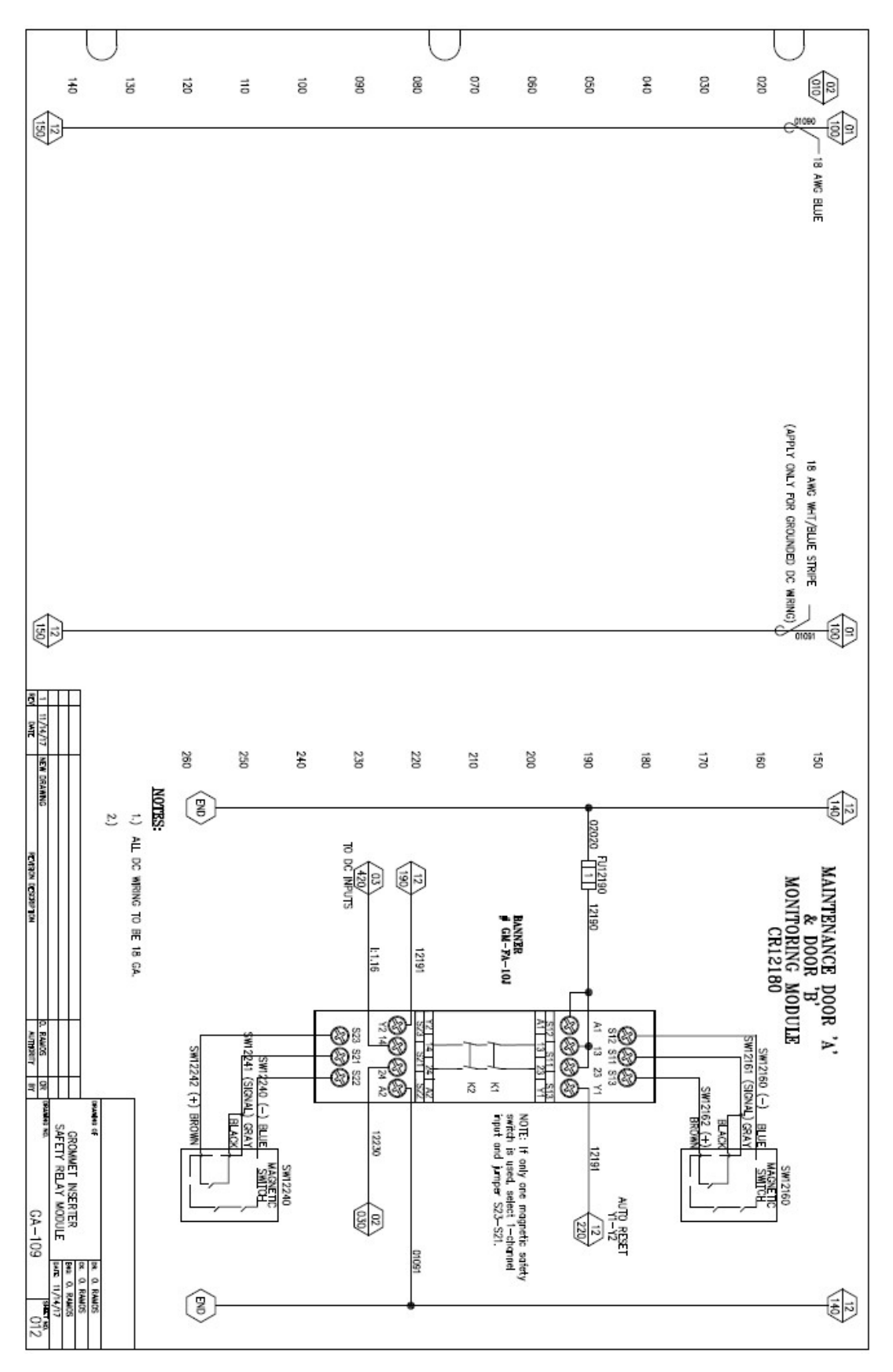

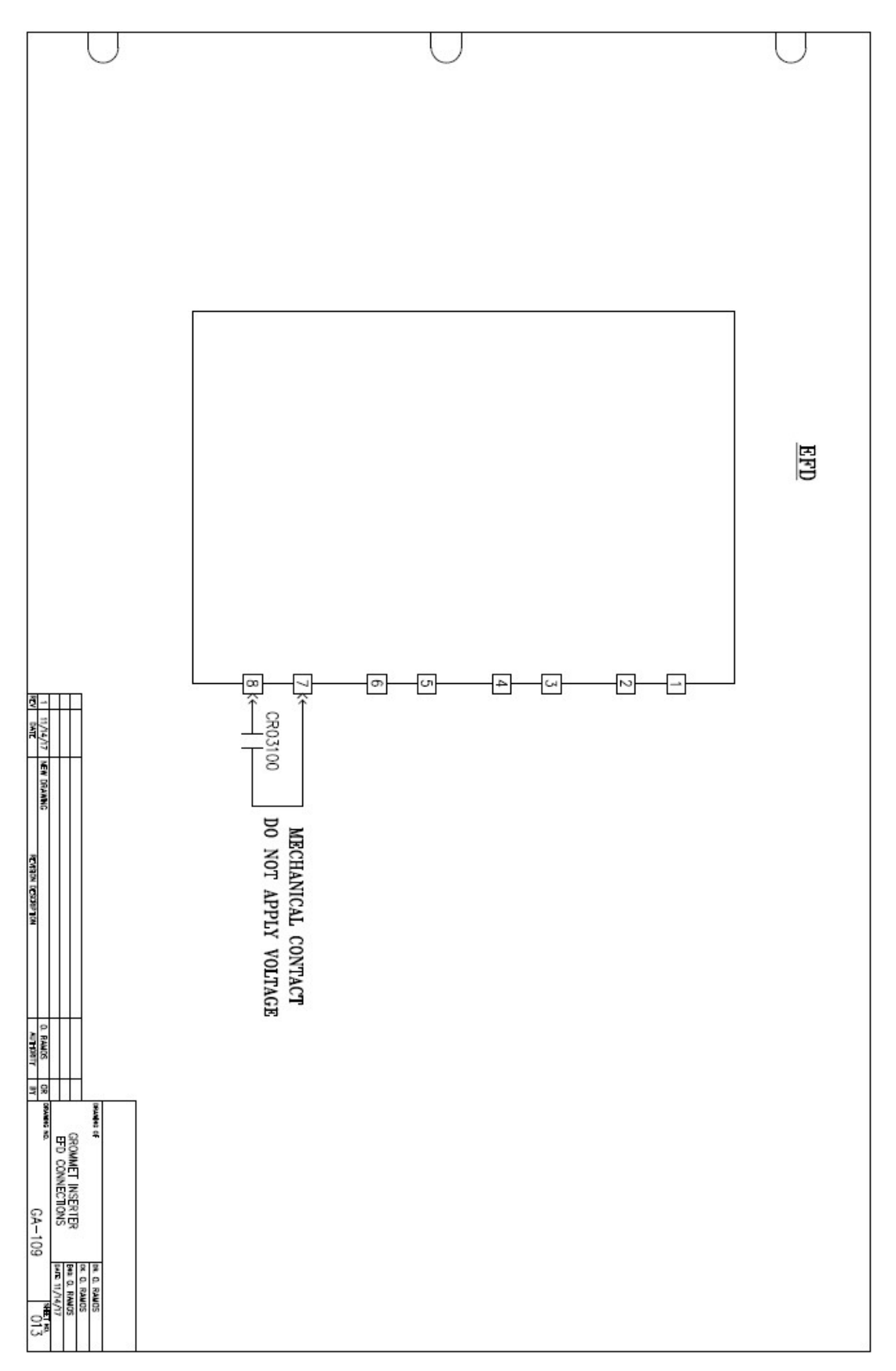

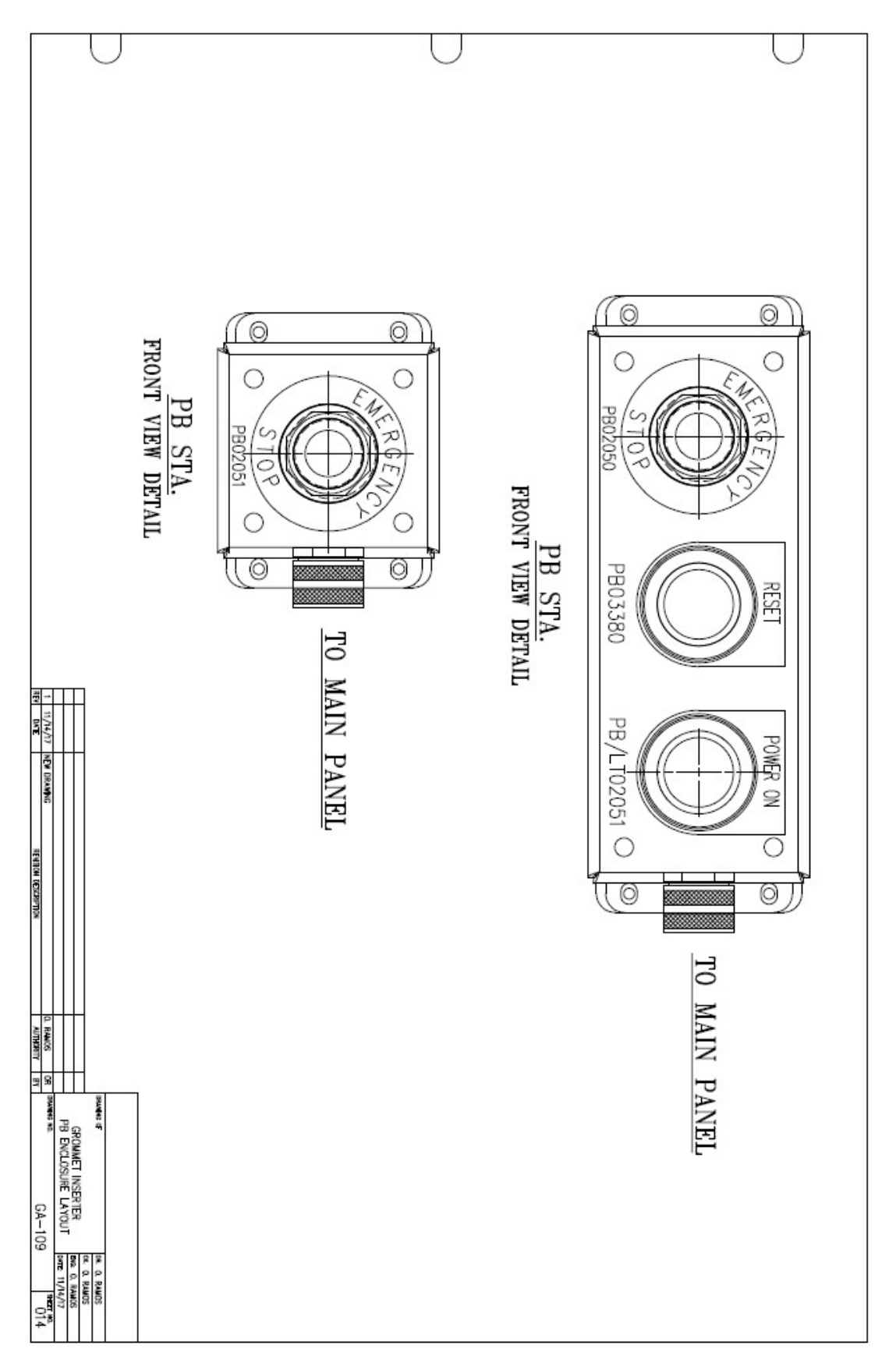

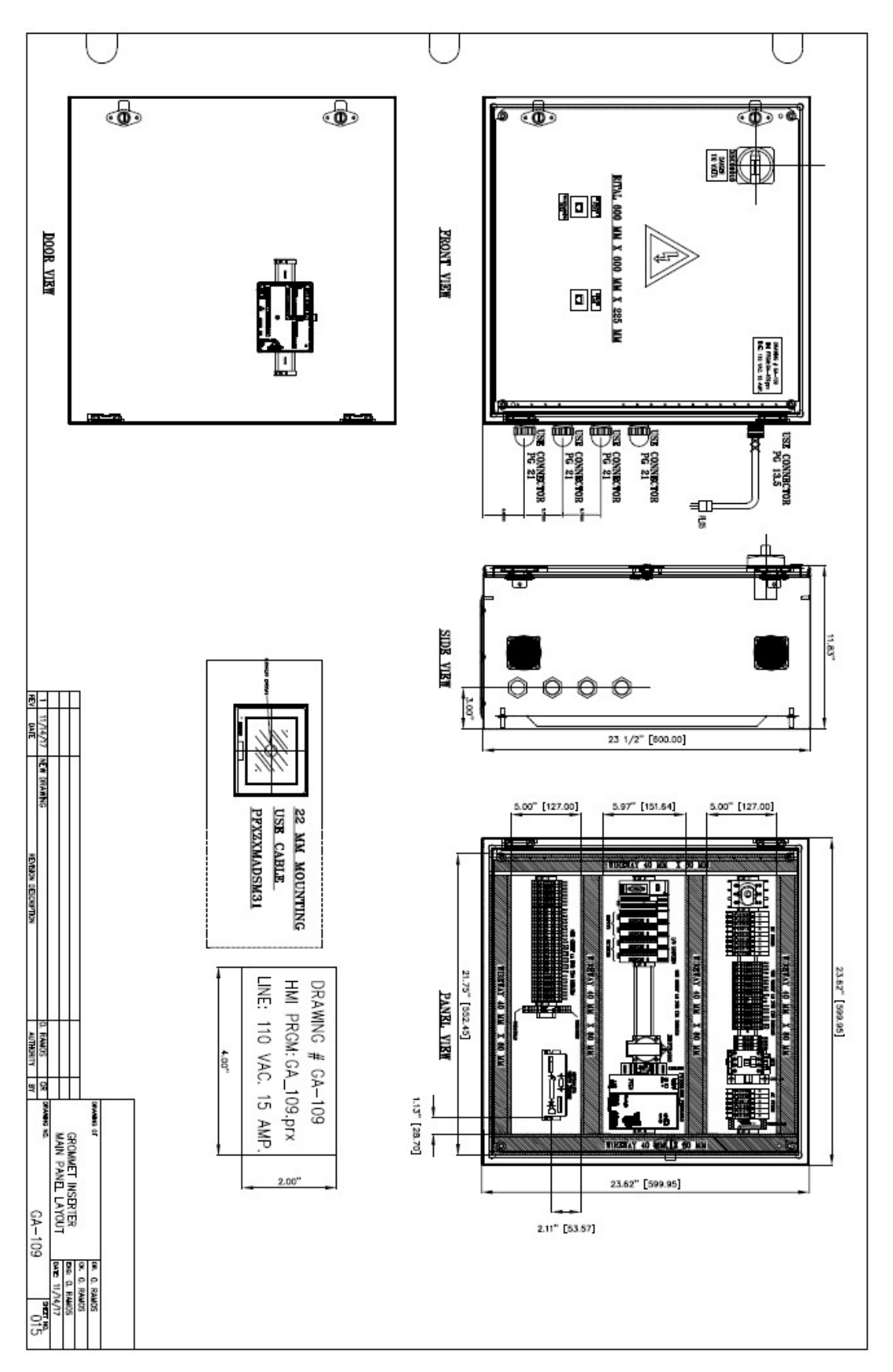

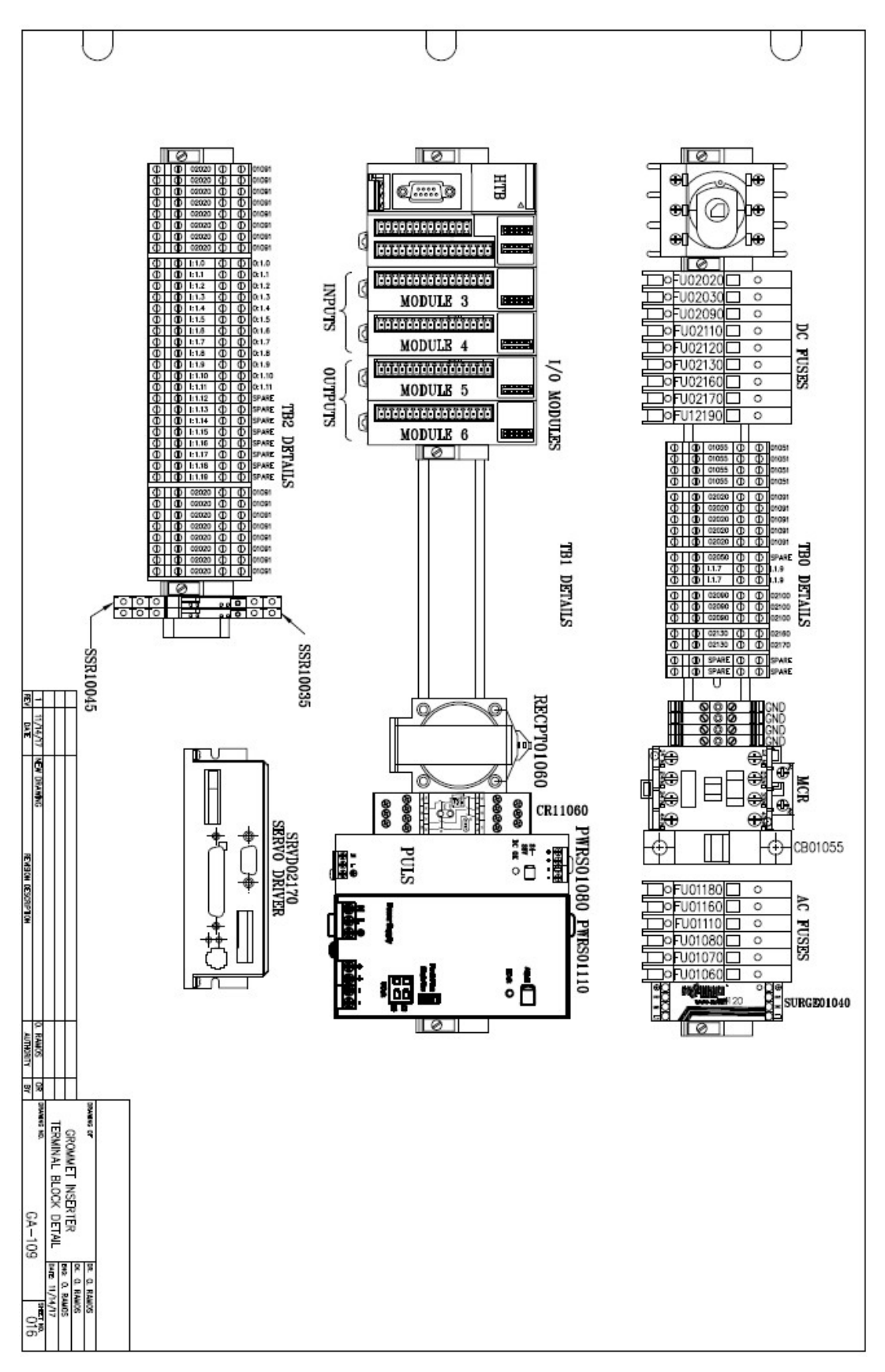

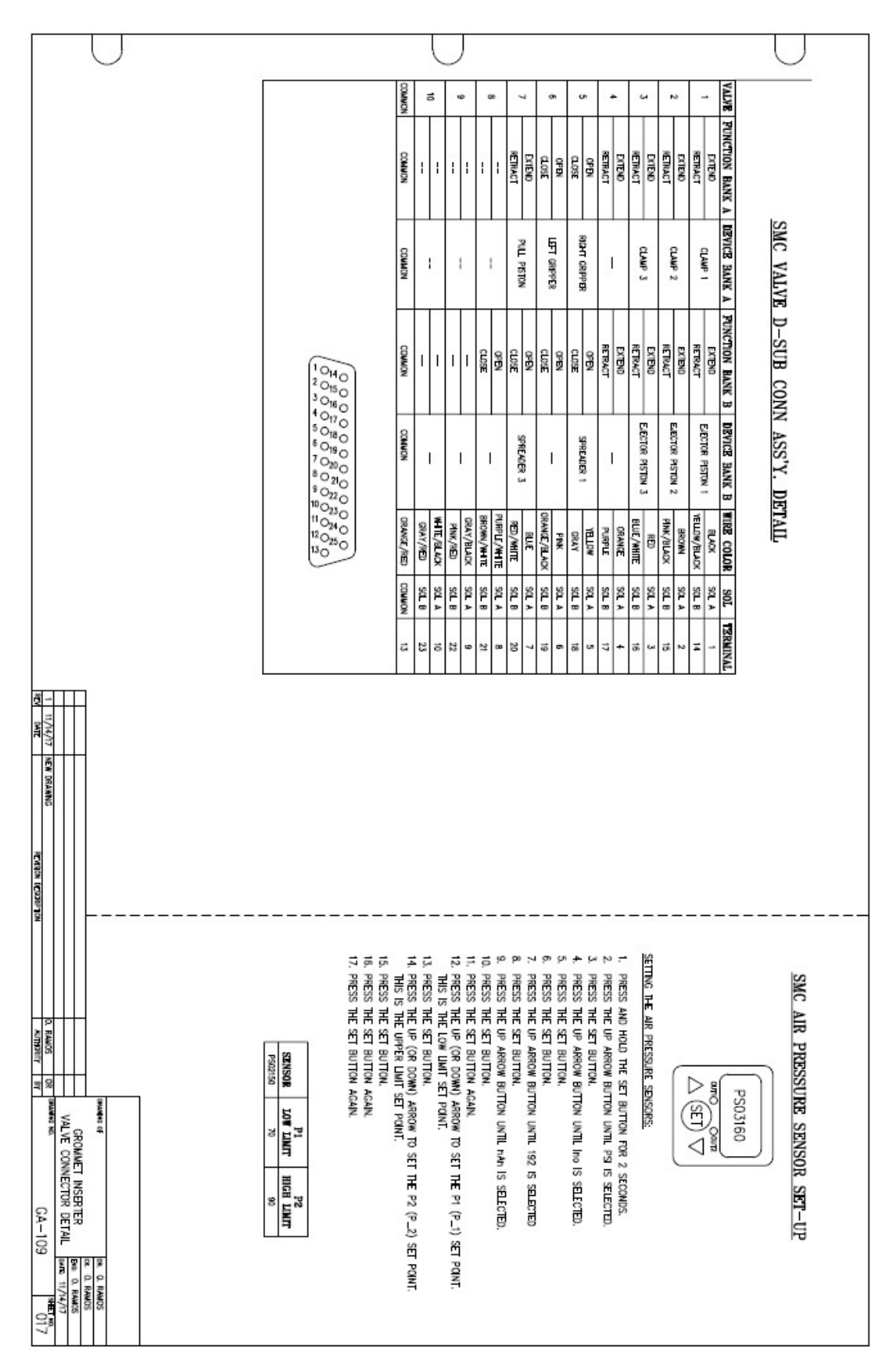

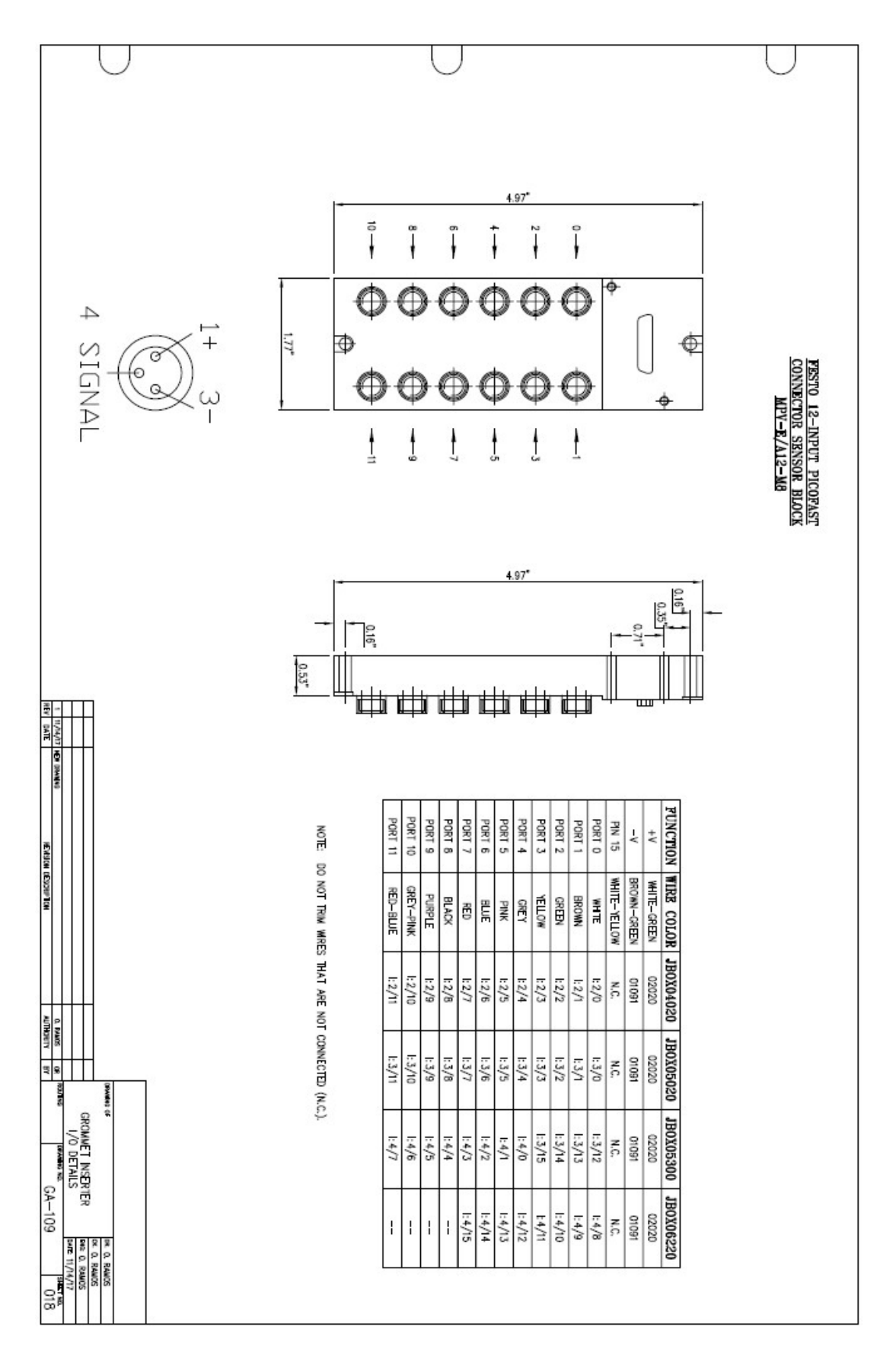

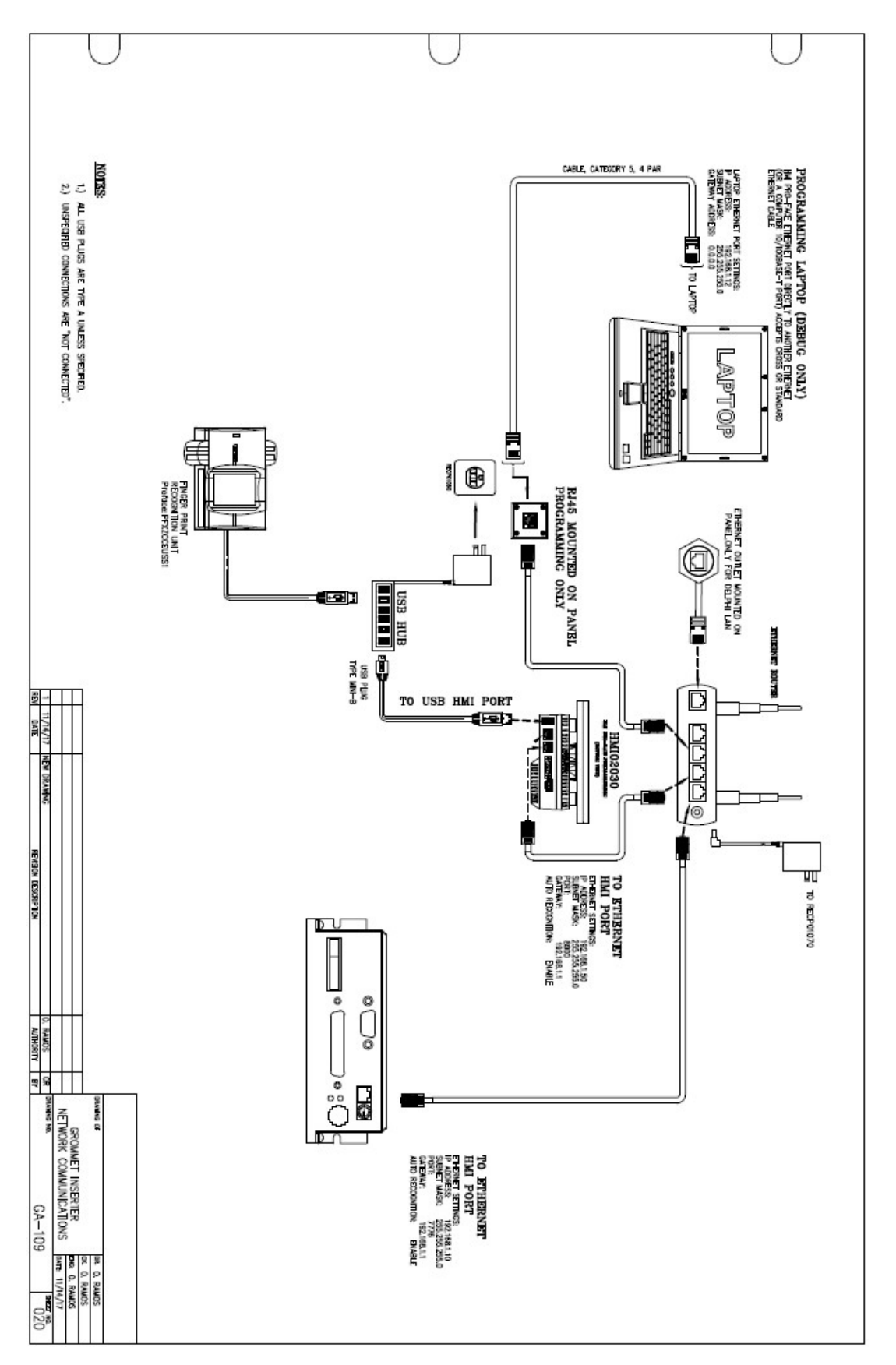

7.2 Apéndice B. Lógica en escalera

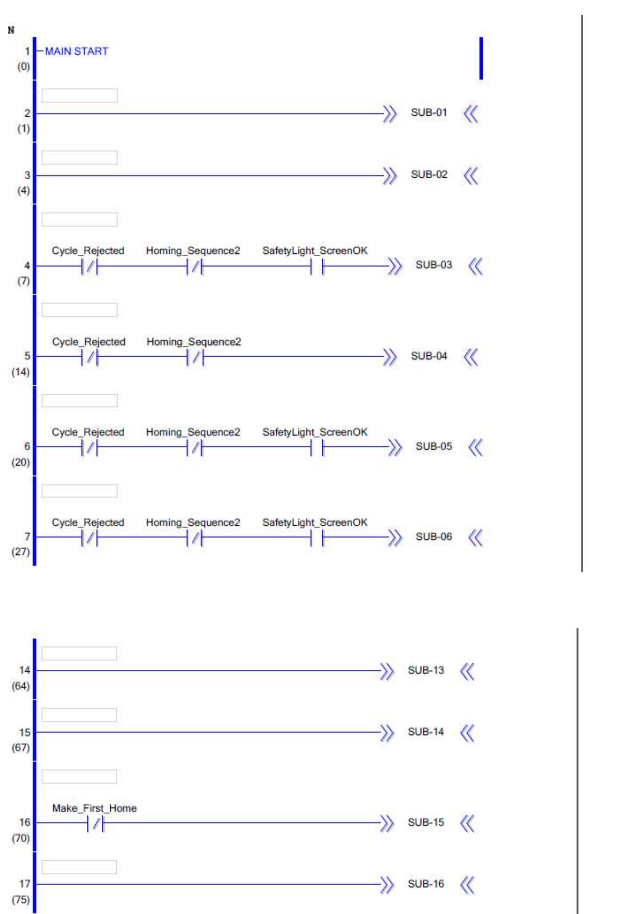

 $\rightarrow$  sub-17

 $\Rightarrow$  SUB-18

 $\rightarrow$  sub-20  $\ll$ 

->>  $SUB-19$   $\left\langle \right\rangle$ 

 $\frac{18}{(78)}$ 

 $\frac{19}{(81)}$ 

 $\frac{20}{(84)}$ 

 $\frac{21}{(87)}$ 

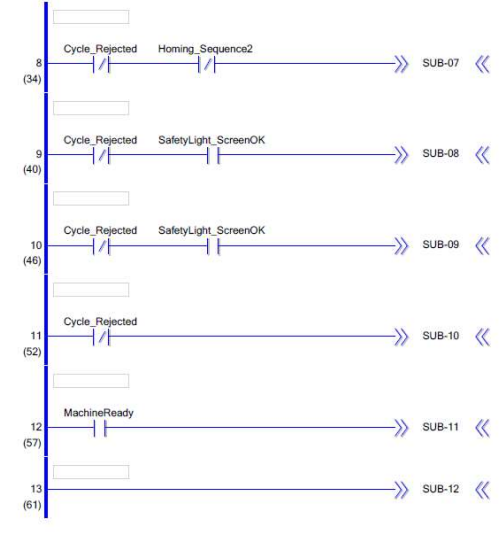

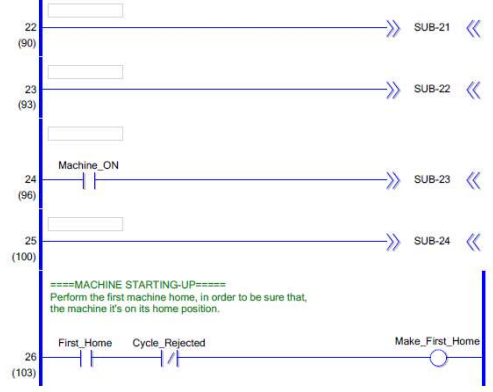

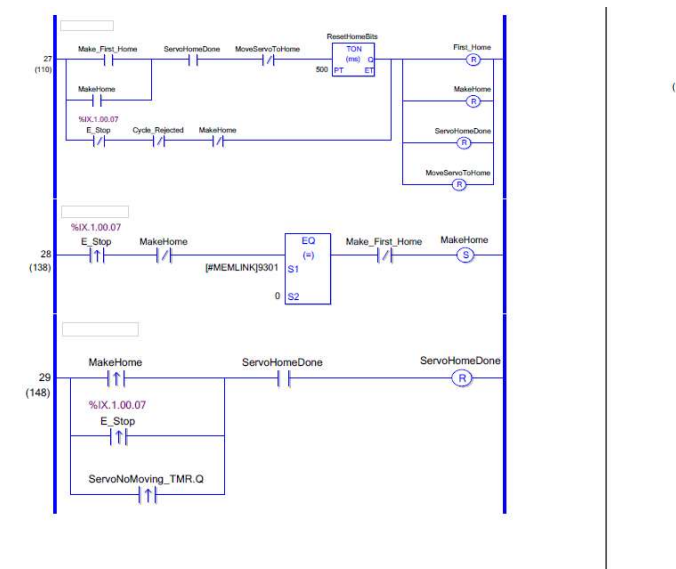

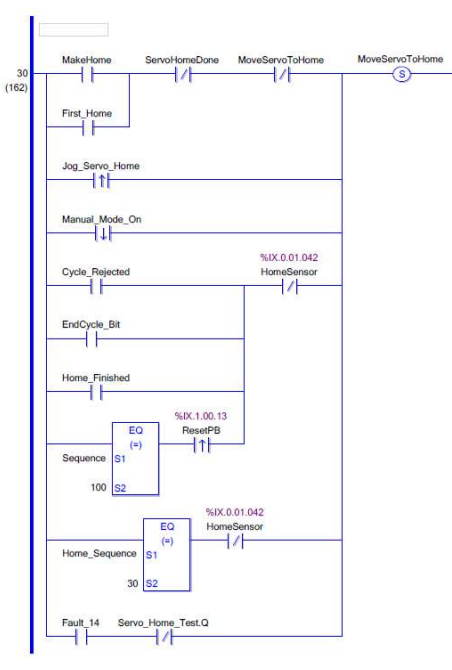

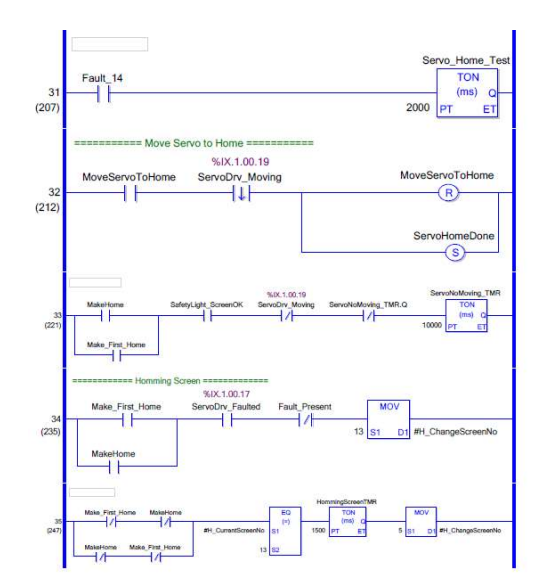

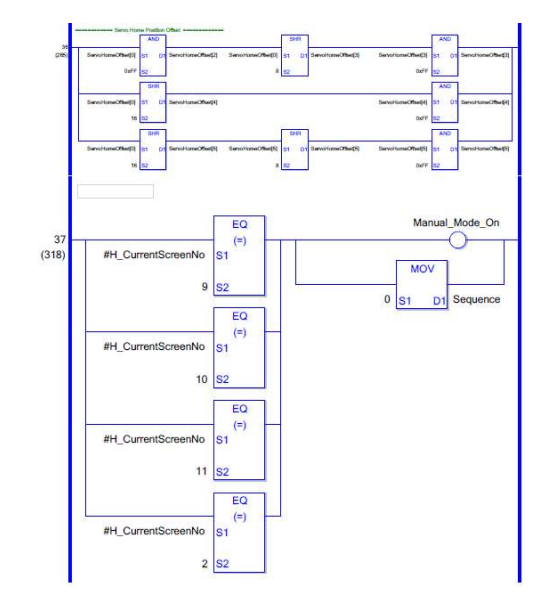

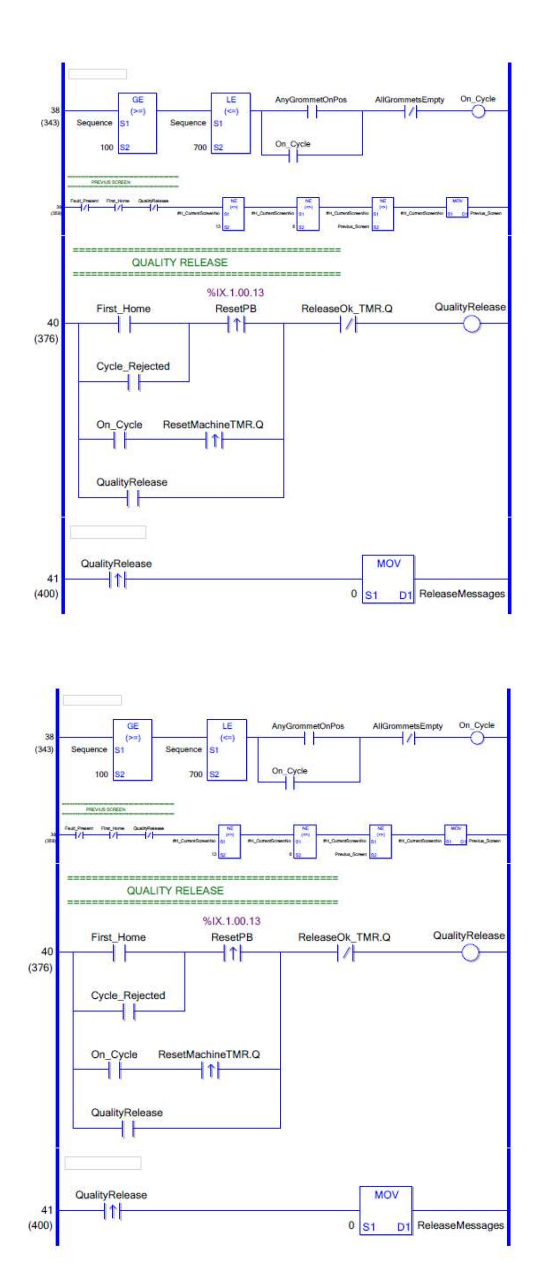

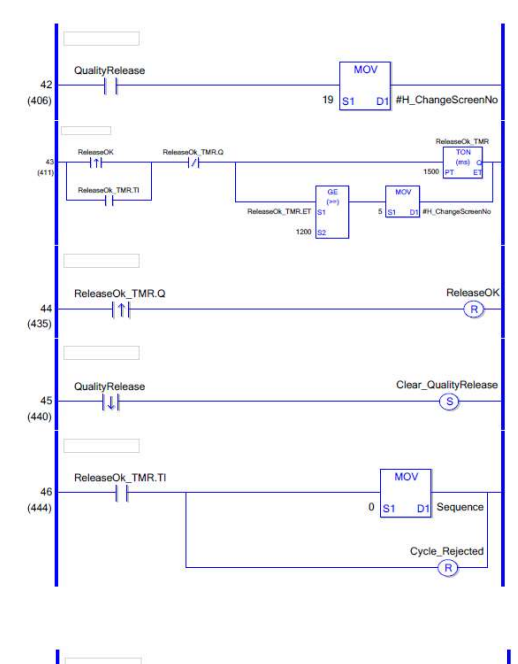

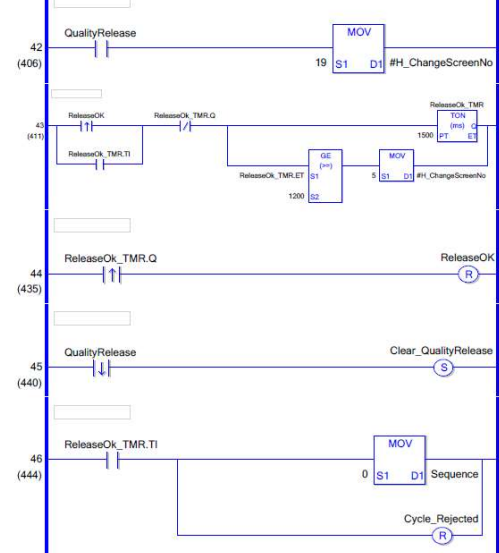

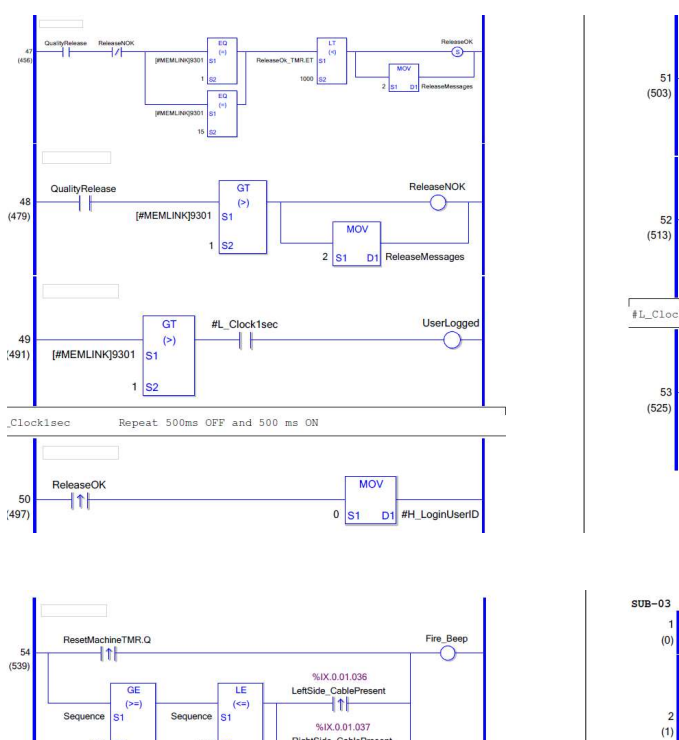

RightSide\_CablePr

AlwaysOFF

**LE** 

 $(\leq)$ 

AlwaysOFF

Sequen

OFF

٦F

430

 $s$ 

Bit always ON while logic runs

 $\overline{G}$ 

 $(>=)$ 

Always OFF Bit

400 S2

 $\overline{\mathcal{U}}$ 

 $55$ <br>(561)

 $\frac{(361)}{\Delta \text{100}}$ 

56<br>
(566)<br>
MAIN END

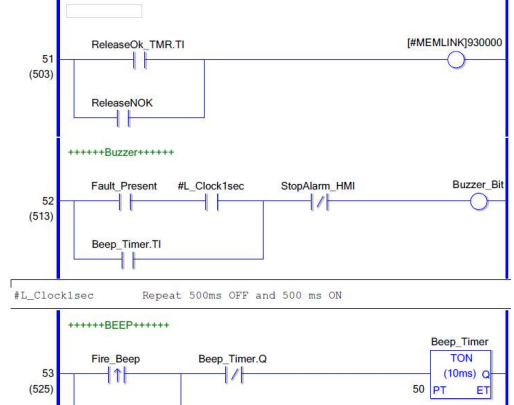

Beep\_Timer.T

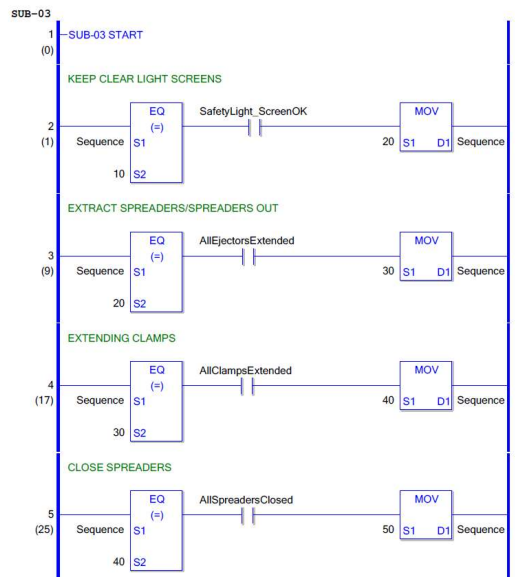

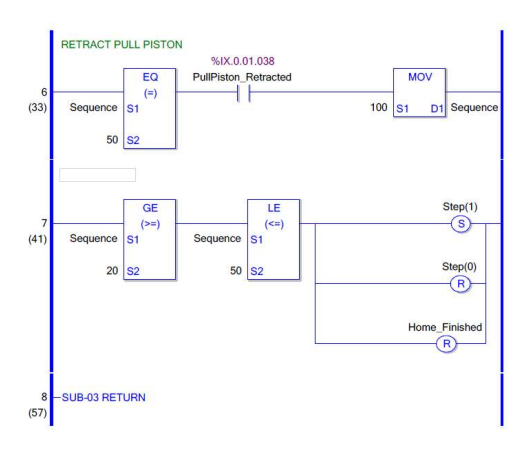

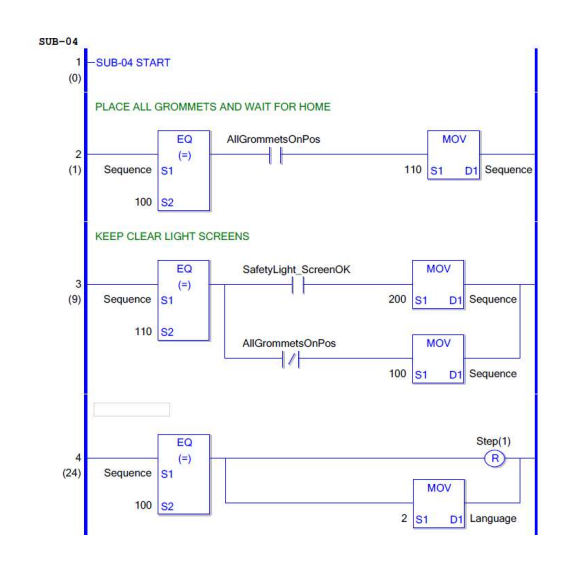

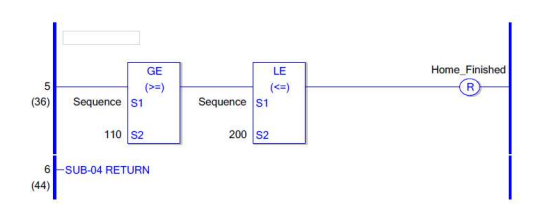

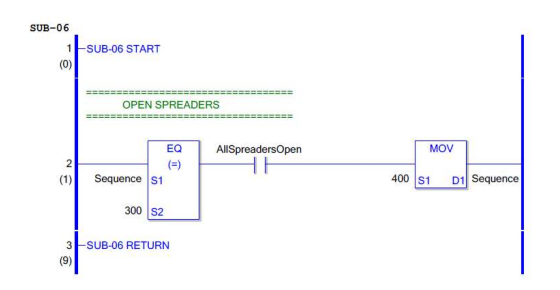

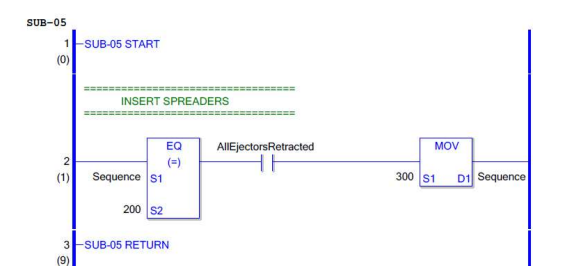

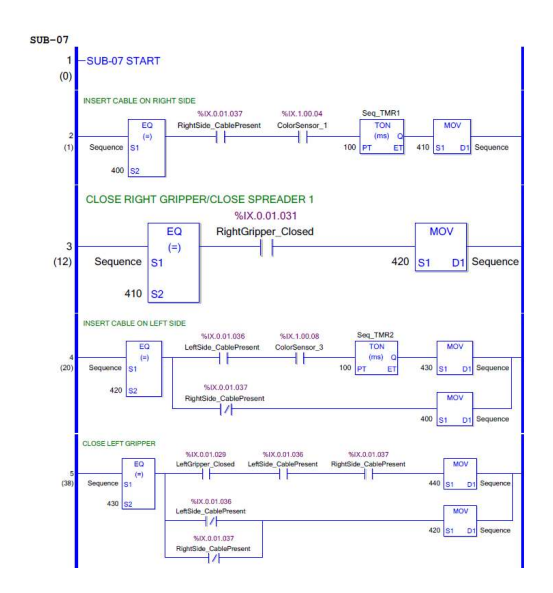

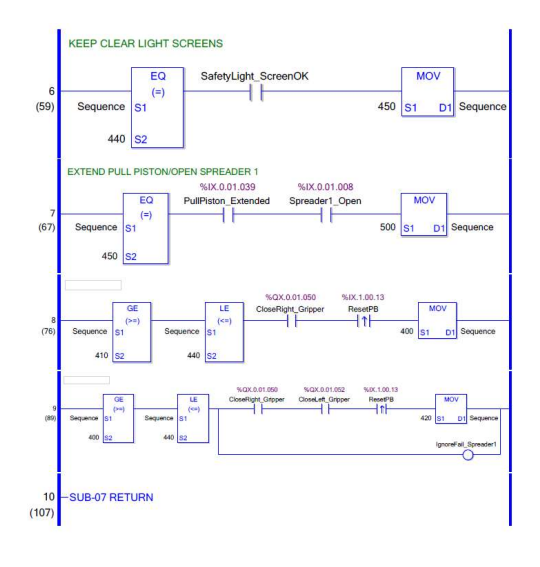

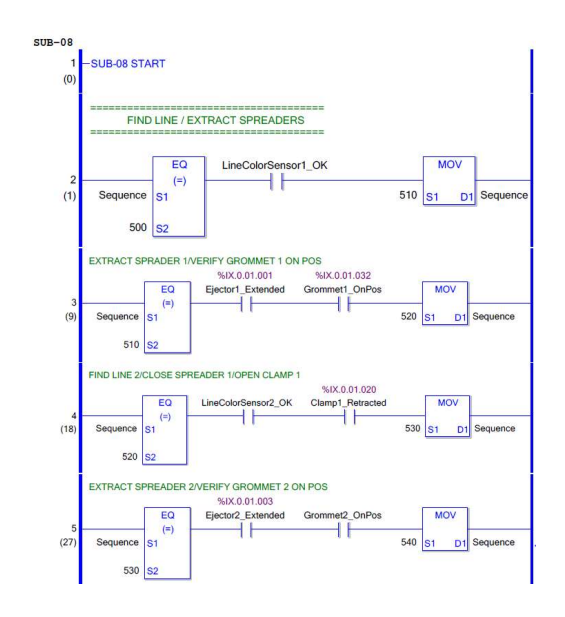

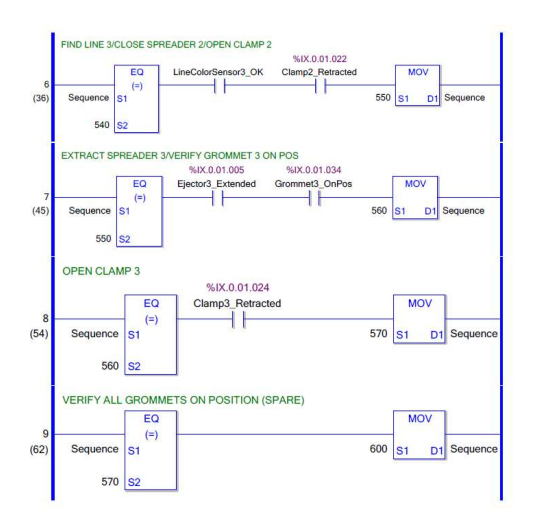

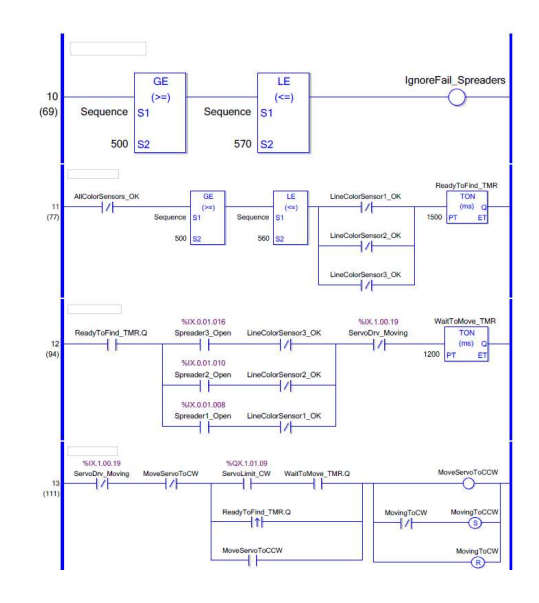

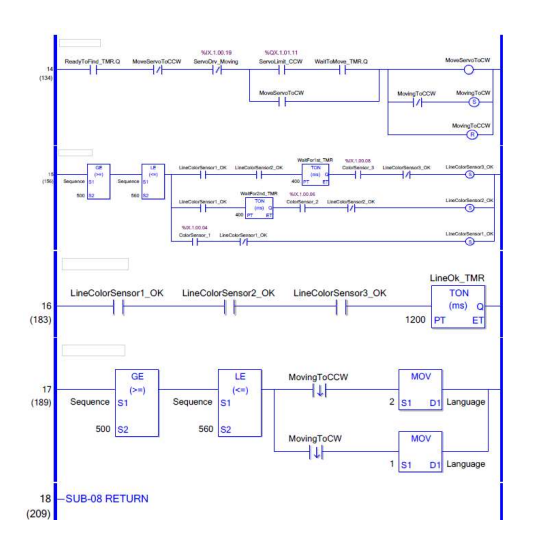

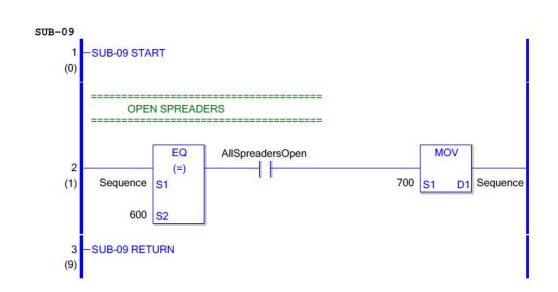

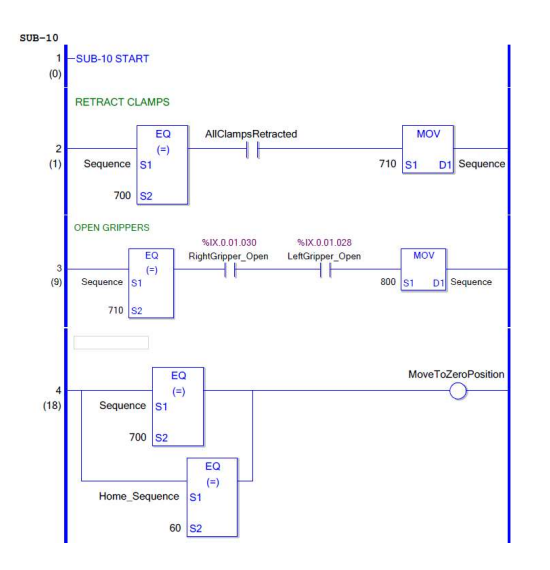

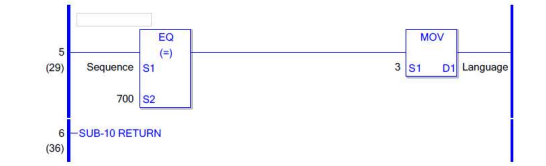

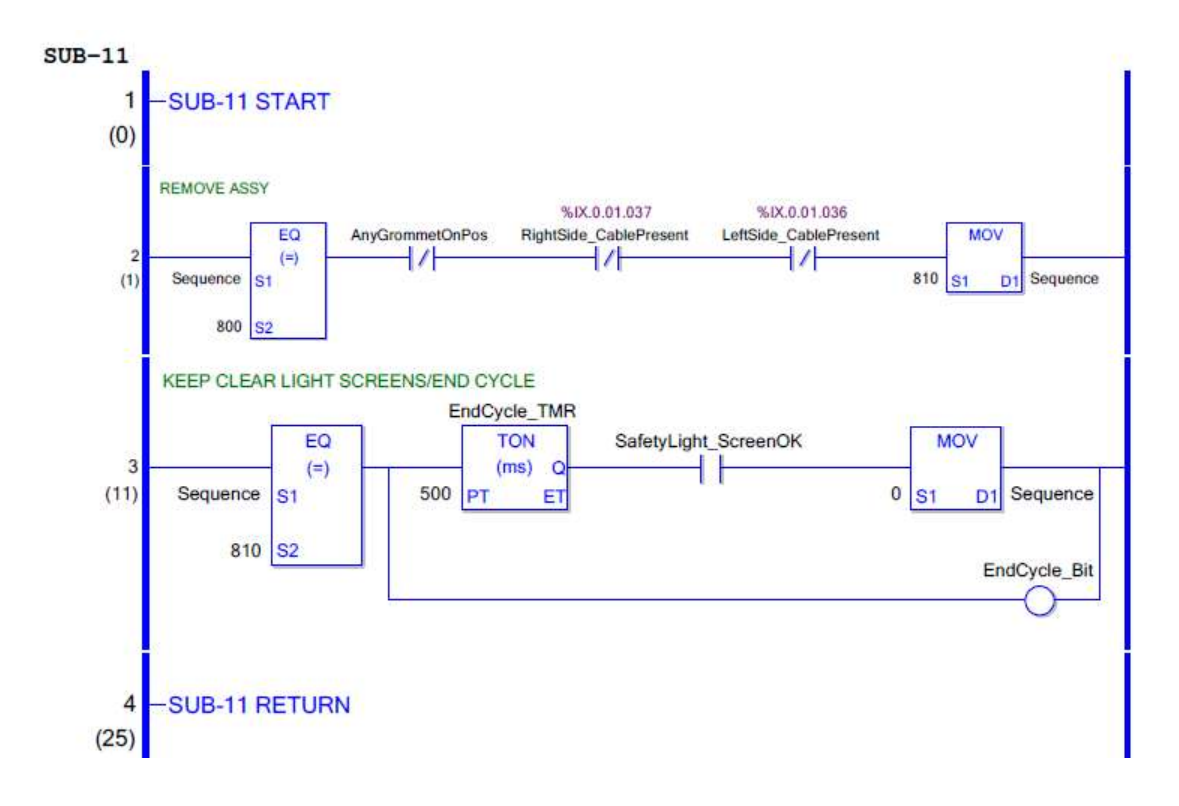

Nota: debido a que la lógica de programación de la estación es muy extensa, solo se incluyó parte de la secuencia en este anexo.